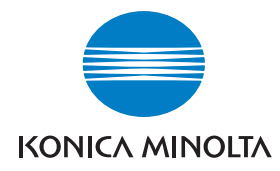

**Konica Minolta Customer Support: www.konicaminoltasupport.com**

### **Konica Minolta Photo World: www.konicaminoltaphotoworld.com**

**Bli medlem - kostnadsfritt - i Konica Minolta Photo World och upptäck den fascinerande Konica Minolta-fotovärlden**

**Registrera dig nu och spara 29,99 euro samt erhåll DiMAGE Messenger utan kostnad!**

### KONICA MINOLTA PHOTO IMAGING, INC.

(c) 2005 Konica Minolta Photo Imaging, Inc. enligt Bern-konventionen och Universal Copyright Convention.

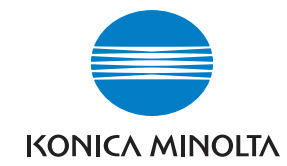

# DIMAGE Z5

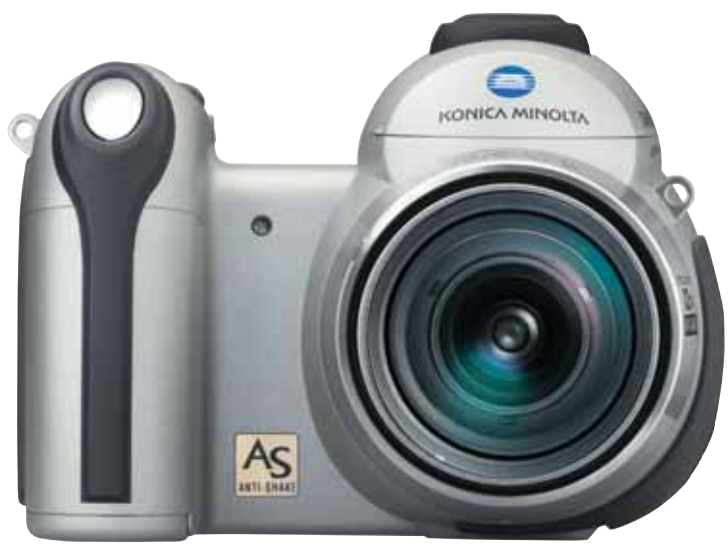

Printed in Germany 9979 2800 54/12984

**BRUKSANVISNING**

Tack för att du har valt denna digitalkamera. Läs noggrant igenom bruksanvisningen, så att du kan dra nytta av kamerans alla funktioner. Kontrollera packlistan innan du börjar använda produkten. Om någon del fattas, ta genast kontakt med din kamerahandlare.

DiMAGE Z5 digitalkamera Bärrem NS-DG7000 Objektivlock LF-243 Blixtskoskydd SC-1000 SD-minneskort A/V-kabel AVC-700 USB-kabel USB-2 4 alkaliska AA-batterier CD med DiMAGE Viewer-bruksanvisning CD med DiMAGE Viewer DiMAGE-bruksanvisning Konica Minoltas internationella garanti

Denna kamera är avsedd att användas med Konica Minolta-tillbehör. Om tillbehör eller utrustning som inte har godkänts av Konica Minolta används kan detta resultera i dåliga prestanda eller skador på kameran eller tillbehöret.

Konica Minolta är ett varumärke tillhörande Konica Minolta Holdings, Inc. DiMAGE är ett varumärke tillhörande Konica Minolta Photo Imaging, Inc. Apple, Macintosh och Mac OS är registrerade varumärken tillhörande Apple Computer Inc. Microsoft och Windows är registrerade varumärken tillhörande Microsoft Corporation. Det officiella namnet på Windows är Microsoft Windows Operating System. Pentium är ett registrerat varumärke tillhörande Intel Corporation. Power PC är ett varumärke tillhörande International Business Machines Corporation. QuickTime är ett varumärke som används på licens. Alla övriga märken och produktnamn är varumärken eller registrerade varumärken tillhörande respektive ägare.

### **Innan du börjar Korrekt och säker användning**

Läs och bekanta dig med alla varningar och försiktighetsåtgärder innan du använder kameran.

### **VARNING**

Användning av batterier på ett felaktigt sätt kan medföra att de läcker skadliga lösningar, överhettas eller exploderar, vilket kan orsaka person- eller egendomsskador. Beakta följande varningar:

- Använd endast batterier som rekommenderas i denna bruksanvisning.
- Sätt i batterierna med polerna (+/–) rättvända.
- Använd inte batterier som uppvisar yttre skador.
- Utsätt inte batterier för eld, höga temperaturer, vatten eller fukt.
- Försök inte ladda, kortsluta eller ta isär batterier.
- Förvara inte batterier i eller i närheten av metallprodukter.
- Blanda inte batterier av olika typ, fabrikat, ålder eller laddningsnivå.
- Vid laddning av laddningsbara batterier ska endast den rekommenderade laddaren användas.
- Använd inte batterier som läcker. Om du får batterisyra i ögonen, skölj omedelbart med rikligt med friskt vatten och sök läkare. Om du får batterisyra på huden eller kläderna, tvätta noggrant med vatten.
- Tejpa över batteripolerna vid avyttring av batterier för att undvika kortslutning; följ alltid de lokala bestämmelserna för batteriåtervinning.
- Använd endast rekommenderad nätadapter inom det spänningsområde som anges på adaptern. En felaktig adapter eller spänning kan orsaka egendoms- eller personskador genom brand eller elektriska stötar.
- Ta inte isär kameran. Om en högspänningskrets i kameran vidrörs kan elektriska stötar medföra personskador.
- Ta genast ur batterierna eller koppla från nätadaptern och stäng av kameran om den tappats eller utsatts för våld så att kamerans inre delar, speciellt blixtenheten, blir synlig. Blixten har en högspänningskrets, som kan avge elektriska stötar och orsaka personskador. Om du använder kameran trots att den har fått en skada kan personskador eller brand bli följden.
- Se till att småbarn inte kommer åt batterier och små föremål som kan sväljas. Sök genast läkare om ett föremål har svalts.
- Förvara kameran utom räckhåll för småbarn. Var försiktig när barn är i närheten, så att de inte skadas av kameran eller kameratillbehör.
- Avfyra inte blixten direkt i ögonen. Detta kan medföra ögonskador.
- Avfyra inte blixten mot fordonsförare. Det kan störa föraren eller orsaka bländning, och i värsta fall medföra en olycka.
- Använd inte bildskärmen vid bilkörning eller promenader. Personskada eller olycka kan bli följden.
- Använd inte kameran i fuktiga miljöer, och hantera den inte med våta händer. Om fukt eller vätska tränger in i kameran, ta genast ur batterierna eller koppla ur nätadaptern och stäng av kameran. Om du fortsätter använda en elektronisk produkt som utsatts för fukt kan egendoms- eller personskador på grund av brand eller elektriska stötar uppkomma.
- Använd inte kameran nära lättantändliga gaser eller vätskor såsom bensin, bensen eller förtunning. Använd inte lättantändliga vätskor såsom alkohol, bensen eller förtunning vid rengöring av kameran. Användning av lättantändliga rengöringsmedel och lösningar kan medföra explosion eller brand.
- Dra inte i nätkabeln när du kopplar från nätadaptern. Håll i adaptern när du drar ur den ur nätuttaget.
- Se till att inte skada, vrida, modifiera, värma eller placera tunga föremål på nätadapterns nätkabel. En skadad nätkabel kan orsaka egendoms- eller personskada genom brand eller elektriska stötar.
- Stäng av kameran om den avger en främmande lukt, värme eller rök. Ta genast ur batterierna; var försiktig så att du inte bränner dig, eftersom batterierna blir varma vid användning. Om du använder kameran trots att den har fått en skada kan personskador eller brand bli följden.
- Lämna kameran till ett Konica Minolta-servicecenter om den behöver repareras.

## **FÖRSIKTIGHET**

- Rikta inte objektivet direkt mot solen; brandrisk föreligger. Sätt alltid på objektivlocket när kameran inte används.
- Använd eller förvara inte kameran på en het eller fuktig plats, till exempel i bilens handskfack eller bagageutrymme. Kameran eller batterierna kan skadas, vilket kan orsaka brännskador eller andra skador på grund av värme, brand, explosion eller läckande batterisyra.
- Stäng av kameran vid batteriläckage.
- Objektivet dras in i kameran när den stängs av. Om du vidrör objektivröret medan det skjuts in kan du skada dig.
- Kamerans temperatur stiger med användningstiden. Var försiktig så att brännskador inte uppstår.
- Brännskador kan orsakas om batterierna tas ur omedelbart efter att kameran har använts en längre tid. Stäng av kameran och vänta tills den har svalnat.
- Avfyra inte blixten när avståndet till människor eller föremål är mycket litet. Blixten avger en stor mängd energi, vilket kan orsaka brännskador.
- Tryck inte på bildskärmen. En skadad bildskärm kan orsaka personskada, och vätskan från bildskärmen kan ge upphov till inflammation. Om vätska från bildskärmen kommer i kontakt med huden, tvätta med vatten. Om du får vätska i ögonen, skölj omedelbart med rikligt med vatten och kontakta sedan läkare.
- Vid användning av nätadaptern, se till att kontakten är ordentligt isatt i nätuttaget.
- Använd inte nätadaptern om nätkabeln är skadad.
- Täck inte över nätadaptern. Brand kan uppstå.
- Se till att nätadaptern är lättillgänglig så att den lätt kan kopplas från i en eventuell akutsituation.
- Koppla från nätadaptern när den rengörs eller inte används.

### Om denna bruksanvisning

Kamerans grundläggande hantering beskrivs på sidorna 12-33. I detta avsnitt beskrivs kamerans delar, förberedelse av kameran för användning samt den grundläggande hanteringen av kameran vid tagning, visning och radering av bilder.

Många av kamerans funktioner styrs via menyer. I avsnittet om menynavigering beskrivs kortfattat hur du väljer alternativ i menyerna. Beskrivning av inställningarna följer direkt på avsnitten om menynavigering.

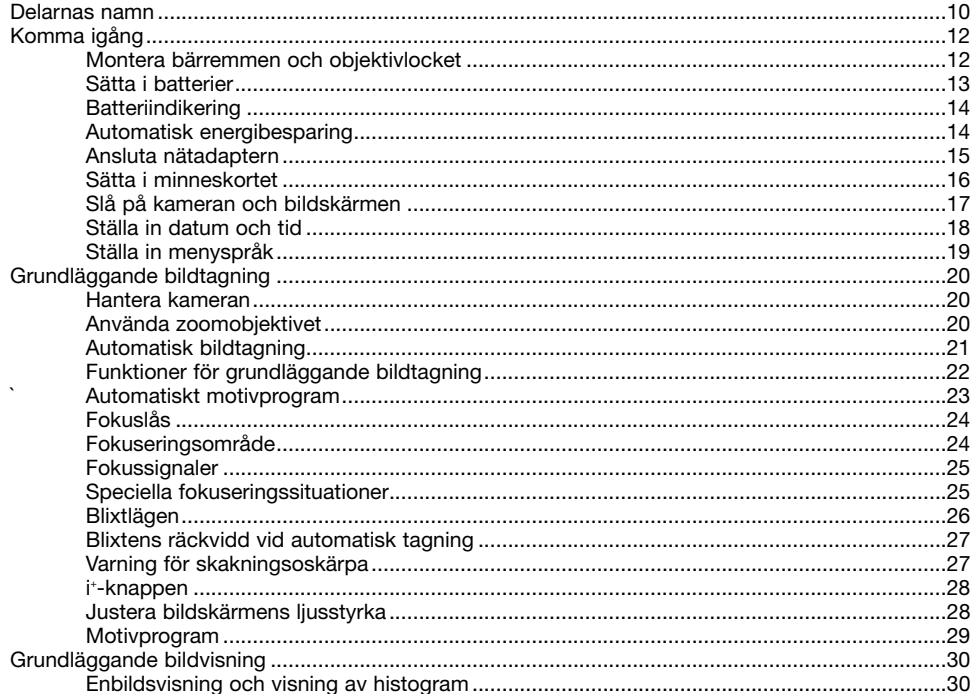

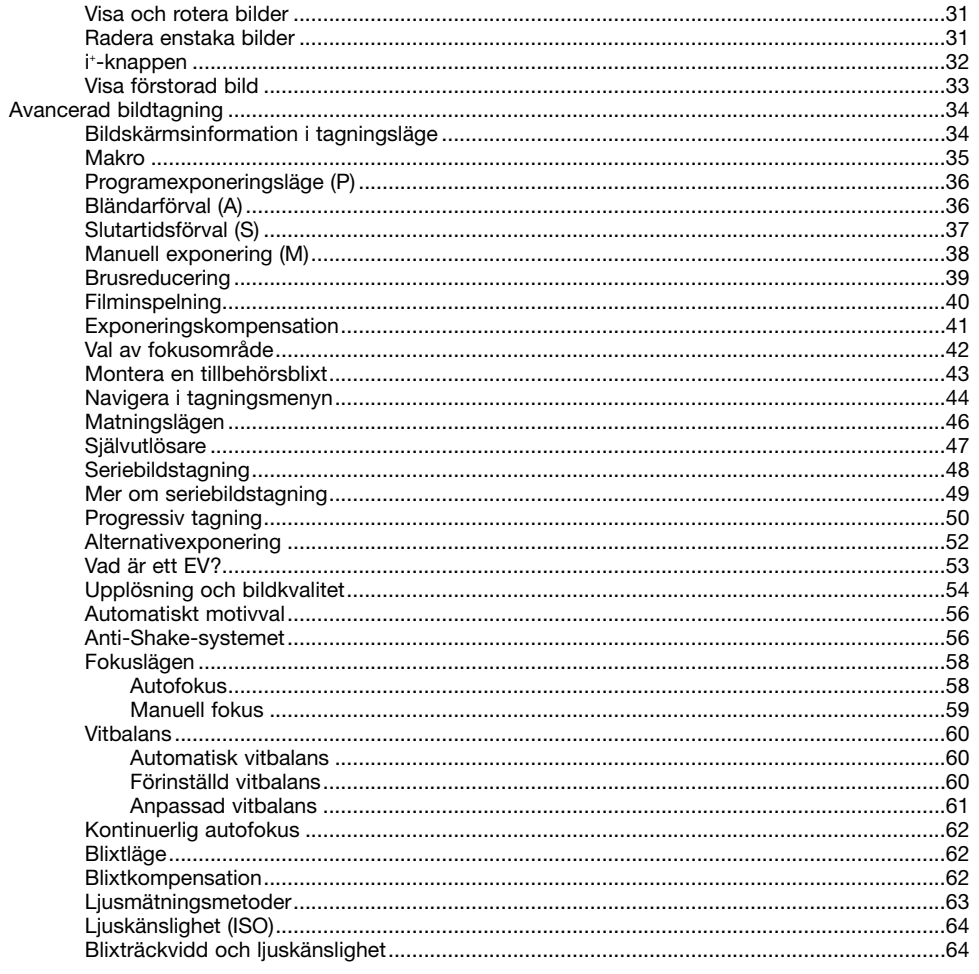

-6

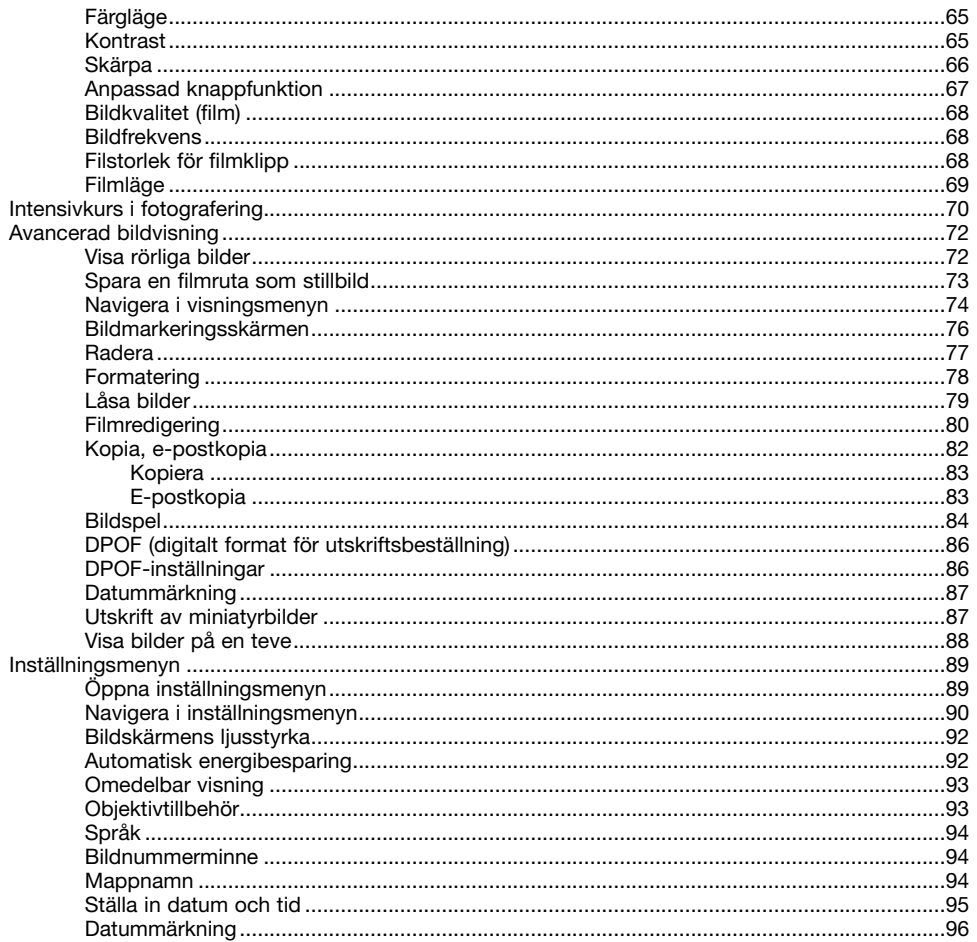

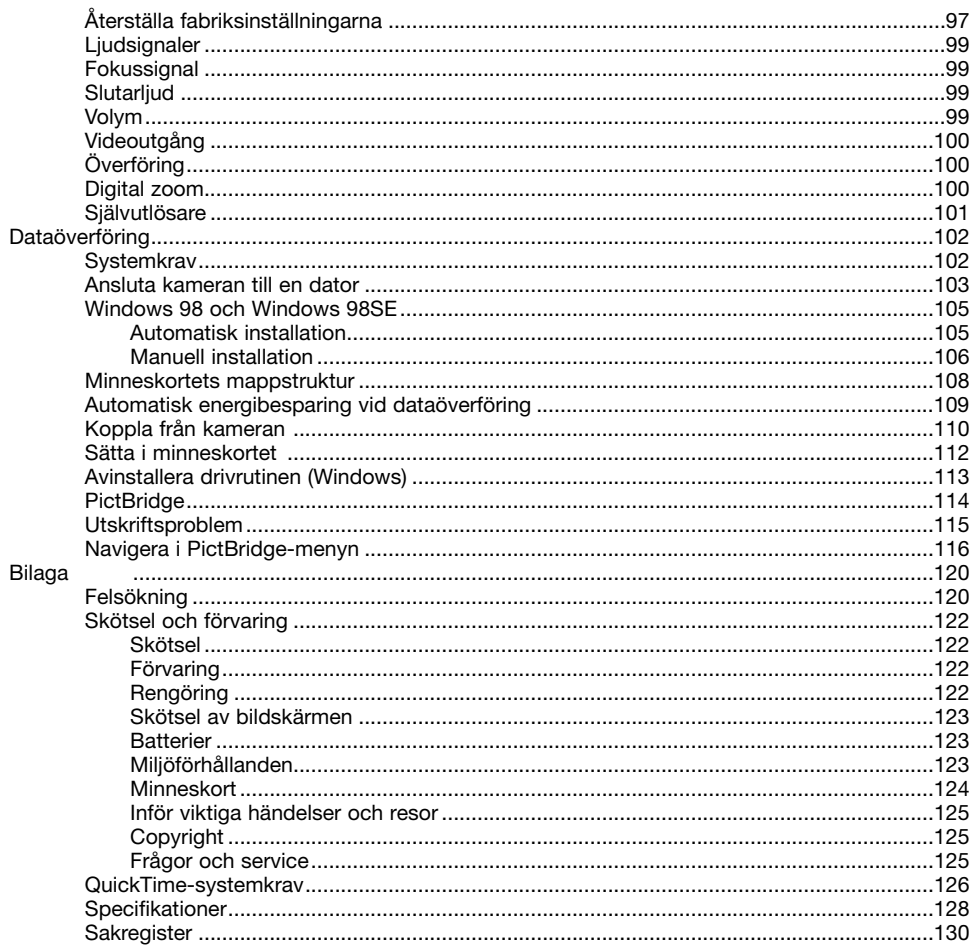

 $\sqrt{8}$ 

### **Delarnas namn**

\* Denna kamera är ett avancerat optiskt instrument. Var noggrann med att hålla kamerans yttre rent. Läs igenom instruktionerna för skötsel och förvaring i slutet av bruksanvisningen (sidan 122).

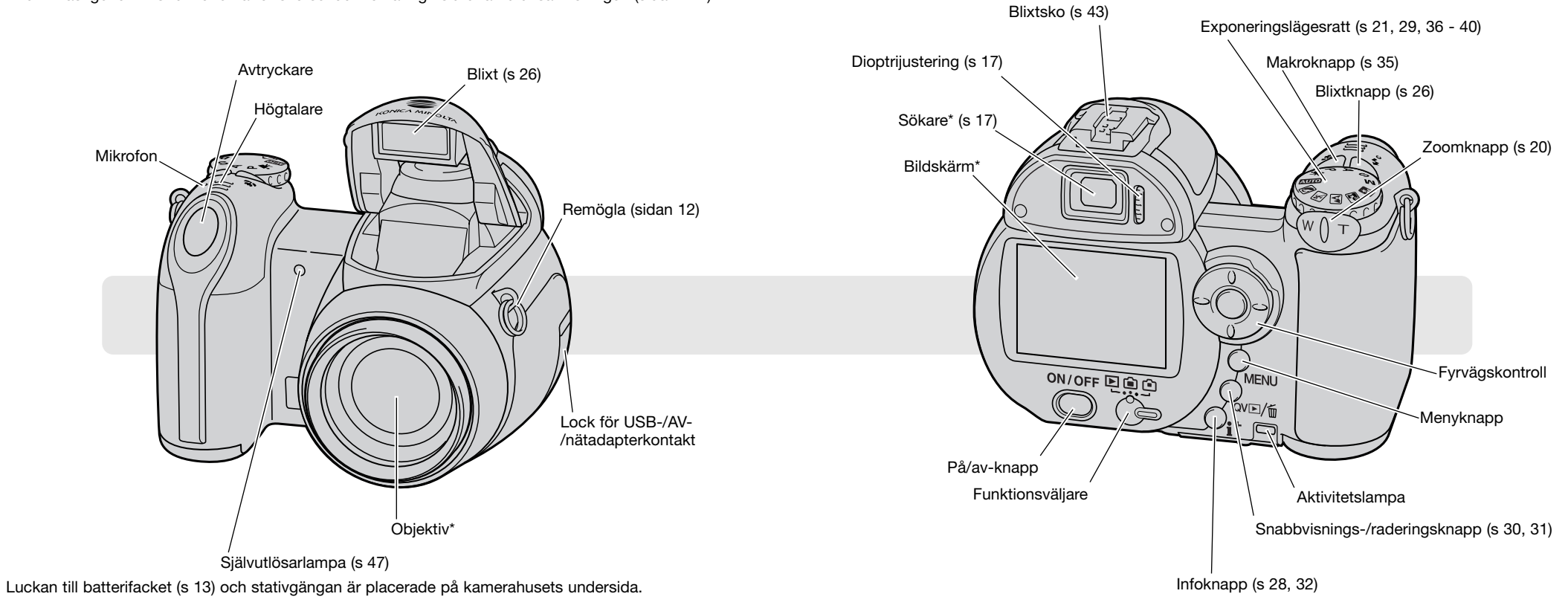

## **KOMMA IGÅNG Sätta i batterier**

### **Montera bärremmen och objektivlocket**

Ha alltid bärremmen runt halsen som extra säkerhet ifall du skulle tappa kameran. En bärrem av läder, NS-DG1000, finns tillgänglig som tillbehör hos din Konica Minolta-handlare. Lagerföringen kan variera i olika länder.

4

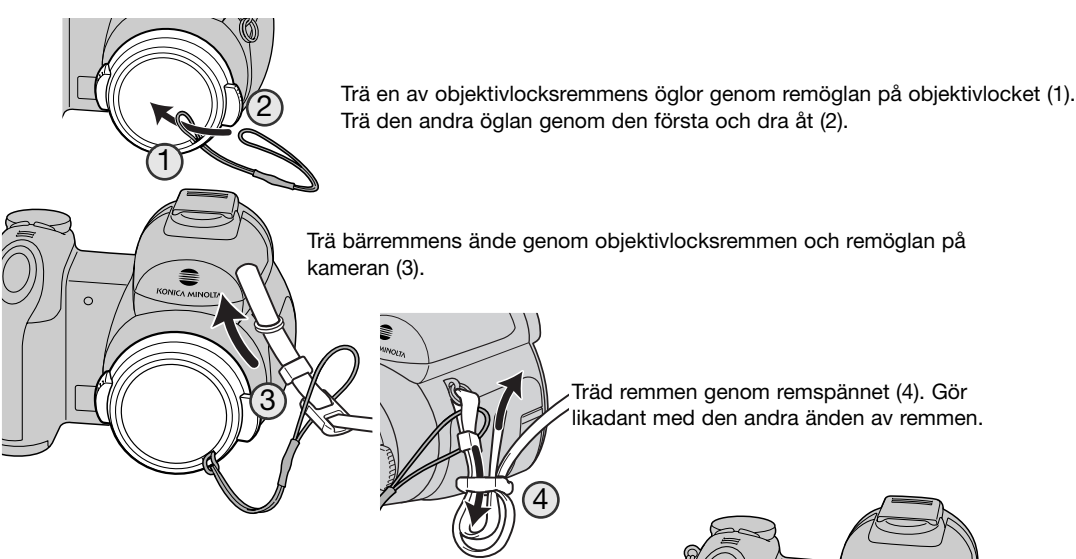

Trä bärremmens ände genom objektivlocksremmen och remöglan på

Träd remmen genom remspännet (4). Gör likadant med den andra änden av remmen.

Ta bort och sätt tillbaka objektivlocket genom att trycka in de utstickande flikarna med tummen och pekfingret. Sätt alltid tillbaka objektivlocket när kameran inte används.

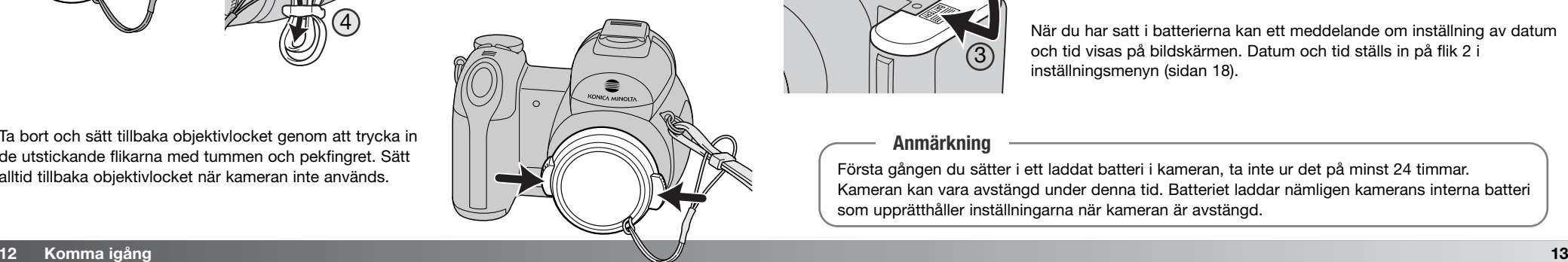

Kameran använder fyra alkaliska eller Ni-MH-batterier av AA-storlek. Använd inga andra typer av AA-batterier. Kameran ska vara avstängd vid batteribyte.

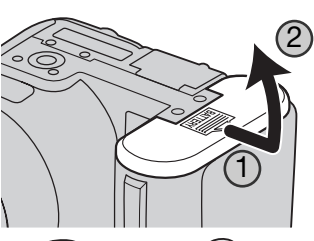

Skjut batteriluckan åt sidan mot kamerans kortsida så att säkerhetsspärren frigörs (1). Lyft upp luckan (2).

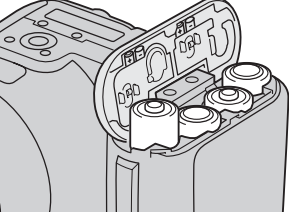

Sätt i batterierna enligt illustrationen på batteriluckans insida. Kontrollera att batteripolerna är rättvända.

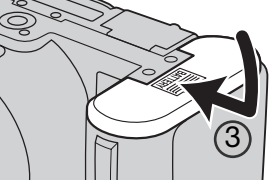

Stäng luckan och skjut den mot kamerahuset (3) så att säkerhetsspärren låses.

När du har satt i batterierna kan ett meddelande om inställning av datum och tid visas på bildskärmen. Datum och tid ställs in på flik 2 i inställningsmenyn (sidan 18).

### **Anmärkning**

Första gången du sätter i ett laddat batteri i kameran, ta inte ur det på minst 24 timmar. Kameran kan vara avstängd under denna tid. Batteriet laddar nämligen kamerans interna batteri som upprätthåller inställningarna när kameran är avstängd.

### **Batteriindikering**

Kameran är utrustad med automatisk indikering av batteriladdningen. När kameran är påslagen visas batterisymbolen på bildskärmen. Om bildskärmen är tom kan batterierna vara urladdade eller felaktigt isatta.

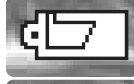

**Symbol för fulladdade batterier:** Batterierna är fulladdade. Denna symbol visas under tre sekunder på bildskärmen när kameran slås på.

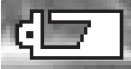

**Symbol för svaga batterier:** Batteriladdningen är låg. Batterierna bör bytas ut så fort som möjligt.

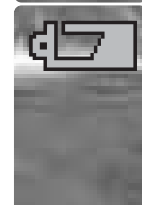

**Symbol för nästan urladdade batterier:** Batteriladdningen är mycket låg. Symbolen på bildskärmen lyser röd. Batterierna bör bytas ut så fort som möjligt. Denna varning visas automatiskt och kvarstår på bildskärmen tills batterierna har bytts ut. Om batteriladdningen sjunker under denna nivå visas meddelandet "Batterierna slut" strax innan kameran automatiskt stängs av. Om symbolen för nästan urladdade batterier visas kan inte UHS-seriebildstagning (Ultra High Speed), matningsläget för progressiv tagning, funktionen för inspelning av rörliga bilder eller Anti-Shake-systemet användas.

### **Automatisk energibesparing**

För att spara batteri stängs bildskärmen och ej nödvändiga funktioner av om kameran inte har använts under en minut. Återaktivera kameran genom att trycka ned avtryckaren halvvägs, eller trycka på på/av-knappen eller fyrvägskontrollen. Aktiveringstidsgränsen kan ändras på flik 1 i inställningsmenyn (sidan 90).

Om du inte trycker på någon knapp under 30 minuter stängs kameran automatiskt av. Slå på kameran genom att trycka på på/av-knappen (ON/OFF).

### **Ansluta nätadaptern**

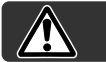

Stäng alltid av kameran innan du växlar strömkälla.

Med nätadapter AC-11 kan kameran drivas via ett vanligt nätuttag. Användning av nätadapter rekommenderas när kameran är ansluten till en dator, eller vid tagning av många bilder i följd.

Öppna locket till kamerans nätadapteruttag (1) och anslut nätadapterns minikontakt till uttaget (2).

Anslut nätadapterns nätkontakt till ett nätuttag.

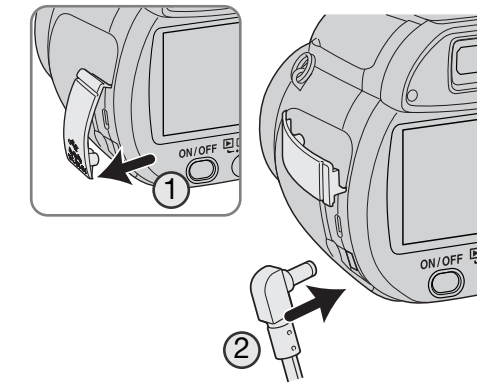

### **Sätta i minneskortet**

Ett minneskort av SD- eller MultiMediaCard-typ måste sättas i kameran innan den kan användas. Om inget kort har satts i visas meddelandet "Inget kort" på bildskärmen. Mer information om minneskort finns på sidan 124.

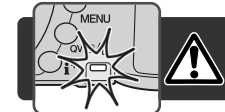

Stäng alltid av kameran och kontrollera att aktivitetslampan inte lyser innan ett minneskort tas ur; i annat fall kan kortet skadas och data förloras.

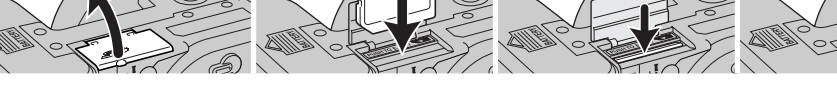

 $\bigcap_{\mathcal{A}} \bigotimes_{\mathcal{A}} (2)$   $\bigcup_{\mathcal{B}} (3)$   $\bigotimes_{\mathcal{C}} (4)$ 

1. Öppna kortfacksluckan på kamerans undersida.

- 2. Skjut in minneskortet helt i kortfacket och släpp det; kortet låses fast i facket. Sätt i kortet så att dess framsida är vänd mot kamerans baksida. Skjut alltid in kortet rakt. Tvinga aldrig kortet. Om kortet inte passar, kontrollera att det är vänt åt rätt håll.
- 3. Ta ur kortet genom att trycka det inåt i kortfacket och släppa det. Nu kan kortet dras ut. Var försiktig, eftersom kortet blir varmt under användning.

#### 4. Stäng batteriluckan.

Ett minneskort som har använts i en annan kamera kan behöva formateras innan det används. Om meddelandet "Kortet kan inte användas" visas måste kortet formateras. Formatera kortet genom att välja formateringsalternativet på flik 1 i visningsmenyn (sidan 74). Formateringsproceduren raderar permanent alla data på kortet. Om felmeddelandet kvarstår stänger du meddelandeskärmen genom att trycka på fyrvägskontrollens mittknapp. På Konica Minoltas webbplats finns aktuell information om kortkompatibilitet:

> Nordamerika: http://www.konicaminolta.us/ Europa: http://www.konicaminoltasupport.com

## **Slå på kameran och bildskärmen**

Slå på kameran genom att trycka på på/av-knappen. Stäng av kameran genom att trycka en gång till på knappen.

När kameran slås på visas Anti-Shake-symbolen på bildskärmen.

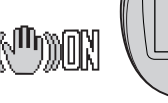

Med funktionsväljaren växlar du mellan tagnings- och visningsläge samt mellan bildskärm och sökare.

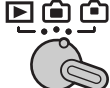

**Tagningsläge (sökarvisning):** Motivet betraktas genom sökaren. Sökaren har en inbyggd diopter. Vrid på dioptrijusteringsratten tills bilden i sökaren är skarp.

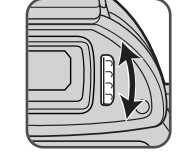

 $\begin{picture}(120,115)(-0.00,0.00) \put(0,0){\line(1,0){15}} \put(15,0){\line(1,0){15}} \put(15,0){\line(1,0){15}} \put(15,0){\line(1,0){15}} \put(15,0){\line(1,0){15}} \put(15,0){\line(1,0){15}} \put(15,0){\line(1,0){15}} \put(15,0){\line(1,0){15}} \put(15,0){\line(1,0){15}} \put(15,0){\line(1,0){15}} \put(15,0){\line(1,0){15$ 

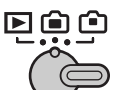

**Tagningsläge (bildskärmsvisning):** Motivet betraktas på bildskärmen.

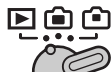

**Visningsläge (bildskärmsvisning):** Bilder kan visas och redigeras. Bilderna visas på bildskärmen.

### **Anmärkning**

Du kan använda sökaren i visningsläge genom att hålla blixtlägesknappen (1) intryckt och sedan hålla infoknappen (i+) (2) intryckt tills sökaren aktiveras.

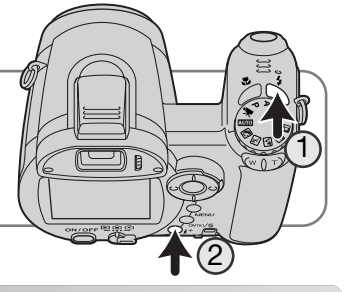

### **Ställa in datum och tid**

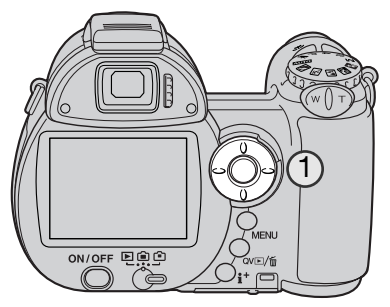

När du första gången sätter i minneskort och batterier måste kamerans tid och datum ställas in. När du tar bilder sparas bilddata tillsammans med datum och tid för tagningen.

Om datum och tid inte är inställt visas ett varningsmeddelande under några sekunder varje gång kameran slås på. Detta meddelande visas även om datum och tid har återställts som följd av att kameran har förvarats utan laddade batterier under en längre tid.

> Tryck på fyrvägskontrollens vänster-/högerknapp (1) för att markera "Ja". Markera "Nej" om du vill

Tryck på fyrvägskontrollens mittknapp för att visa

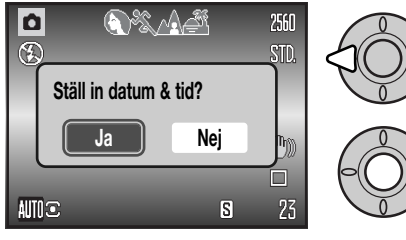

**MM/DD/ÅÅÅÅ 00 : 00 Datum & tid 2005 . 01 . 01**

**:Flytta :Välj :Bekr MENU D** 

Skärmen för inställning av datum och tid

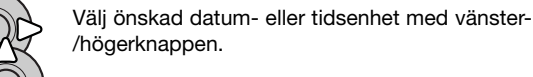

inställningsskärmen för datum och tid.

avbryta.

Justera värdet med upp-/nedknappen.

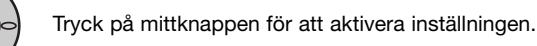

Skärmen för inställning av datum och tid kan öppnas via flik 2 i inställningsmenyn.

### **Ställa in menyspråk**

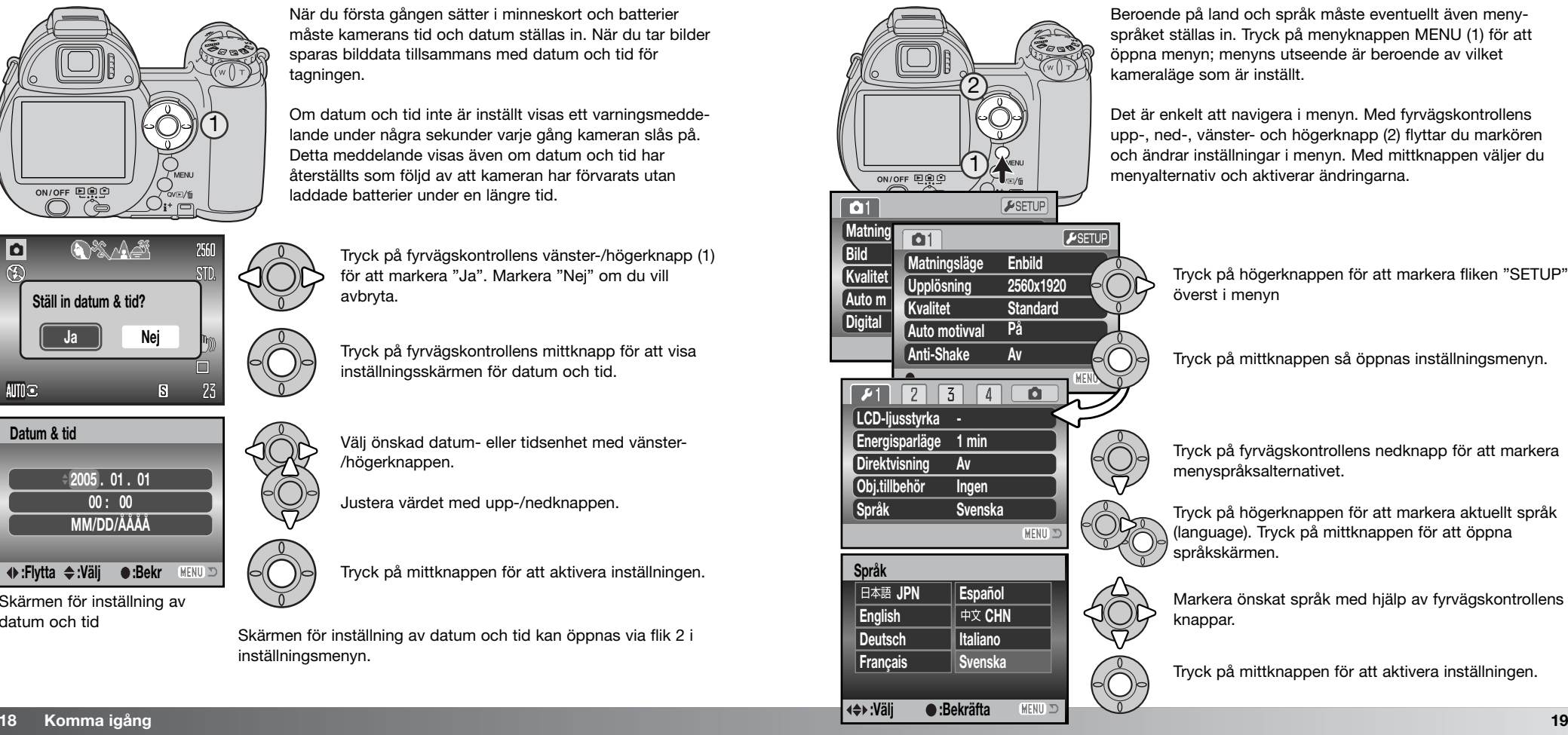

Beroende på land och språk måste eventuellt även menyspråket ställas in. Tryck på menyknappen MENU (1) för att öppna menyn; menyns utseende är beroende av vilket kameraläge som är inställt.

Det är enkelt att navigera i menyn. Med fyrvägskontrollens upp-, ned-, vänster- och högerknapp (2) flyttar du markören och ändrar inställningar i menyn. Med mittknappen väljer du menyalternativ och aktiverar ändringarna.

> Tryck på högerknappen för att markera fliken "SETUP" överst i menyn

Tryck på mittknappen så öppnas inställningsmenyn.

Tryck på fyrvägskontrollens nedknapp för att markera menyspråksalternativet.

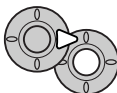

Tryck på högerknappen för att markera aktuellt språk (language). Tryck på mittknappen för att öppna språkskärmen.

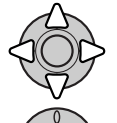

Markera önskat språk med hjälp av fyrvägskontrollens knappar.

Tryck på mittknappen för att aktivera inställningen.

## **GRUNDLÄGGANDE BILDTAGNING**

I detta avsnitt beskrivs grundläggande hantering av kameran. Bekanta dig ordentligt med hanteringen av kameran och dess funktioner i detta avsnitt innan du går vidare till övriga avsnitt i bruksanvisningen.

Slå på kameran. Ställ in funktionsväljaren på ett tagningsläge.

### **Hantera kameran**

Betrakta motivet via bildskärmen eller sökaren och håll kameran i ett stadigt grepp med höger hand, samtidigt som du stöder kamerahuset med vänster hand. Håll armbågarna intill kroppen och fötterna axelbrett isär så att kameran hålls stadigt. Se till att fingrarna eller bärremmen inte täcker över objektivet.

### **Använda zoomobjektivet**

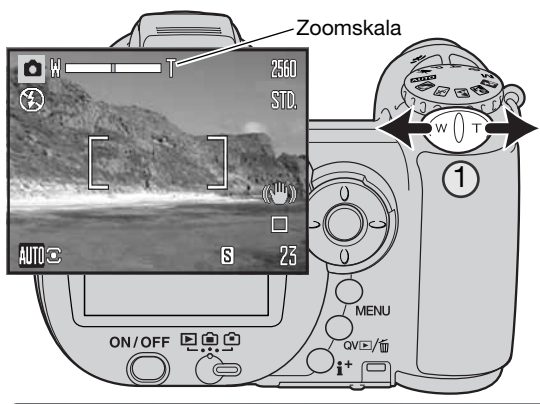

Med zoomknappen justerar du objektivets brännvid (1). Genom att skjuta knappen åt höger (T) zoomas objektivet till teleläge. Genom att skjuta knappen åt vänster (W) zoomas objektivet till vidvinkelläge.

 $\overbrace{\bigcap_{\text{ON/OFF}}\bigcap_{\text{UD}}\bigcap_{\text{CD}}$ 

电真空  $\subset$ 

回禀空

När du zoomar in eller ut visas zoomskalan en kort stund. Om du använder digital zoom visas inställningen för den digitala zoomen i den gula delen av zoomskalan.

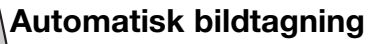

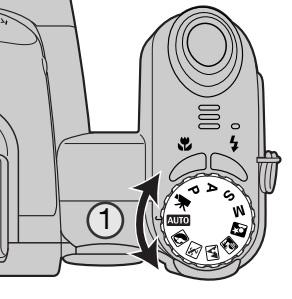

Vrid exponeringslägesratten till AUTO (1); kamerans alla funktioner är nu helt automatiska. Autofokus-, exponerings- och bildbehandlingssystemet ser till att du ansträngningslöst får perfekta bilder.

Även om många av kamerans system i detta läge är automatiska, så kan vissa funktioner ändras. Nedanstående funktioner kan ändras i automatikläget.

Funktioner som kan ändras med hjälp av knappar:

- Blixtläge
- Makroläge

Funktioner som kan ändras i menyn för automatisk bildtagning:

- Matningsläge
- Upplösning
- Kvalitet
- Automatiskt motivprogram
- Anti-Shake-systemet

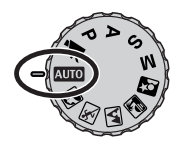

### **Funktioner för grundläggande bildtagning**

I exemplet används läget för automatisk bildtagning. Frånsett inspelning av rörliga bilder är tillvägagångssättet för övriga exponeringslägen identiskt. Funktionen för automatiskt motivprogram är tillgänglig endast i läget för automatisk bildtagning.

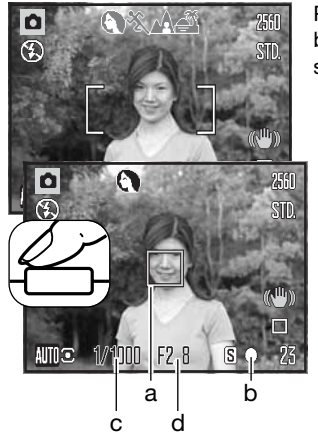

Placera motivet någonstans inom fokusområdet. Se till att motivet befinner sig inom objektivets fokuseringsområde (sidan 24). För motiv som befinner sig mycket nära använder du makrofunktionen (sidan 35).

Tryck ned avtryckaren halvvägs för att låsa fokus och exponering. En autofokuszon (a) indikerar den del av motivet som fokuseras. Funktionen för automatiskt motivprogram väljer ett lämpligt exponeringsläge (se motstående sida).

Fokussignalen (b) på bildskärmen bekräftar att fokus är låst på motivet. Om fokussignalen är röd så kan inte motivet lokaliseras. Upprepa föregående steg tills signalen lyser vitt. Slutartiden (c) och bländarvärdet (d) visas i svart för att indikera att exponeringsinställningen är låst.

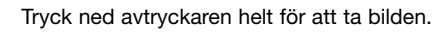

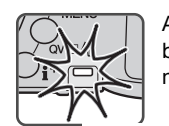

Aktivitetslampan blinkar som indikation på att bilddata skrivs till minneskortet. Ta aldrig ur minneskortet medan data sparas.

**Anmärkning**

Den tagna bilden visas på bildskärmen om du fortsätter hålla ned avtryckaren efter att du har tagit bilden. Du kan även använda funktionen för omedelbar visning (sidan 93).

### **Automatiskt motivprogram**

Funktionen för automatiskt motivprogram använder exponeringsautomatiken eller ett av de fyra motivprogrammen. Motivprogrammen optimerar kamerainställningarna för olika förhållanden och motiv. Funktionen är tillgänglig endast vid automatisk tagning, och kan stängas av i menyn för automatisk tagning. Information om de olika motivprogrammen finns på sidan 29.

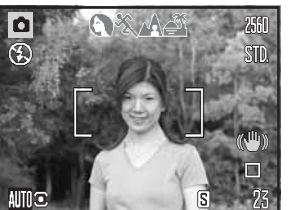

En rad med grå symboler överst på bildskärmen indikerar att motivprogramsfunktionen är aktiv. Placera motivet inom fokusområdet; förfarandet är detsamma som vid grundläggande tagning (sidan 22).

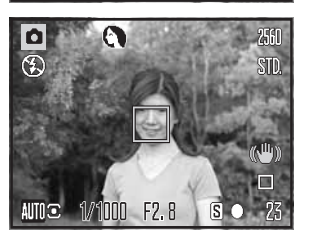

Sport & action

Tryck ned avtryckaren halvvägs. AF-systemet lokaliserar motivet och funktionen för automatiskt motivprogram väljer lämpligt motivprogram. Om inga symboler visas så är exponeringsautomatiken aktiv. Tryck ned avtryckaren helt för att ta bilden. Håll kameran stadigt när motivprogrammet för solnedgång är valt eftersom exponeringstiden kan bli lång.

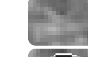

Exponeringsautomatik (inga symboler för motivprogram)

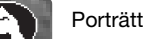

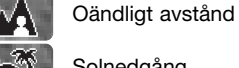

Solnedgång

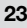

### **Fokuslås**

Fokuslåset inaktiverar det automatiska fokussystemet. Detta kan vara praktiskt när motivet inte befinner sig i bildens mitt, eller om kameran inte kan fokusera på det aktuella motivet (sidan 25).

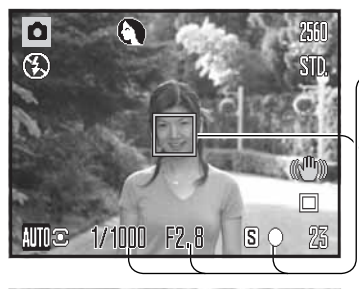

Placera motivet inom fokusområdet. Tryck ned avtryckaren halvvägs.

- Fokussignalen indikerar att fokus är låst. Värdena för slutartid och bländare ändras från vitt till svart vilket indikerar att exponeringsinställningen är låst.
- När fokus är inställt visas en autofokuszon på motivet som indikerar fokuspunkten.

Fortsätt att hålla avtryckaren nedtryckt och komponera om motivet på bildskärmen. Tryck ned avtryckaren helt för att ta bilden.

## **Fokuseringsområde**

F<sub>2</sub>.8

111111

Alla avstånd är mätta från frontlinsen. På sidan 35 finns information om fokuseringsområdet i makroläge.

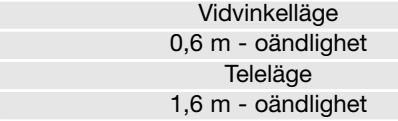

 $S$ 

Fokus bekräftat (P, A, S, M vid kontinuerlig autofokus samt motivprogrammet sport & action). Exponeringen justeras kontinuerligt.

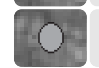

Det går inte att fokusera. Motivet är för nära, eller en speciell situation gör att AFsystemet inte kan fokusera.

Fokussignalen i bildskärmens nedre högra hörn indikerar fokusstatus. Slutaren kan utlösas även om

När motivprogrammet sport & action används fokuserar kameran kontinuerligt när avtryckaren trycks ned halvvägs, och fokuseringsområdet blir rött. Håll kvar motivet inom det röda fokusområdet. Fokuslås kan inte användas.

Om AF-systemet inte kan fokusera kan fokuslåset användas på ett objekt på samma avstånd som huvudmotivet. Kameran kan också fokuseras manuellt vid användning av motivprogram eller programläget (P) (sidan 36).

### **Speciella fokuseringssituationer**

kameran inte kan fokusera på motivet.

Fokus låst.

**Fokussignaler**

Kameran kan kanske inte fokusera i vissa situationer. Om autofokussystemet inte kan fokusera på ett motiv visas fokussignalen röd. I denna situation kan du fokusera med fokuslås på ett motiv på samma avstånd som huvudmotivet, och sedan komponera om bilden på bildskärmen.

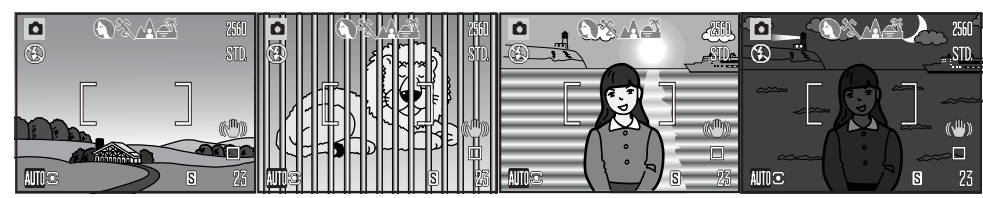

Motivet i fokusområdet Två motiv på olika avstånd Motivet är nära ett Motivet är för mörkt. har mycket låg kontrast. sammanfaller med varand-mycket ljust föremål ra i fokusområdet. eller område.

### **Blixtlägen**

Fäll upp den inbyggda blixten (1) när du vill exponera med blixt. Fäll ned blixten om du inte vill att den ska avfyras. Medan blixten laddas lyser blixtsymbolen rött; vänta tills den blir vit innan du tar bilder.

Om du vill ändra blixtläge fäller du upp blixten och trycker på blixtlägesknappen (2) tills symbolen för önskat läge visas.

**Automatisk blixt**: Blixten avfyras automatiskt under svaga ljusförhållanden och i motljus.

**Reduktion av röda ögon**: Blixten avfyras flera gånger före huvudblixten för att reducera röda ögon; en effekt som orsakas av att ljuset reflekteras från ögats näthinna. Används i svagt ljus vid fotografering av människor och djur. Förblixtarna drar samman pupillen i motivets ögon.

**Upplättningsblixt**: Blixten avfyras vid varje exponering, oavsett hur starkt det befintliga ljuset är. Upplättningsblixt kan användas för att reducera hårda skuggor som skapas av starkt direktljus eller solsken.

**Långsam synk:**Balanserad exponering med kombinerat blixtljus och befintligt ljus; röda ögon-reduktion används. Använd långsam synk under mörka förhållanden när du vill att bakgrundsdetaljer ska framträda bättre. Motivet bör inte röra sig efter att blixten avfyrats, eftersom slutaren kan vara öppen ytterligare en stund för exponering med befintligt ljus. Eftersom exponeringstiden kan vara lång rekommenderas att du använder stativ.

**Avstängd blixt:** Blixten avfyras inte.

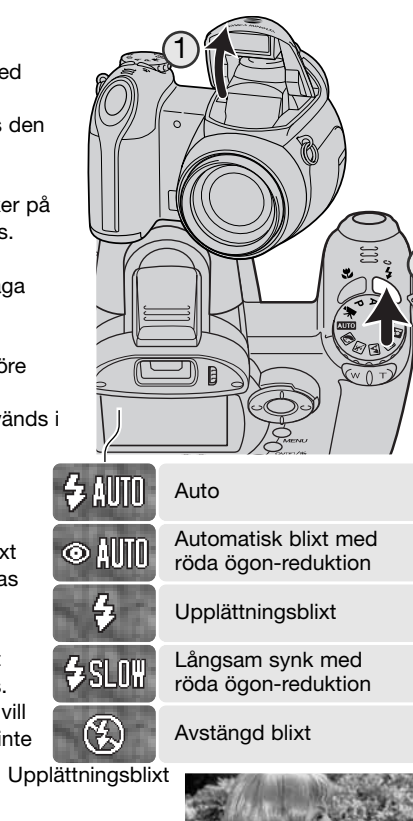

2

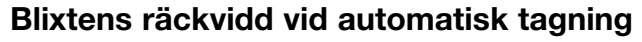

Kameran styr blixtens uteffekt automatiskt. För att bilden ska bli korrekt exponerad måste motivet befinna sig inom blixtens räckvidd. Avstånd är mätt från frontlinsen. Beroende på det optiska systemet är blixtens räckvidd olika i objektivets vidvinkelläge och teleläge.

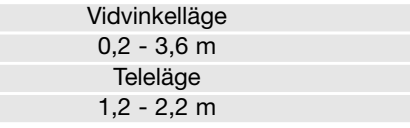

Om blixtens uteffekt var tillräcklig för att belysa motivet ersätts blixtlägessymbolen temporärt av en blixtuteffektssymbol efter exponeringen.

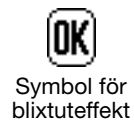

### **Varning för skakningsoskärpa**

Om slutartiden är så lång att kameran inte säkert kan hållas på fri hand visas en varningssymbol för skakningsoskärpa på bildskärmen oavsett om Anti-Shake-systemet (sidan 56) är aktiverat eller inte. Skakningsoskärpa orsakas av nästan omärkliga handrörelser vid exponeringen, och är mer påtaglig vid telebrännvidder än vidvinkelbrännvidder. Även om varningssymbolen visas kan avtryckaren tryckas ned. Om varningssymbolen visas, placera kameran på ett stativ, använd den inbyggda blixten eller använd en vidvinkelbrännvidd tills symbolen försvinner.

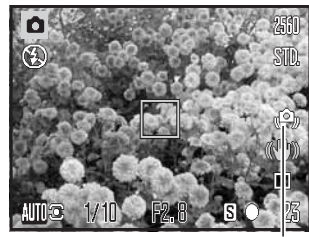

Varning för skakningsoskärpa

### **Infoknapp (i**+**)**

Tryck på infoknappen (i+) för att anpassa den information som visas på bildskärmen. Växla mellan standardvisning, realtidshistogram samt enbart den aktiva bilden.

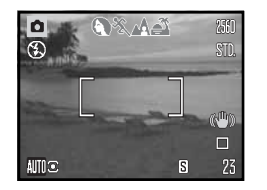

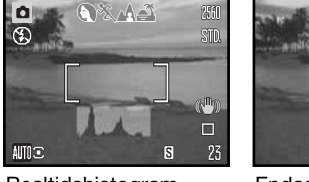

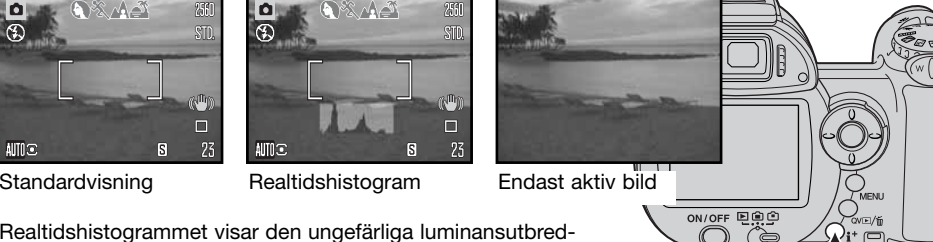

Realtidshistogrammet visar den ungefärliga luminansutbredningen i den aktiva bilden. Histogrammet kan inte återge effekten av blixtljus. Histogrammet för en exponerad bild kanske inte visar samma luminansutbredning som realtidshistogrammet.

### **Justera bildskärmens ljusstyrka**

Du kan anpassa bildskärmen så att den blir ljusare eller mörkare. Ljusstyrkan kan ställas in individuellt för sökaren och bildskärmen. Vrid funktionsväljaren till önskat läge. Håll ned infoknappen (i<sup>+</sup>) så att skärmen för bildskärmens ljusstyrkeinställning visas.

Justera ljusstyrkan med fyrvägskontrollens vänster- /högerknapp; ljusstyrkan på bildskärmen ändras interaktivt. Tryck på mittknappen för att aktivera ljusstyrkenivån, eller tryck på menyknappen om du vill stänga skärmen utan att göra några ändringar.

国自白 自企  $\blacksquare$ 

Infoknapp

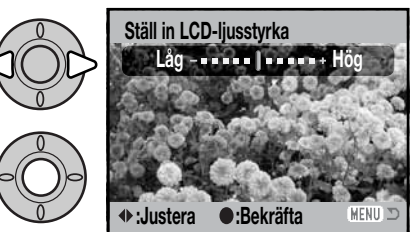

### **Motivprogram**

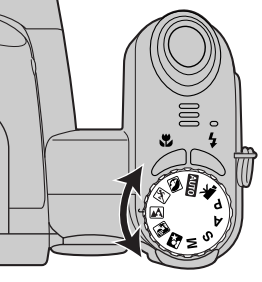

Motivprogrammen optimerar exponerings-, vitbalans- och bildbehandlingssystemet för specifika förhållanden och motiv. Vrid exponeringslägesratten till önskat motivprogram; det valda programmet visas i bildskärmens nedre vänstra hörn.

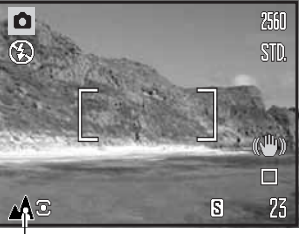

**Exponeringsläge** 

**Porträtt:** Optimerat för att återge mjuka hudtoner med en lätt oskärpa på bakgrunden. Porträtt blir oftast bäst med en telebrännvidd; längre brännvidder överdriver inte ansiktsuttrycket och det kortare skärpedjupet gör bakgrunden mjukare (oskarpare). Vid starkt direkt solljus eller bakgrundsljus kan du använda den inbyggda blixten för att minska hårda skuggor.

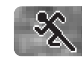

 $\left( \bullet \right)$ 

**Sport & action:** Optimerat för kortast möjliga slutartider så att rörelser "fryses". AFsystemet fokuserar kontinuerligt (sidan 25). Vid blixtanvändning måste motivet befinna sig inom blixtens räckvidd (sidan 27). Ett enbent stativ är mer flexibelt och kompakt än ett trebent i dessa situationer.

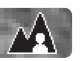

**Landskap:** Optimerat för att ge skarpa och färgsprakande landskapsbilder. Används för liusa utomhusmotiv.

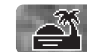

**Solnedgång:** Optimerat för att ge fylliga och varma solnedgångsbilder. När solen befinner sig ovanför horisonten bör du undvika att rikta kameran direkt mot solen under längre stunder. Solljusets intensitet kan skada CCD-elementet. Stäng av kameran eller sätt på objektivlocket mellan bildtagningar.

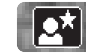

**Nattporträtt:** Optimerat för djupa, subtila nattscener. Stativ rekommenderas. När blixt används balanseras blixtljuset och det befintliga ljuset så att både huvudmotivet och bakgrunden exponeras korrekt. Vid blixtanvändning måste huvudmotivet (till exempel en person) befinna sig nära kameran. Motivet bör inte röra sig efter att blixten avfyrats, eftersom slutaren kan vara öppen ytterligare en stund för exponering med befintligt ljus.

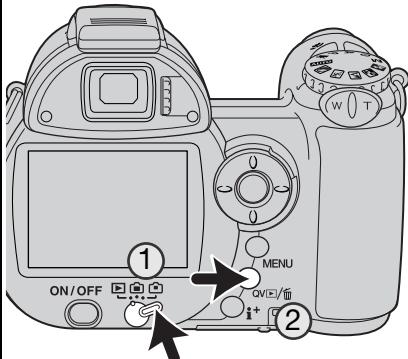

## **GRUNDLÄGGANDE BILDVISNING**

Bilder kan betraktas antingen i snabbvisnings- eller visningsläget. I detta avsnitt beskrivs den grundläggande funktionen i båda dessa lägen. Visningsläget har ytterligare funktioner. Se sidan 72.

För att visa bilder i visningsläge vrider du funktionsväljaren till visningsläget (1).

För att visa bilder i bildtagningsläge trycker du på den kombinerade snabbvisnings-/raderingsknappen (2).

### **Enbildsvisning och visning av histogram**

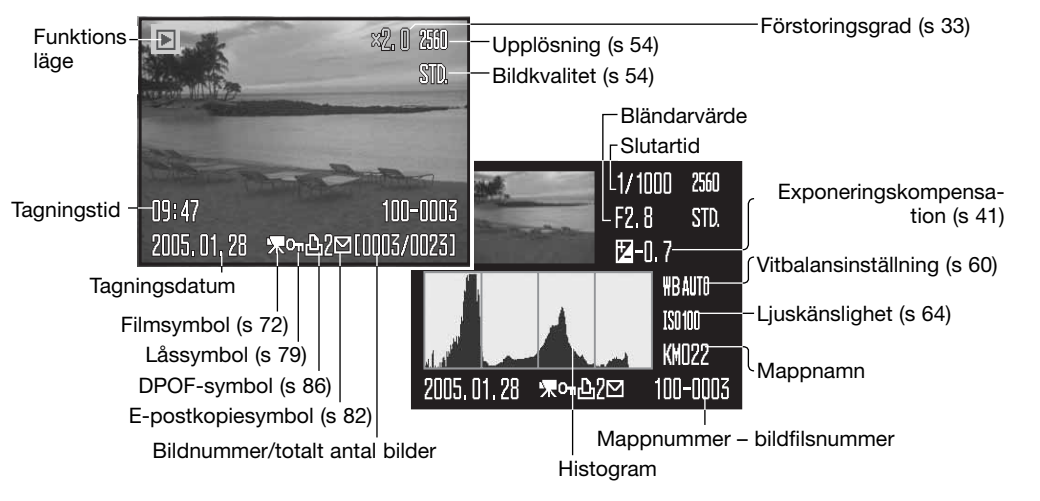

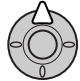

För att visa histogrammet för en bild trycker du på fyrvägskontrollens uppknappen. Tryck på nedknappen för att återgå till enbildsvisning.

Histogrammet visar bildens luminansutbredning från svart (vänster) till vitt (höger). De 256 vertikala linjerna visar den relativa mängden av motsvarande ljusvärde i bilden. Histogrammet kan användas för att bedöma exponeringen, men visar ingen färginformation.

### **Visa och rotera bilder**

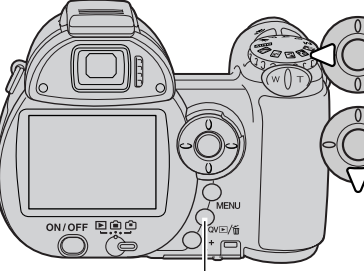

#### I båda visningslägena kan du bläddra mellan bilderna med fyrvägskontrollens vänster- /högerknapp.

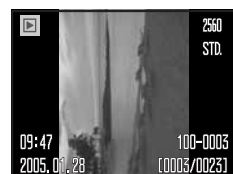

Du kan rotera en vertikal bild genom att trycka på nedknappen och

bläddra mellan följande tre lägen: 90° moturs, 90° medurs samt horisontellt.

Snabbvisnings- /raderingsknapp

Återgår till bildtagningsläge från snabbvisningsläget genom att trycka på menyknappen eller trycka ned avtryckaren halvvägs.

### **Radera enstaka bilder**

Du kan radera den bild som visas. Raderade bilder kan inte återställas.

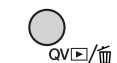

För att radera den visade bilden trycker du på snabbvisnings-/raderingsknappen. En bekräftelseskärm visas.

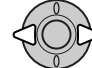

Använd vänster-/högerknappen för att markera "Ja"; med "Nej" avbryter du operationen.

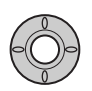

Tryck på mittknappen för att radera bilden.

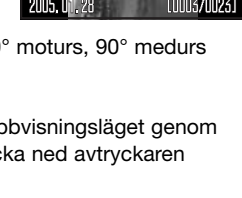

**Radera denna bild?**

114147 2005, 01, 28

**Ja Nej**

mu mik

[0003/0023]

### **Infoknapp i+**

Med infoknappen (i<sup>+</sup>) anpassar du informationen som visas på bildskärmen. Tryck på knappen för att bläddra mellan följande lägen: fullständig bildinformation, endast bild, miniatyrbilder.

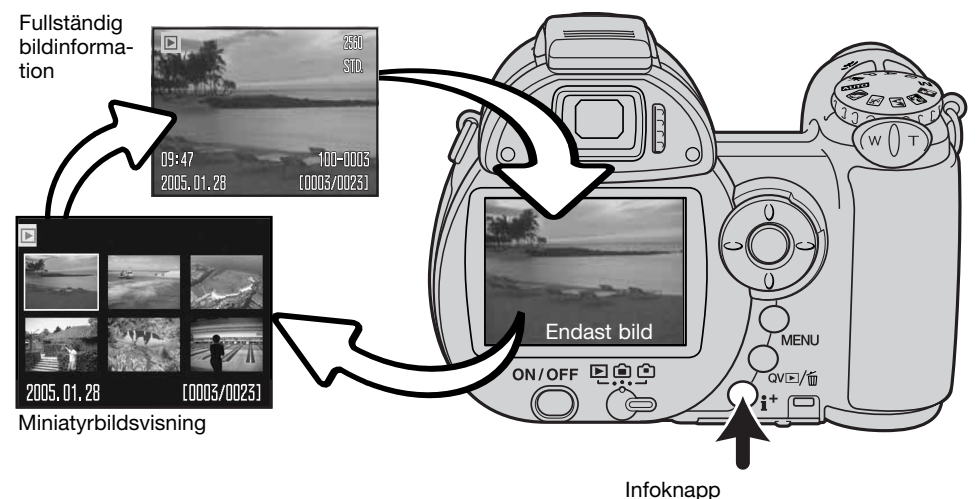

Vid miniatyrbildsvisning använder du vänster-/högerknappen för att flytta den gula ramen. När en bild markeras i ramen visas exponeringsdatum, lås- och utskriftsstatus samt bildens nummer längst ned på bildskärmen. Den markerade bilden kan raderas med snabbvisnings-/raderingsknappen (sidan 31); ett filmklipp kan spelas upp med ett tryck på fyrvägskontrollens mittknapp. När du trycker på infoknappen igen visas den markerade bilden i läget för enbildsvisning.

### **Visa förstorad bild**

Vid enbildsvisning i snabbvisnings- eller visningsläge kan en stillbild förstoras 1,2X och uppåt. Maximal förstoringsgrad är beroende av bildens storlek; från 2X för 640 x 480-bilder upp till 4X för 2560 x 1920-bilder.

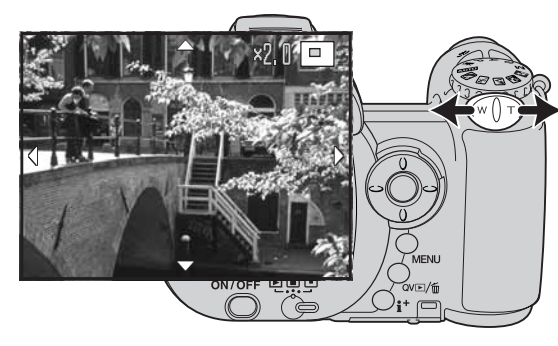

När önskad bild visas trycker du på zoomknappens högra sida (T) för att aktivera läget för visning av förstorad bild. Förstoringsgraden visas på bildskärmen.

Tryck på zoomknappens högra sida (T) för att öka förstoringsgraden. Tryck på knappens vänstra sida (W) för att minska förstoringsgraden

För bilder med högre upplösning än 640 x 480 trycker du på zoomknappens högra sida (T) vid maximal förstoringsgrad om du behöver granska en bild mera utförligt.

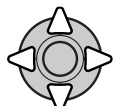

Panorera bilden med hjälp av fyrvägskontrollens knappar. Vid panorering försvinner pilarna på bildskärmen när du har nått bildens kant.

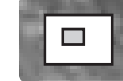

Symbolen i bildskärmens övre högra hörn indikerar vilken del av bilden som visas.

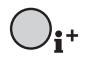

Med infoknappen (i<sup>+</sup>) växlar du mellan visning av fullständig bildinformation och enbart bilden.

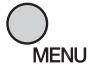

Avsluta förstoringsläget genom att trycka på menyknappen.

### **AVANCERAD BILDTAGNING**

I detta avsnitt beskrivs avancerade funktioner för bildtagning. Läs avsnittet om grundläggande bildtagning innan du läser detta avsnitt.

### **Bildskärmsinformation i tagningsläge**

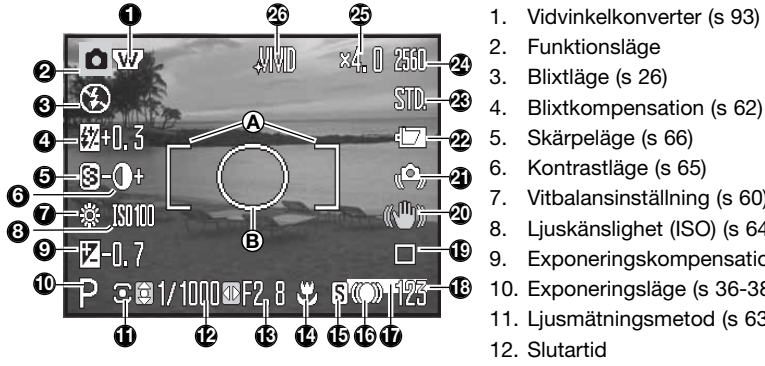

- A. Fokusområde
- B. Spotmätningsområde (s 63)

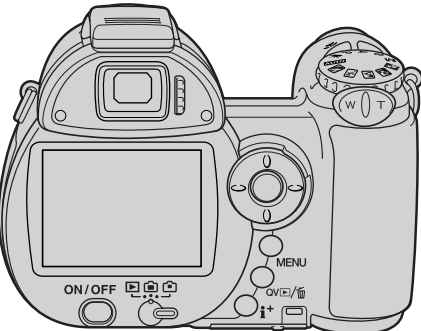

- 2. Funktionsläge
- 3. Blixtläge (s 26)
- 4. Blixtkompensation (s 62)
- 5. Skärpeläge (s 66)
- 6. Kontrastläge (s 65)
- 7. Vitbalansinställning (s 60)
- 8. Ljuskänslighet (ISO) (s 64)
- 9. Exponeringskompensation (s 41)
- 10. Exponeringsläge (s 36-38)
- 11. Ljusmätningsmetod (s 63)
- 12. Slutartid
- 13. Bländarvärde
- 14. Makroläge (s 35)
- 15. Fokusläge (s 58)
- 16. Fokussignal (s 25)
- 17. Datummärkning (s 96)
- 18. Bildräkneverk (s 55)
- 19. Matningsläge (s 46)
- 20. Anti-Shake (s 56)
- 21. Varning för skakningsoskärpa (s 27)
- 22. Batterisymbol (s 14)
- 23. Bildkvalitet (s 54)
- 24. Upplösning (s 54)
- 25. Digital zoom (s 100)
- 26. Färgläge (s 65)

### **Makro**

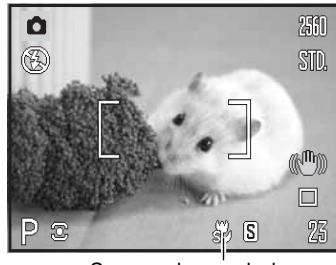

Supermakrosymbol

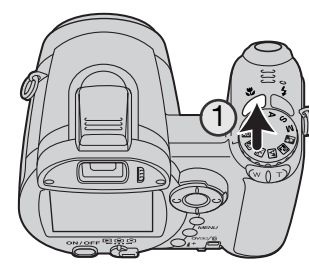

Det finns två makrolägen: supermakro och standardmakro. I supermakroläget kan kameran fokusera så nära som 1 cm från frontlinsen. I supermakroläget zoomar objektivet automatiskt till en specifik brännvidd som inte kan ändras. I standardmakroläget kan zoomskalan ändras. Närgränsen (minsta fokuseringsavstånd) är beroende av brännvidden; se nedan.

Välj makroläge genom att trycka på makroknappen (1). Tryck för att bläddra mellan standardmakro, supermakro och inaktiverat makro.

Nedan specificeras makroområdet i de båda makrolägena. Alla avstånd är mätta från frontlinsen.

Supermakro 42  $1 - 100$  cm **Standardmakro** Vidvinkelläge: 0,1 -1 m Teleläge: 1,2 - 2,5 m

### **Konica Minolta-historik**

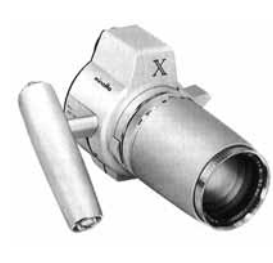

Innovation och kreativitet har alltid varit drivkraften bakom Minoltas produkter. Electro-zoom X var en uppvisning i kamerakonstruktion, och rönte stor uppmärksamhet då den avtäcktes på Photokina i Tyskland 1966.

Electro-zoom X var en elektroniskt styrd mekanisk systemkamera med bländarförval och inbyggt 30-120 mm, f/3,5 zoomobjektiv som gav 20 bilder i 12 X 17 mm-format på en 16 mm-filmrulle. Avtryckaren och batterifacket var placerade i handgreppet. Endast några få prototypexemplar byggdes, vilket gör kameran till en av Minoltas mest sällsynta kameror.

### **Programexponeringsläge (P)**

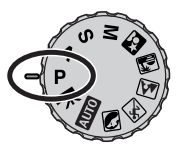

Programläget styr både slutartid och bländare för att säkerställa en korrekt exponering. Detta exponeringsläge ger fotografen frihet att fotografera utan att behöva bekymra sig över exponeringsinställningarna. Slutartiden och bländarvärdet för aktuell exponering visas på bildskärmen när avtryckaren trycks ned halvvägs. Om slutartiden och bländarvärdet lyser rött ligger motivets ljusvärde utanför kamerans exponeringsomfång.

### **Bländarförval (A)**

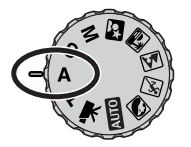

Fotografen väljer bländare, varefter kameran ställer in en lämplig slutartid som ger korrekt exponering. När bländarförval är valt visas bländarvärdet i blått på bildskärmen och en dubbelriktad pil visas intill värdet. Blixtläget kan ställas in på upplättningsblixt, upplättningsblixt med röda ögon-reduktion eller långsam synk med röda ögon-reduktion (sidan 26).

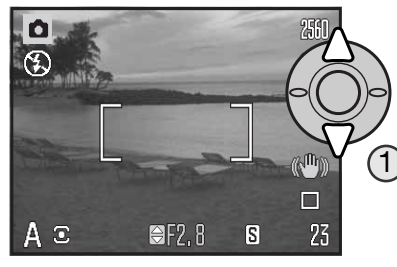

Använd fyrvägskontrollens (1) upp-/nedknapp för att ställa in önskad bländare. Bländaren kan ställas in i steg om 1/3 EV. Tryck ned avtryckaren halvvägs för att aktivera exponeringssystemet; aktuell slutartid visas på bildskärmen.

Eftersom den största bländaren inte är densamma i vidvinkelläge som i teleläge ändras bländaren automatiskt vid zoomning. Om den valda bländaren ligger utanför exponeringsområdet lyser slutartiden rött på bildskärmen.

### **Slutartidsförval (S)**

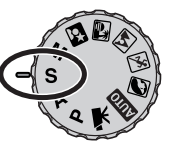

Fotografen väljer slutartid, varefter kameran ställer in en lämplig bländare som ger korrekt exponering. När slutartidsförval är valt visas slutartiden i blått på bildskärmen och en dubbelriktad pil visas intill värdet. Slutartiden kan ställas in mellan 1/1000 och 4 sekunder. Om den valda slutartiden ligger utanför exponeringsomfånget lyser bländarvärdet rött på bildskärmen. Blixtläget kan ställas in på upplättningsblixt, upplättningsblixt med röda ögon-reduktion eller långsam synk med röda ögon-reduktion (sidan 26).

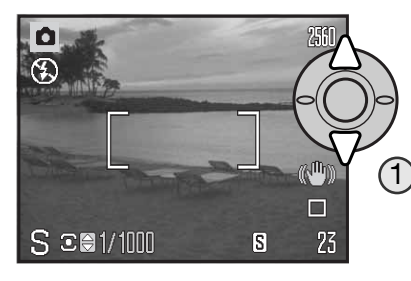

Använd fyrvägskontrollens (1) upp-/nedknapp för att ställa in önskad slutartid. Tryck ned avtryckaren halvvägs för att aktivera exponeringssystemet; aktuellt bländarvärde visas på bildskärmen.

Varningssymbolen för skakningsoskärpa (sidan 27) visas inte i S-läge. Vid långa slutartider tillämpas brusreducering på bilden; ett meddelande visas medan bearbetningen pågår. Mer information om brusreducering finns på sidan 39.

**Tagningstips**

Slutartiden och bländaren påverkar inte bara exponeringen. Slutartiden avgör hur skarpt ett rörligt motiv blir. Bländaren styr graden av skärpedjup, dvs hur stort område i bildens djupled som återges skarpt. Mer information om exponeringsinställningar finns i avsnittet "Intensivkurs i fotografering" på sidan 70.

### **Manuell exponering (M) BRUSREDUCERING**

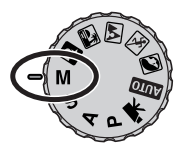

I läget för manuell exponering kan du ställa in slutartid och bländare oberoende av varandra. Detta läge åsidosätter exponeringssystemet och ger fotografen full kontroll över den slutliga exponeringen.

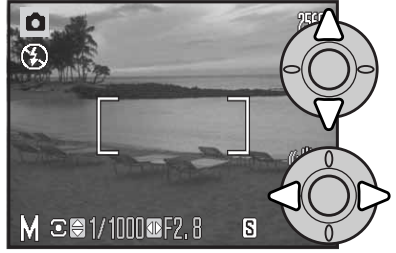

Använd fyrvägskontrollens upp-/nedknapp för att ställa in önskad slutartid.

Använd fyrvägskontrollens vänster-/högerknapp för att ställa in önskad bländare.

Ändring av exponeringsinställningarna avspeglas i bilden på bildskärmen. Slutartiden och bländarvärdet lyser rött när avtryckaren trycks ned halvvägs om bilden kommer att bli väsentligt under- eller överexponerad. Om bildskärmen är svart, öka exponeringen tills bilden blir synlig; minska exponeringen om bildskärmen är vit.

I manuellt läge används automatiskt ljuskänsligheten ISO 100. Ljuskänsligheten kan ändras på flik 3 i bildtagningsmenyn (sidan 64). Blixtläget kan ställas in på upplättningsblixt, upplättningsblixt med röda ögon-reduktion eller långsam synk med röda ögon-reduktion (sidan 26), men blixtens effekt återges inte på bilden på bildskärmen.

Varningssymbolen för skakningsoskärpa (sidan 27) visas inte i M-läge. Vid långa slutartider tillämpas brusreducering på bilden; ett meddelande visas medan bearbetningen pågår. Mer information om brusreducering finns på sidan 39.

Vid långa slutartider eller användning av höga ISO-värden (ljuskänslighet), eller om kameran används vid höga temperaturer, kan brus framträda i bilden. I dessa situationer tillämpas brusreducering automatiskt på bilden. Ett meddelande visas på bildskärmen om bearbetningstiden är lång. Medan meddelandet visas kan inte kameran exponera.

Om kameran är het, låt den svalna innan du tar bilder.

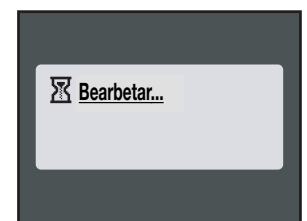

### **Filminspelning**

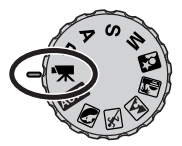

Kameran kan spela in digital film med ljud. Den totala inspelningstiden varierar med upplösning och bildfrekvens; se sidan 68. Optisk och digital zoom, exponeringskompensation och makrolägena kan användas. Övriga inställningar görs i menyn för inspelning av rörliga bilder (sidan 44).

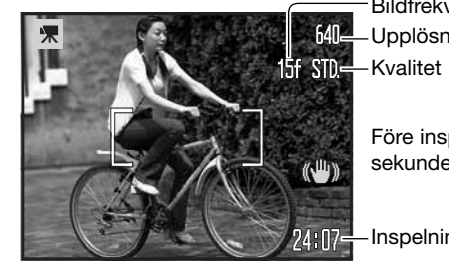

Upplösning **Bildfrekvens** 

Före inspelning visar bildräkneverket den maximala tid i sekunder som kan spelas in i nästa filmklipp.

-Inspelningstid

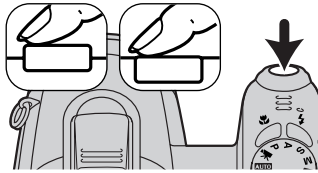

Placera motivet inom fokusområdet enligt beskrivningen för grundläggande bildtagning (sidan 22). Tryck ned avtryckaren halvvägs för att låsa fokus och exponering. Tryck ned avtryckaren helt för att starta inspelningen och släpp den sedan.

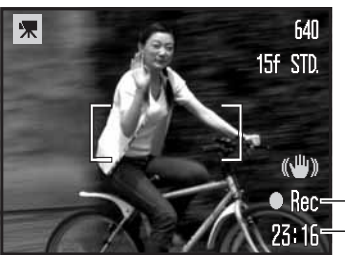

Kameran fokuserar kontinuerligt under inspelningen. Inspelningen fortgår tills den maximala inspelningstiden har löpt ut eller tills du trycker ned avtryckaren igen.

**C** Rec-Inspelningssymbol Återstående tid

Om den optiska zoomen används vid inspelning kan zoomljudet höras vid uppspelning.<br>
Normal exponering och fulligare och fulligare och fulligare och fulligare och fulligare och fulligare och fulligare

### **Exponeringskompensation**

Exponeringen kan anpassas så att den slutliga bilden blir ljusare eller mörkare med upp till ±2 EV i 1/3-steg. Exponeringskompensation kan bara användas med motivprogram och exponeringsläget P, A och S. När ett motivprogram används återställs exponeringskompensationen när kameran stängs av. Med exponeringsläget P, A och S är exponeringskompensationen aktiverad tills den återställs.

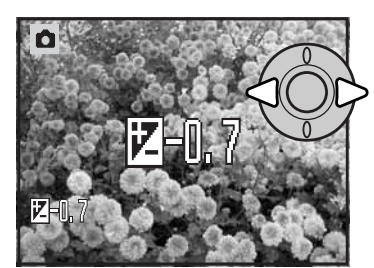

Justera exponeringen genom att trycka på fyrvägskontrollens vänster-/högerknapp; skärmen för exponeringskompensation visas.

Ställ in önskat kompensationsvärde med vänster-/högerknappen. Inställningen avspeglas i bilden på bildskärmen.

Tryck ned avtryckaren halvvägs eller tryck på fyrvägskontrollens mittknapp för att aktivera inställningen.

Vid justering av exponeringen visas kompensationsvärdet i EV (sidan 53). Den slutarhastighet och det bländarvärde som visas är de faktiska värden som kommer att användas vid exponeringen. Eftersom exponeringen kan justeras i små steg, kan slutarhastigheten och bländarvärdet visas oförändrade. Om ett värde annat än noll ställs in visas symbolen för exponeringskompensation på bildskärmen.

### **Anmärkning**

Använd exponeringskompensation när kamerans liusmätningssystem förleds av motiv som är mycket ljusa eller mycket mörka. I exemplet här intill medförde det mörka vattnet att kameran överexponerade bilden så att den blev allt för lius och urvattnad. Exponeringskompensationen gör att detaljerna i bladen framträder bättre, och stenarna och vattnet återges diupare och fylligare.

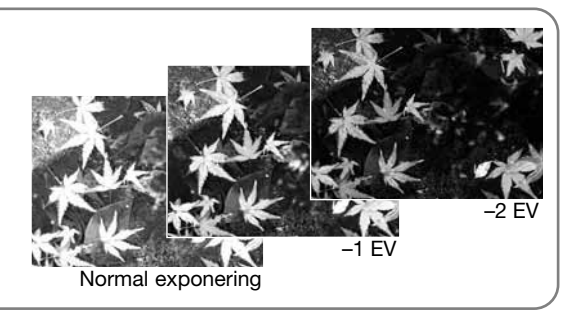

### **Val av fokusområde**

Olika fokusområden kan väljas vid tagning av stillbilder. I automatiskt tagningsläge och vid användning av ett motivprogram återställs fokusområdet när kameran stängs av. I P-, A-, S- och Mläget används det inställda fokusområdet tills det ändras igen.

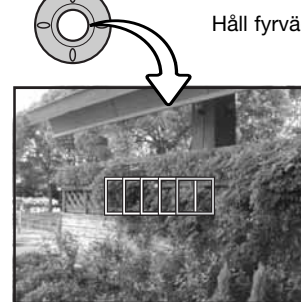

Håll fyrvägskontrollens mittknapp intryckt tills de fem spotfokusområdena visas.

Använd fyrvägskontrollens vänster-/högerknapp för att markera önskat autofokusområde; det aktiva området visas blått.

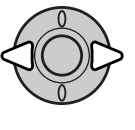

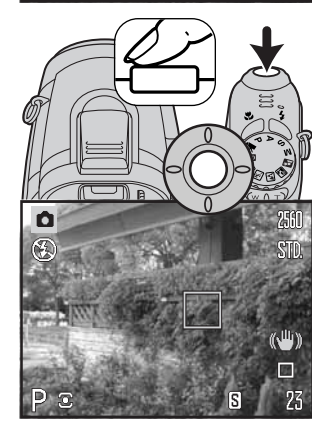

Tryck ned avtryckaren halvvägs eller tryck på mittknappen för att välja önskat område; de övriga fyra områdena försvinner. Du måste välja ett fokusområde innan fyrvägskontrollen kan användas för andra kamerafunktioner.

Ta bilden på normalt sätt; tryck ned avtryckaren halvvägs för att låsa fokus och exponering. Tryck ned avtryckaren helt för att ta bilden.

När ett fokusområde har valts, förblir det aktivt även sedan bilden har tagits. Tryck på fyrvägskontrollens mittknapp för att återgå till standardfokusområdet.

### **Montera en tillbehörsblixt**

Kamerans användningsområde kan utökas genom användning av ett tillbehörsblixtaggregat (tillbehör). Ta alltid bort blixtaggregatet när kameran inte används och sätt tillbaka blixtskolocket så att blixtkontakten skyddas.

Ta bort locket över blixtskon (se bilden). Montera blixtaggregatet genom att skjuta det framåt i blixtskon så långt det går.

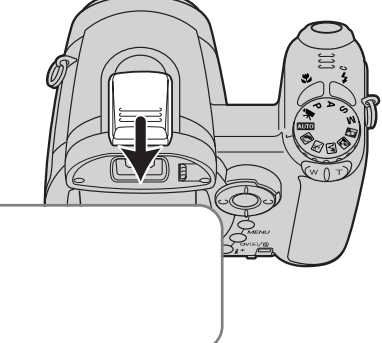

Program Flash 2500(D) Program Flash 3600HS(D) Program Flash 5600HS(D)

**Blixtinformation**

Följande Konica Minolta-blixtar kan användas:

**Systemtillbehör**

Vid användning av extern blixt använder kameran TTL-förblixtmätning för att fastställa exponeringsinställningarna.

De blixtlägen som kan användas med extern blixt varierar med exponeringsläget. Automatisk blixt kan bara användas med det automatiska tagningsläget, P-läget och motivprogram. Upplättningsblixt och långsam synk kan användas med alla exponeringslägen frånsett läget för rörliga bilder. Röda ögon-reduktion kan inte användas. På grund av det stora avståndet mellan blixten och objektivets axel är röda ögon sällan ett problem vid användning av extern blixt.

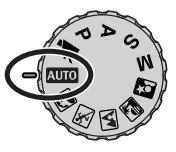

Kablar och tillbehör för extern, trådbunden blixt kan inte användas med den här kameran. Närbildsdiffusorn CD-1000 kan användas, men AF-hastigheten blir lägre.

### **Navigera i tagningsmenyn**

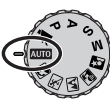

Tagningsmenyns utseende varierar beroende på exponeringslägesrattens läge. Det finns fyra olika menyer, beroende på om automatiskt tagningsläge, filmklippsläge, motivprogram eller exponeringsläget P, A, S eller M är valt.

Tryck på menyknappen (1) för att öppna respektive stänga menyn. Med fyrvägskontrollens knappar (2) flyttar du markören i menyn. Med mittknappen aktiverar du en inställning.

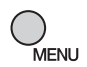

Öppna menyn genom att trycka på menyknappen.

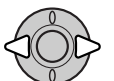

Markera önskad menyflik i filminspelnings- och P-, A-, S- och M-menyn med fyrvägskontrollens vänster-/högerknapp; menyn ändras i enlighet med den markerade fliken.

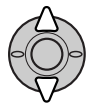

Bläddra i menyalternativen med upp-/nedknappen. Markera det alternativ vars inställning ska ändras.

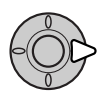

Tryck på högerknappen när önskat alternativ är markerat; inställningarna visas med den aktuella inställningen markerad. Återgå till menyalternativen genom att trycka på vänsterknappen.

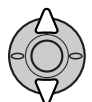

Markera den nya inställningen med upp-/nedknappen.

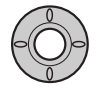

Tryck på mittknappen för att välja den markerade inställningen; för vissa alternativ öppnas en ny skärm.

När en inställning har valts återgår markören till menyalternativet och den nya inställningen visas. Återgå till tagningsläge genom att trycka på menyknappen.

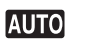

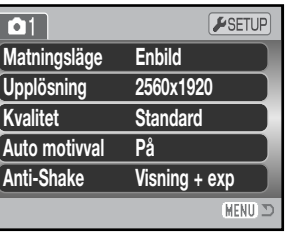

Menyn för automatisk tagning

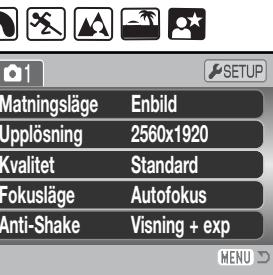

Menyn för motivprogram

**Ant** 

 $\odot$ 

 $\bullet$ 

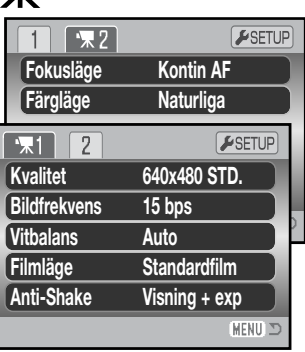

Filmmenyn

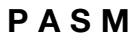

2

1

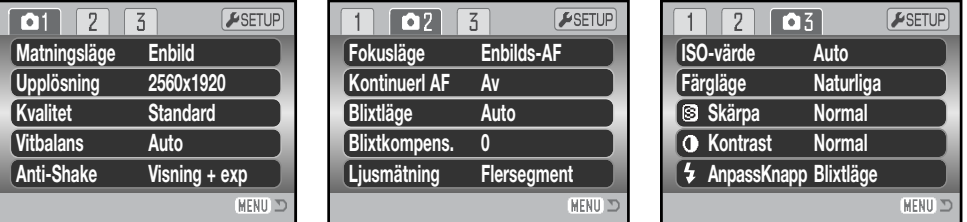

P-, A-, S- och M-tagningsmenyn

Sidhänvisningar till menyalternativen

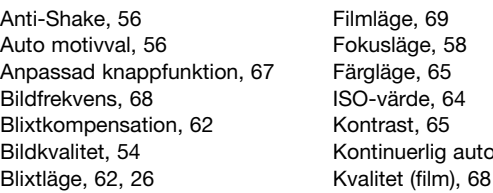

ntinuerlig autofokus, 62 Liusmätning, 63 Matningsläge, 46 Skärpa, 66 Upplösning, 54 Vitbalans, 60

### **Matningslägen**

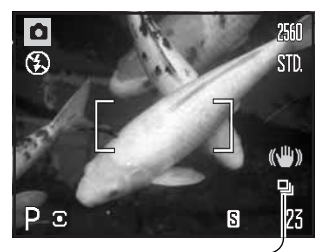

Med de olika matningslägena styr du bildfrekvens och bildtagningsmetod. Matningsläget kan ställas in i alla menyer utom filmmenyn. I automatiskt tagningsläge och vid användning av ett motivprogram återställs matningsläget till enbildstagning när kameran stängs av. I P-, A-, S- och M-läget används det inställda matningsläget tills det ändras igen. I följande avsnitt beskrivs de olika matningslägena.

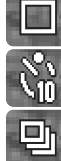

**Enbildstagning:** Tar en bild varje gång avtryckaren trycks ned (sidan 22).

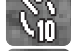

B

 $\overline{\mathbf{r}}$ 

**Självutlösare:** Fördröjer exponeringen. Används för självporträtt.

**Seriebildstagning:** Tar en serie bilder när avtryckaren hålls nedtryckt.

**UHS-seriebildstagning:** Tar upp till 20 bilder med 10 bilder per sekund med upplösningen 1024 x 768 när avtryckaren hålls nedtryckt.

**Progressiv tagning:** Tar bilder med upplösningen 1024 x 768 med ca 10 bilder per sekund. När avtryckaren släpps upp sparas de 20 sista bilderna.

**Alternativexponering:** Tar en serie med tre bilder med olika exponering.

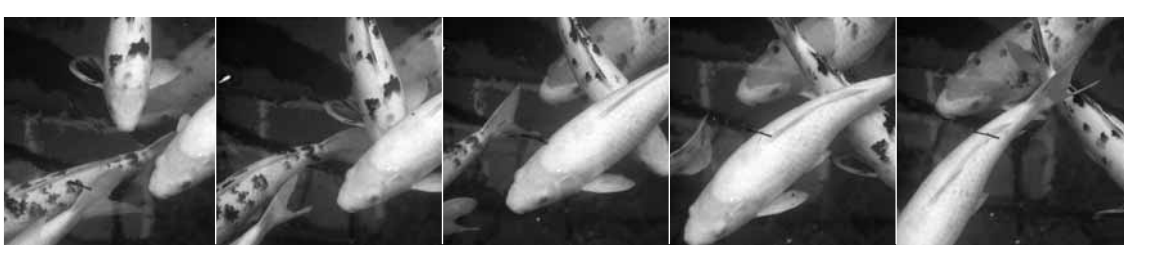

### **Självutlösare**

Självutlösaren används för självporträtt; exponeringen fördröjs cirka 10 sekunder efter att avtryckaren har tryckts ned. Självutlösaren ställs in på flik 1 i tagningsmenyn (sidan 44).

Montera kameran på ett stativ och komponera bilden så att motivet befinner sig inom fokusområdet. Tryck ned avtryckaren halvvägs för att låsa fokus och exponering (1). Tryck ned avtryckaren helt för att starta nedräkningen (2).

Eftersom fokusering och exponering fastställs när avtryckaren trycks ned, får du inte stå framför kameran när en bild ska tas med självutlösaren. Kontrollera alltid fokuseringen med fokussignalen innan självutlösaren aktiveras (sidan 25).

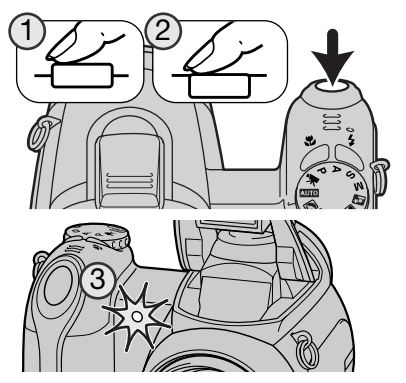

Nedräkningen av självutlösaren visas på bildskärmen. Under nedräkningen börjar självutlösarlampan på kamerans framsida (3) blinka samtidigt som en ljudsignal avges. Några sekunder före exponeringen börjar självutlösarlampan blinka snabbt. Strax före exponeringen lyser lampan med fast sken. Du kan stoppa nedräkningen genom att vrida zoomknappen åt vänster eller höger. Matningsläget återställs till enbildstagning när exponeringen har gjorts. Ljudsignalen kan stängas av på flik 3 i inställningsmenyn (sidan 99). Självutlösarfördröjningen kan ändras till två sekunder på flik 4 i inställningsmenyn (sidan 101).

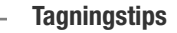

Självutlösaren kan användas för att minska risken för skakningsoskärpa vid exponering med långa slutartider. När kameran används på ett stativ kan orörliga motiv (landskap, stilleben eller närbilder) fotograferas med hjälp av självutlösaren. Eftersom kameran inte vidrörs under exponeringen elimineras risken för skakningsoskärpa. Två sekunders fördröjning är lämpligt i sådana situationer.

Med lägena för seriebildstagning kan du ta en bildserie medan avtryckaren hålls nedtryckt. Dessa matningslägen ställs in på flik 1 i tagningsmenyn. **Matningsläge Upplösning Självutlösare Enbild**

När du har valt alternativet för seriebildstagning i menyn visas en ny skärm där du kan välja mellan standardläge och det extra snabba UHS-läget (Ultra High Speed). Välj önskat läge med fyrvägskontrollens vänster-/högerknapp. Tryck på mittknappen för att aktivera det valda matningsläget. Tryck på menyknappen om du vill avbryta utan att ändra matningsläge.

Placera motivet inom fokusområdet enligt beskrivningen för grundläggande bildtagning (sidan 22). Tryck ned avtryckaren halvvägs (1) för att låsa fokus och exponering.

Tryck ned avtryckaren helt och håll den nedtryckt (2) för att börja ta bildserien. När avtryckaren hålls nedtryckt börjar kameran ta bilder tills det maximala antalet bilder har exponerats eller avtryckaren släpps upp.

Maximalt antal bilder och bildfrekvensen är beroende av vilket seriebildsläge som har valts. Se informationen på nästa sida.

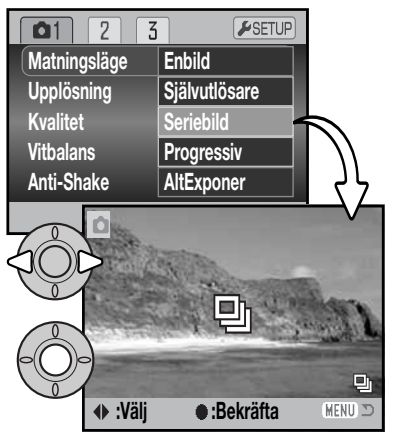

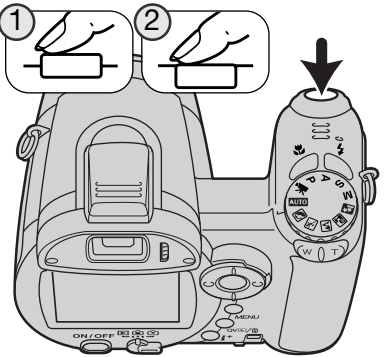

### **Seriebildstagning Mer om seriebildstagning**

#### SERIEBILDSTAGNING 回

I seriebildsläget tas bilder med ca 2,2 bilder per sekund. Vid enbildsautofokus låses fokus och exponering när den första bilden tas.

Fokus och exponering ställs in för varje bild när kontinuerlig autofokus används, men bildfrekvensen minskas. Bildfrekvensen minskas även när symbolen för nästan urladdade batterier visas, eller när blixt eller brusreducering (sidan 39) används.

I nedanstående tabell framgår det maximala antalet bilder som kan tas.

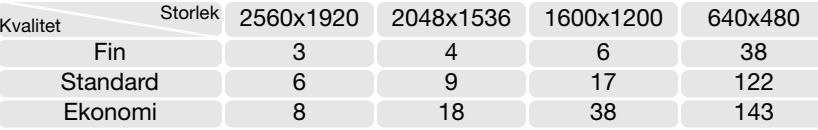

#### ₽ħ. UHS-SERIEBILDSTAGNING

I UHS-seriebildsläget exponeras upp till 20 bilder med ca 10 bilder per sekund med upplösningen 1024 x 768, oavsett inställning av bildkvalitet. Fokus och exponering låses när den första bilden tas. Digital zoom eller blixt kan inte användas. När symbolen för nästan urladdade batterier visas eller när bildräkneverket indikerar tre eller färre återstående bilder kan detta läge inte användas.

Slutartiden får inte vara längre än 1/25 sekund. Ett högt ISO-värde används vilket möjliggör användning av en snabbare slutartid; ljuskänsligheten kan inte ställas in manuellt. Om mycket ljusstarka ljuskällor förekommer i motivet kan dessa orsaka ränder i bilden. Även svarta områden som orsakas av dataförlust kan förekomma.

### **Progressiv tagning**

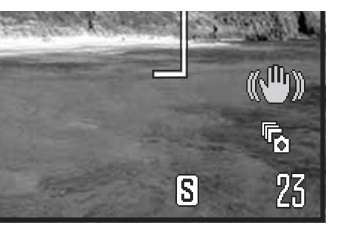

I läget för progressiv tagning tas bilder kontinuerligt när avtryckaren hålls nedtryckt. När avtryckaren släpps upp sparas de sex sist tagna bilderna på minneskortet. Detta tagningsläge ställs in på flik 1 i tagningsmenyn.

Placera motivet inom fokusområdet enligt beskrivningen för grundläggande bildtagning (sidan 22). Tryck ned avtryckaren halvvägs (1) för att låsa fokus och exponering.

Tryck ned avtryckaren helt och håll den nedtryckt (2) för att börja ta bilder; fokus och exponering låses när den första bilden tas. Kameran tar bilder under hela den tid som avtryckaren hålls nedtryckt.

Släpp upp avtryckaren (3) för att spara bilderna på minneskortet. De 20 sista bilderna sparas. Bildfrekvensen är 10 bilder per sekund oavsett inställning av bildkvalitet. Upplösningen är fast inställd på 1024 x 768.

Fördelen med progressiv tagning jämfört med seriebildstagning, är att du kan ta bilder utan att du behöver veta exakt när händelsen som du vill fotografera ska starta. Håll ned avtryckaren för att börja spara bilder i kamerans buffert; när händelsen som du vill fotografera har inträffat släpper du upp avtryckaren så sparas de senast tagna bilderna på minneskortet. Blixt kan inte användas. När symbolen för nästan urladdade batterier visas kan inte dessa tagningslägen användas.

2 1 3 När bilderna sparas i kamerans buffert visas en bild i taget i miniatyrformat.

Progressiv tagning är möjlig endast när det finns tillräckligt mycket ledigt utrymme på minneskortet för hela bildserien. Bildräkneverket måste indikera 21 eller fler återstående bilder.

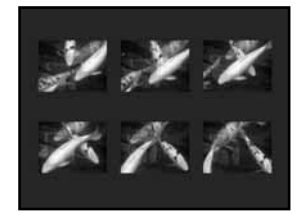

Digital zoom eller blixt kan inte användas. Slutartiden får inte vara längre än 1/25 sekund. Ett högt ISO-värde används vilket möjliggör användning av en snabbare slutartid; ljuskänsligheten kan inte ställas in manuellt.

Om mycket ljusstarka ljuskällor förekommer i motivet kan dessa orsaka ränder i bilden. Även svarta områden som orsakas av dataförlust kan förekomma.

### **Alternativexponering**

I detta läge exponeras en serie med tre bilder av samma motiv. Alternativexponering är ett sätt att ta en serie bilder på ett orörligt motiv där varje bild exponeras lite olika. Läget för alternativexponering ställs in på flik 1 i tagningsmenyn.

När alternativexponering har valts i menyn visas en skärm där du ställer in alternativt exponeringsvärde.

Välj önskat värde för alternativexponering med fyrvägskontrollens vänster-/högerknapp. Tryck på mittknappen för att aktivera värdet. Om du vill ändra exponeringsvärdet väljer du alternativet för alternativexponering igen i menyn.

Placera motivet inom fokusområdet enligt beskrivningen för grundläggande bildtagning (sidan 22).

Tryck ned avtryckaren halvvägs (1) för att låsa fokus och exponering.

Tryck ned avtryckaren helt och håll den nedtryckt (2) för att börja ta bildserien; tre bilder i följd exponeras. Fokuslåset aktiveras när den första bilden tas.

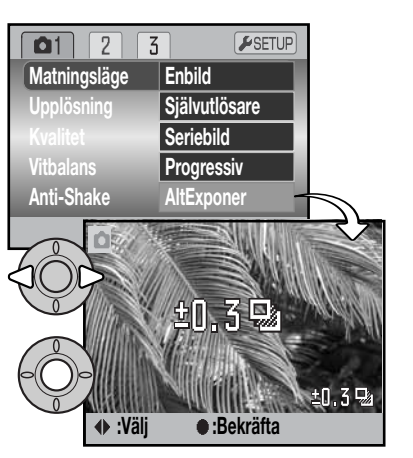

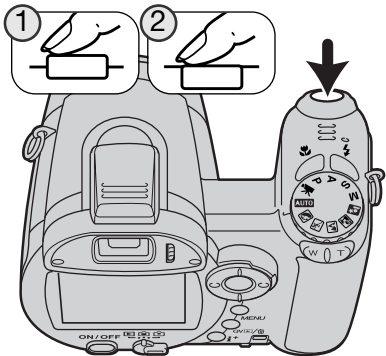

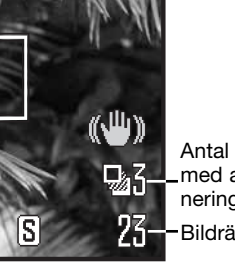

Antal bilder i serien med alternativexponeringar Bildräkneverk

Återstående bildantal i serien med alternativexponeringar visas på bildskärmen intill symbolen för alternativexponering. Om minnet har fyllts eller om avtryckaren släpps innan serien fullföljts återställs kameran och hela serien med alternativexponeringar måste göras om. Blixt kan inte användas vid alternativexponering.

Alternativexponeringarna sker i ordningen normal exponering, underexponering och överexponering. Alternativexponeringarna kan göras i steg om 0,3 eller 0,5 EV. Ju högre värde desto större skillnad mellan bildernas exponering i serien.

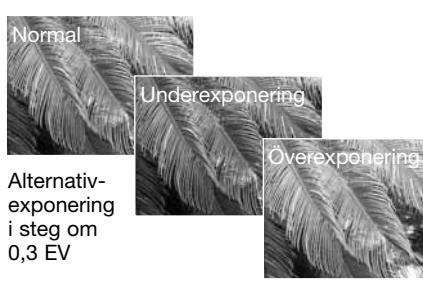

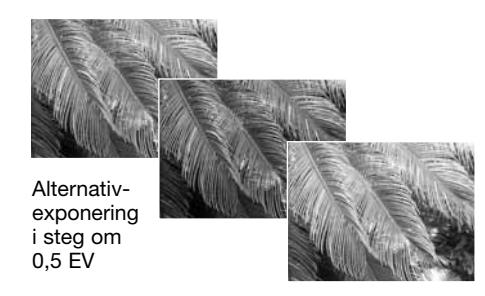

När exponeringskompensation (sidan 41) används utgår kameran från det kompenserade exponeringsvärdet. I extrema fall kan en av alternativexponeringarna bli felaktig, om den ligger utanför kamerans exponeringsomfång.

### **Vad är ett EV?**

EV är en förkortning för exponeringsvärde. En ändring med ett EV (till exempel ett bländarsteg eller dubbla slutartiden) gör att den exponering som kameran beräknat justeras med en faktor två.

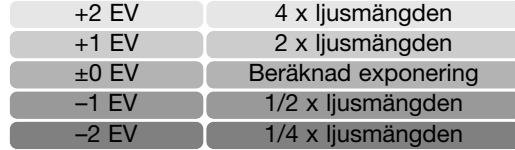

### **Upplösning och bildkvalitet**

Ändring av upplösningen påverkar antalet bildpunkter i bilden. Ju högre upplösning, desto större blir bildfilen. Välj upplösning utifrån bildens användningsområde; lägre upplösning är tillräckligt för publicering på till exempel webbsidor, medan högre upplösning är lämpligt när du behöver utskrifter med hög kvalitet.

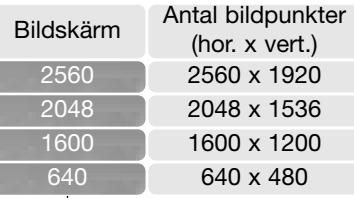

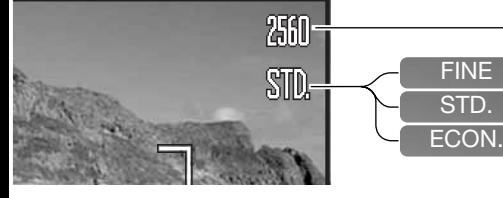

Fin: Högsta kvalitet (JPEG) Standard: Standardinställning (JPEG).

Ekonomi: Minsta filstorlek (JPEG).

Bildkvaliteten styr bildens kompressionsgrad, men påverkar inte antalet bildpunkter. Ju högre bildkvalitet, desto lägre kompressionsgrad och större fil. Om det är ont om utrymme på minneskortet bör ekonomi-läget användas. Standardläget är tillräckligt för normal användning. Läget Fin ger bilder med den högsta kvaliteten men även de största bildfilerna.

Upplösning och bildkvalitet måste ställas in innan bilden tas. Aktuella inställningar visas på bildskärmen. Inställningarna gäller för alla exponeringslägen utom läget för rörliga bilder. Upplösning och bildkvalitet måste återställas manuellt. Se avsnittet om navigering i tagningsmenyn på sidan 44.

Om upplösningen eller bildkvaliteten ändras visar bildräkneverket det ungefärliga antal bilder som kan sparas på minneskortet med denna inställning. Ett minneskort kan lagra bilder med varierande storlek och kvalitet. Det antal bilder som kan sparas på minneskortet är beroende av kortets och bildfilernas storlek. Den faktiska filstorleken kan variera; vissa motiv kan komprimeras mer än andra. Se tabellen på nästa sida.

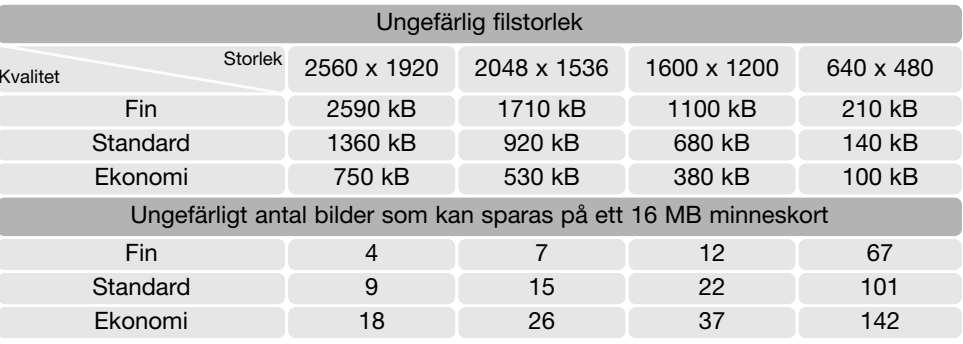

#### **Anmärkning**

Bildräkneverket visar det ungefärliga antal bilder som kan lagras på minneskortet med den valda bildkvaliteten och upplösningen (bildstorleken). Om inställningarna ändras justeras bildräkneverket motsvarande. Eftersom räkneverket utgår från en genomsnittlig filstorlek kan det inträffa att bildantalet inte ändras, eller att det minskar med mer än ett, efter tagning av en bild. När bildräkneverket visar noll (0) kan inga fler bilder tas med den inställda bildkvaliteten och upplösningen. Om du ändrar upplösning eller bildkvalitet kan eventuellt fler bilder sparas på minneskortet.

### **Automatiskt motivval**

Funktionen för automatiskt motivprogram kan tillfälligt inaktiveras i menyn för automatisk tagning. Vid inaktivering används programexponeringsläget (P). Om kameran stängs av aktiveras den automatiska motivprogramsfunktionen.

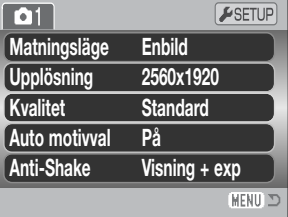

### **Anti-Shake-systemet**

Anti-Shake-systemet minimerar effekten av skakningsoskärpa, dvs oskärpa som orsakas av små handrörelser. Skakningsoskärpa blir mer framträdande i teleläge än i vidvinkelläge. Anti-Shakesystemet aktiveras när slutartiden överskrider en viss gräns i förhållande till den aktuella brännvidden. Anti-Shake-systemets effektivitet är beroende av den aktuella slutartiden samt skakningsgraden. Systemet fungerar inte med motiv i rörelse eller vid panorering.

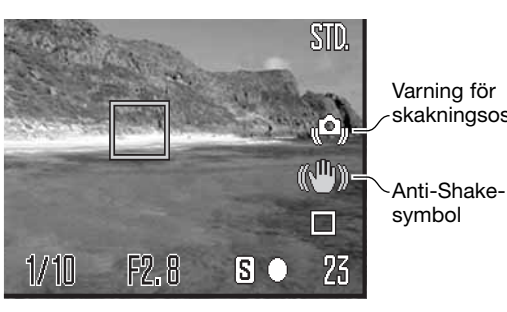

skakningsoskärpa När systemet är aktivt lyser Anti-Shakesymbolen. Oavsett Anti-Shake-inställning visas varningssymbolen för skakningsoskärpa om slutartiden är för lång för att kameran på ett säkert sätt ska kunna hållas på fri hand. Använd blixt eller vidvinkelbrännvidd.

Komponera motivet enligt beskrivningen i avsnittet om grundläggande användning och tryck ned avtryckaren halvvägs. Kontrollera på bildskärmen att bilden har stabiliserats och tryck ned avtryckaren helt för att ta bilden.

Det finns tre alternativ för Anti-Shake-systemet på flik 1 i tagningsmenyn:

**Visning + exp:** När avtryckaren trycks ned halvvägs aktiveras Anti-Shake-systemet. Effekten av Anti-Shake-funktionen återges i den aktiva bilden.

**Endast exp:** Anti-Shake-funktionen används endast för exponering; effekten återges inte i den aktiva bilden. Tryck ned avtryckaren halvvägs och vänta en liten stund så att Anti-Shake-systemet hinner stabilisera bilden.

**Av:** Anti-Shake-systemet är inaktiverat.

Anti-Shake-systemet är inte fullt så effektivt för motiv på korta avstånd eller vid makrofotografering (sidan 35). Stativ rekommenderas. Anti-Shake-systemet har ingen effekt när kameran är monterad på ett stativ; stäng av funktionen för att spara på batteriet.

Om kameran blir överhettad på grund av hög drift- eller lufttemperatur ersätts Anti-Shake-symbolen av en termometersymbol. Vid stillbildstagning återges inte effekten av Anti-Shake-systemet i den aktiva bilden. Vid filmning inaktiveras Anti-Shake-funktionen. Under vissa omständigheter ΩΞ används en lägre ljuskänslighet (ISO-värde) än den valda. Ge kameran tid att svalna innan Anti-Shake-systemet används.

Om Anti-Shake-systemet inte kan kompensera för kamerarörelserna lyser Anti-Shake-symbolen rött.

### **Fokuslägen**

Kameran har både autofokus och manuell fokusstyrning. Fokusläget kan väljas individuellt i menyn för motivprogram, film- samt P-, A-, S- och M-tagningsmenyn. Vid användning av motivprogram återställs fokusläget när kameran stängs av.

### Autofokus

I P-, A-, S- och M-exponeringsläge och vid filminspelning kan du ställa in autofokusläget på enbildsautofokus eller kontinuerlig autofokus på flik 2 i menyn (sidan 44). Med enbildsautofokus ("S" visas på bildskärmen) kan du låsa fokus innan bilden tas; se avsnittet om grundläggande bildtagning.

Vid kontinuerlig autofokus (symbolen "C") fokuserar kameran kontinuerligt. Vid stillbildstagning fokuserar kameran kontinuerligt när du håller avtryckaren halvvägs nedtryckt. Vid filminspelning låses fokus när avtryckaren trycks ned halvvägs, men justeras kontinuerligt under inspelningen.

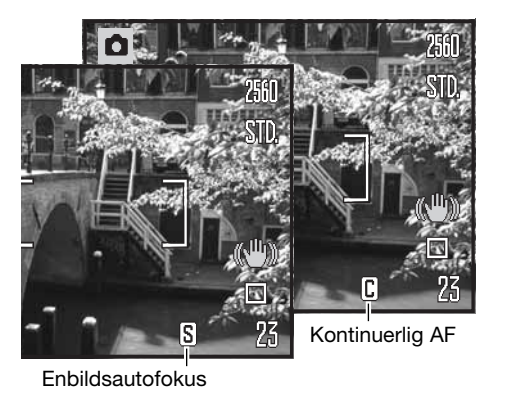

### Manuell fokus

Vid manuell fokusering visas det ungefärliga avståndet till motivet på en avståndsskala. Skalan förändras med fokuseringsområdet.

Använd fyrvägskontrollens upp-/nedknapp för att fokusera; bilden på bildskärmen förstoras automatiskt upp till 2,5X, beroende på inställningen för den digitala zoomen; förstoringssymbolen visas. Sökarbilden återgår till normal storlek efter två sekunder, vid zoomning eller när avtryckaren trycks ned halvvägs.

Skala för manuell fokus Förstoringssymbol

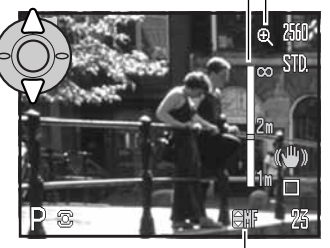

Manuell fokus

När läget för slutartidsförval, bländarförval eller manuell exponering används (sidan 36-38) tillsammans med manuell fokusering trycker du på fyrvägskontrollens mittknapp för att växla mellan användningen av upp-/nedknappen för fokusering eller för justering av exponeringen. Den funktion som är aktiv indikeras i blått.

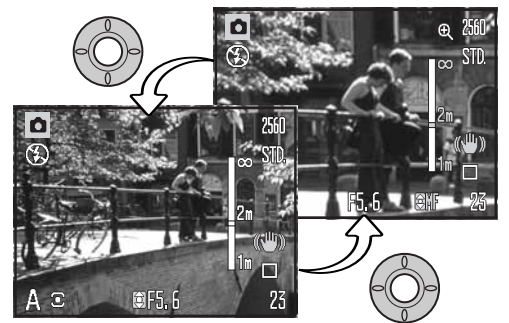

### **Vitbalans**

Vitbalans är en funktion som kameran använder för att neutralisera olika typer av belysning. Effekten påminner om användning av dagsljus- respektive elljusfilm eller färgkorrigeringsfilter vid konventionell fotografering. En symbol visas på bildskärmen om en annan inställning än automatisk vitbalans har valts. Vitbalansen ställs in på flik 1 i filmmenyn och P-, A-, S- och M-tagningsmenyn (sidan 44).

### Automatisk vitbalans

Automatisk vitbalans kompenserar motivets färgtemperatur. I de flesta fall balanserar denna inställning det befintliga ljuset, och producerar korrekta bilder även under blandljusförhållanden. När den inbyggda blixten används ställs vitbalansen in för blixtljusets färgtemperatur.

農

### Förinställd vitbalans

Förinställd vitbalans måste ställas in innan bilden tas. Effekten av inställningen avspeglas direkt på bildskärmen.

När alternativet har valts i menyn visas en ny skärm med alternativ.

Välj önskad vitbalansinställning med fyrvägskontrollens vänster-/högerknapp. Tryck på mittknappen för att aktivera inställningen. Du kan välja mellan följande alternativ:

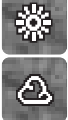

**Dagsljus:** För motiv utomhus och i sollius.

**Gråväder:** För gråvädersscener utomhus.

**Glödlampsbelysning:** För vanlig lampbelysning.

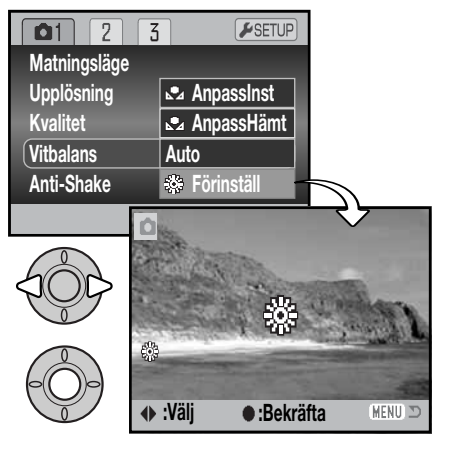

Anpassad vitbalans

Med anpassad vitbalans kan kameran kalibreras för specifika ljusförhållanden. Inställningen är aktiv tills den återställs. Anpassad vitbalans är speciellt användbar för blandljus eller när noggrann färgstyrning krävs. Det motiv som används för kalibreringen måste vara neutralt. Ett tomt, vitt pappersark är en idealisk yta och kan enkelt tas med i kameraväskan.

Kalibrera kameran genom att välja "AnpassInst" vid vitbalansalternativet på flik 1 i film-, P-, A-, S- och Mtagningsmenyn (sidan 44); skärmen för anpassad vitbalans öppnas.

Fyll bildytan med ett vitt föremål; objektet behöver inte vara i fokus. Tryck på fyrvägskontrollens mittknapp för att göra kalibreringen, eller tryck på menyknappen för att avbryta.

Effekten av den nya vitbalansinställningen visas på bildskärmen. Den anpassade inställningen är aktiv tills en ny kalibrering görs eller tills vitbalansinställningen ändras.

Om den anpassade vitbalansinställningen behöver användas igen väljer du alternativet "AnpassHämt" i vitbalansmenyn för att använda den senast anpassade vitbalansinställningen. Vitbalansinställningen kan göras i film-, P-, A-, S- och M-tagningsmenyn.

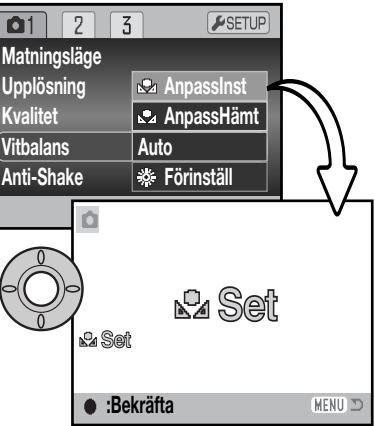

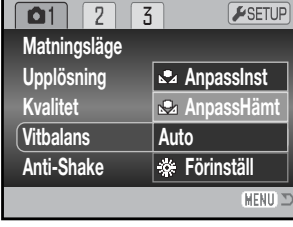

**Lysrör:** För lysrörsbelysning, till exempel vanlig kontorsbelysning.

**Blixt:** För användning av den inbyggda 雁 blixten.

### **Kontinuerlig autofokus**

När kontinuerlig autofokus är aktiv fokuserar autofokussystemet kontinuerligt så att bilden hela tiden är skarp. Detta minskar också fokuseringstiden vid tagning. När kameran är inställd på manuell fokusering är kontinuerlig autofokus inaktiverad. Stäng av funktionen om du vill spara batteri. Kontinuerlig autofokus kan ställas in på flik 2 i P-, A-, S- och M-tagningsmenyn (sidan 44).

Kontinuerlig autofokus är aktiverat oavsett menyinställning vid användning av makrofunktionen i automatiskt tagningsläge eller med ett motivprogram, samt när motivprogrammet sport & action används. När symbolen för nästan urladdade batterier visas inaktiveras kontinuerlig autofokus.

### **Blixtläge**

Blixtläget kan ändras på flik 2 i P-, A-, S- och M-tagningsmenyn (sidan 44). Använd detta menyalternativ när blixtlägesknappen har tilldelats en annan funktion; se avsnittet om funktionen för anpassningsbar knapp på sidan 67. Mer information om blixtlägen finns på sidan 26.

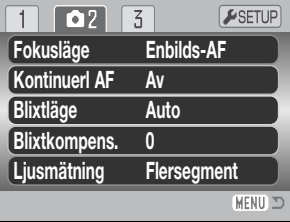

### **Blixtkompensation**

Blixtkompensation ökar eller minskar blixtljuset i relation till exponering med det befintliga ljuset med upp till 2 EV.

Välj "Blixtkompens." på flik 2 i P-, A-, S- och M-tagningsmenyn (sidan 44). Ställ in kompensationsvärdet med upp-/nedknappen. Tryck på fyrvägskontrollens mittknapp för att aktivera inställningen. Om något annat värde än 0.0 ställs in visas en varningssymbol på bildskärmen.

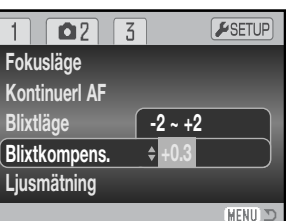

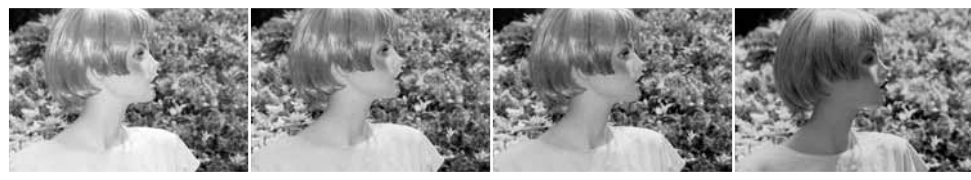

Positiv kompensation Ingen kompensation Negativ kompensation Ingen blixt

Blixtkompensation ändrar förhållandet mellan exponering med befintligt ljus och blixtljus. När upplättningsblixt används för att reducera hårda skuggor på motivet orsakade av direkt solljus, kan blixtkompensationen ändra förhållandet mellan hög- och lågdagrarna (de ljusa och mörka områdena i bilden). Upplättningsblixten lättar upp skuggorna utan att påverka de områden som belyses av solljus. Genom att minska blixtens uteffekt med hjälp av ett negativt exponeringsvärde (EV), får skuggorna (lågdagrarna) mindre ljus och blir djupare, men innehåller detaljer som inte skulle kunna återges utan blixtljus. Om du ställer in ett positivt EV kommer skuggorna att mjukas upp eller till och med elimineras.

### **Ljusmätningsmetoder**

En symbol som indikerar aktuell ljusmätningsmetod visas på bildskärmen. Ljusmätningsmetoden ställs in på flik 2 i P-, A-, S- och M-tagningsmenyn (sidan 44).

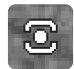

Flersegmentsmätning:Använder 256 segment för mätning av luminans och färg. Dessa data kombineras med avståndsinformationen för beräkning av exponeringen. Detta avancerade mätsystem ger korrekt exponering utan problem i de allra flesta situationer.

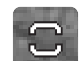

Centrumvägd mätning:Ett traditionellt mätsätt med kameror för vanlig film. Systemet mäter ljusvärden över hela bildytan, med tonvikt speciellt på bildens centrum.

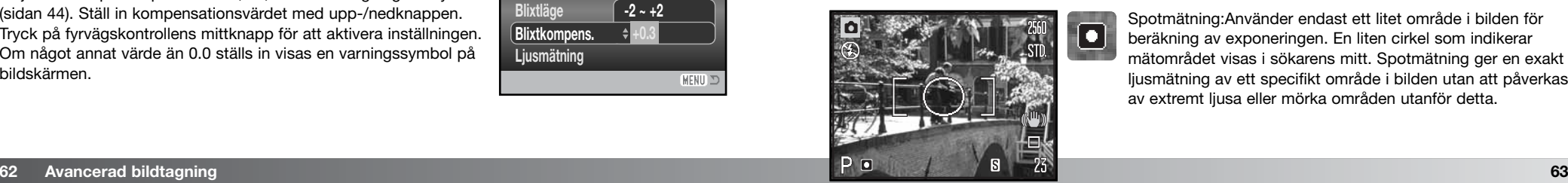

Spotmätning:Använder endast ett litet område i bilden för beräkning av exponeringen. En liten cirkel som indikerar mätområdet visas i sökarens mitt. Spotmätning ger en exakt ljusmätning av ett specifikt område i bilden utan att påverkas av extremt ljusa eller mörka områden utanför detta.

### **Ljuskänslighet (ISO)**

Fem inställningar för ljuskänslighet kan väljas: Auto, 50, 100, 200 och 320; värdena baseras på motsvarande ISO-värde. ISO är den standard som används för att beteckna filmkänslighet; ju högre värde, desto ljuskänsligare film (CCD-sensor). Ljuskänsligheten ställs in på flik 3 i P-, A-, S- och M-tagningsmenyn (sidan 44).

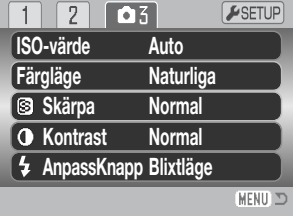

Med inställningen AUTO justeras ljuskänsligheten automatiskt mellan ISO 50 och 160 beroende på ljusförhållandena. När någon annan inställning än AUTO används visas "ISO plus det inställda värdet på bildskärmen.

Du kan välja en specifik ljuskänslighet. Dubblering av ISO-värdet medför att ljuskänsligheten dubbleras. På samma sätt som kornet i kemisk film ökar ju känsligare filmen är, ökar bildbruset med ökad ljuskänslighet vid digital fotografering; ISO-inställningen 50 ger minst brus och 320 ger mest. ISO-inställningen 320 kan ge fotografen möjlighet att hålla kameran på fri hand under svaga ljusförhållanden utan att blixt behövs. Brusreducering används automatiskt på bilden; mer information finns på sidan 39.

### **Blixträckvidd och ljuskänslighet**

Blixtavståndet mäts från frontlinsen. Beroende på det optiska systemet är blixtens räckvidd olika i objektivets vidvinkelläge och teleläge.

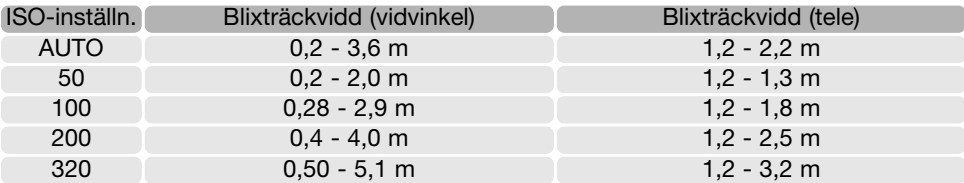

### **Färgläge**

Färgläget styr om en stillbild sparas i färg eller svartvitt. Detta måste ställas in innan bilden tas. Färgläget ställs in på flik 3 i P-, A-, S- och M-exponeringsmenyn samt på flik 2 i filmmenyn (sidan 44). Det valda färgläget avspeglas i bilden på bildskärmen. Färgläget påverkar inte bildfilens storlek.

Med inställningen "Naturliga" återges motivets färger på ett naturtroget sätt. I detta läge visas ingen färglägessymbol på bildskärmen. Med inställningen "Mättade" ökar färgernas mättnad. Inställningen "Svartvitt" producerar neutrala svartvita bilder. Inställningen "Sepia" (bruntoning) producerar svartvita bilder i varma toner.

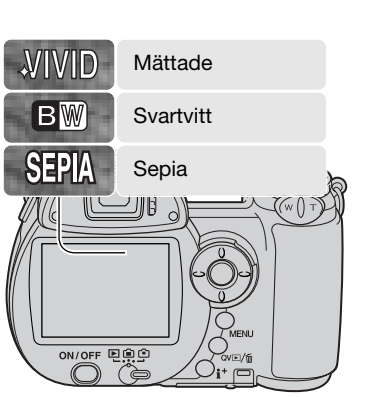

### **Kontrast**

Kontrastinställningen ökar eller minskar scenens kontrast i tre nivåer: hög (+), normal och låg (–). Inställningen görs på flik 3 i P-, A-, S- och M-tagningsmenyn (sidan 44). Inställningen avspeglas i den aktiva bilden. Om något annat värde än normalvärdet väljs visas en varningssymbol på bildskärmen.

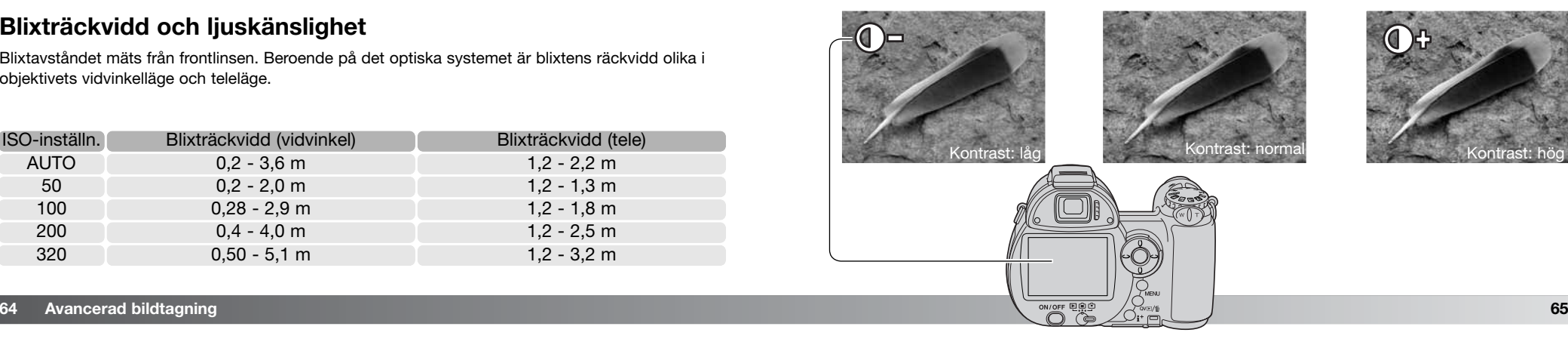

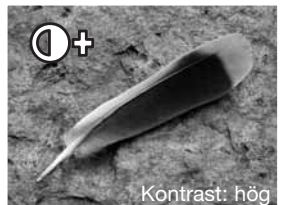

### **Skärpa**

Skärpeinställningen framhäver eller miukar upp detalierna i bilden i tre nivåer: hård (+), normal och mjuk (–). Inställningen görs på flik 3 i P-, A-, S- och M-tagningsmenyn (sidan 44).

Ändringen avspeglas i bilden på bildskärmen, men kan vara svår att se. När bilden betraktas på en datorbildskärm är skillnaden emellertid tydlig. Om något annat värde än normalvärdet väljs visas en varningssymbol på bildskärmen.

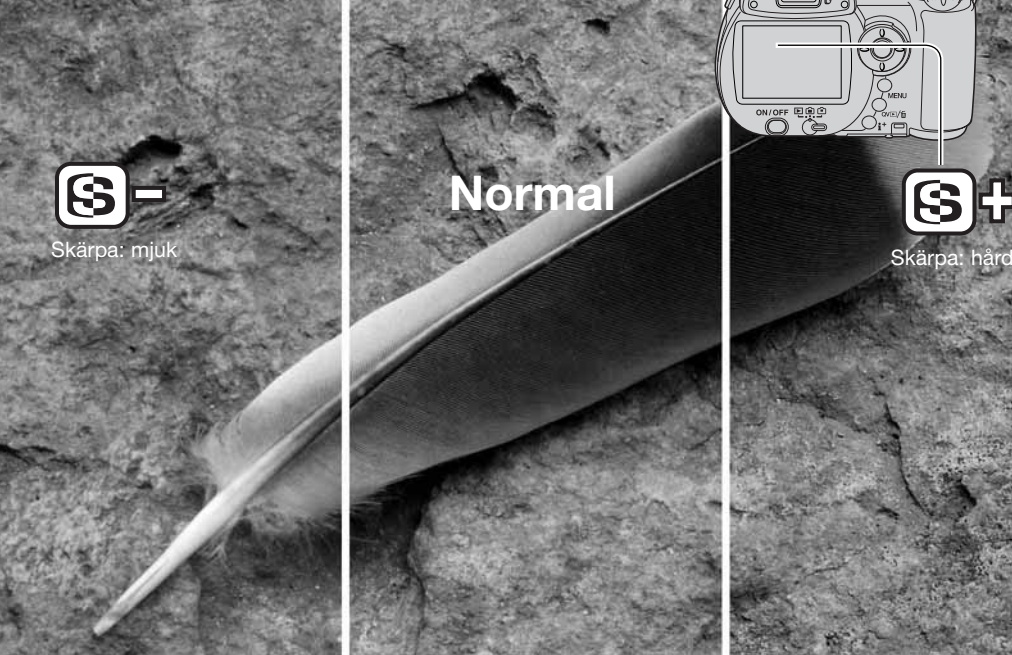

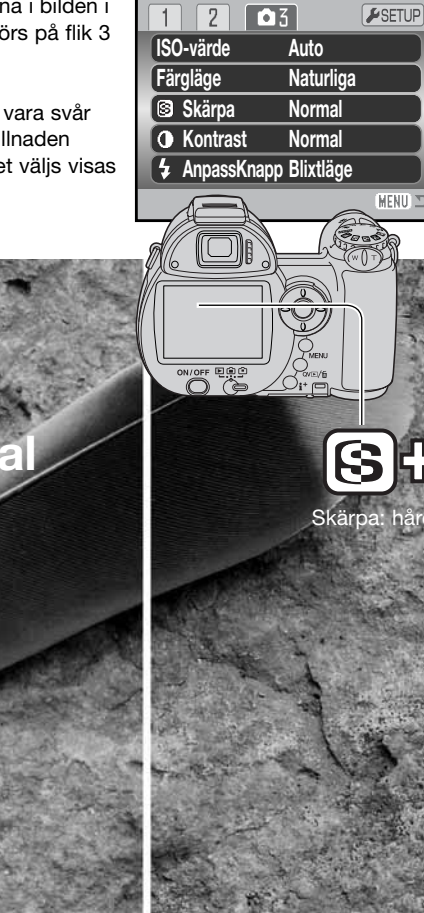

### **Anpassningsbar knapp**

Blixtlägesknappen kan tilldelas en av följande funktioner: blixtläge, matningsläge, vitbalans, fokusläge, färgläge och ljuskänslighet. Inställningen görs på flik 3 i P-, A-, S- och M-tagningsmenyn (sidan 44). Blixtläget kan ändras på flik 2 i P-, A-, S- och Mtagningsmenyn.

### När du väljer alternativet för anpassad knappfunktion öppnas en skärm med alternativ. Välj önskad funktion med fyrvägskontrollens knappar. Tryck på mittknappen för att aktivera inställningen.

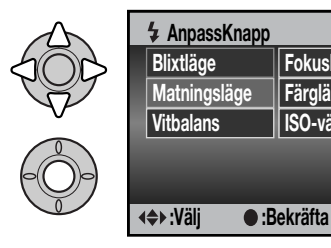

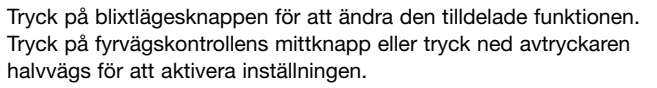

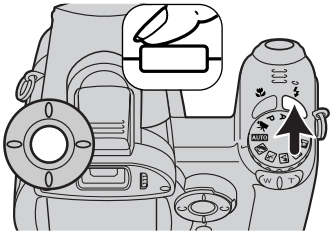

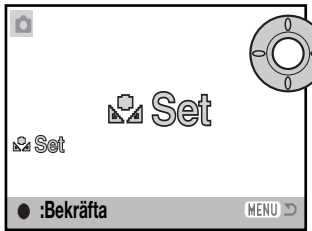

Vid val av anpassad vitbalans visas kalibreringsskärmen. Fyll bildytan med ett vitt objekt och tryck på mittknappen för att kalibrera kameran.

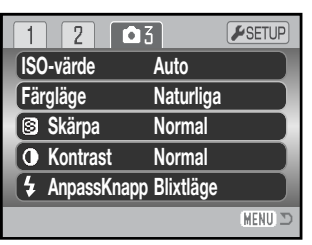

**Fokusläge Färgläge**

**ISO-värde**

MENU D

### **Bildkvalitet (film)**

Film kan spelas in i tre olika storleks- och bildkvalitetskombinationer: 640 x 480 Fin, 640 x 480 Standard och 320 x 240 Standard. Förhållandet mellan upplösning och bildkvalitet är detsamma som för stillbilder: ju högre upplösning och bildkvalitet, desto större blir bildfilen. Kvalitetsläget ställs in på flik 1 i filmmenyn (sidan 44).

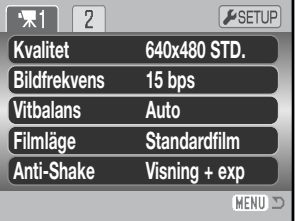

### **BILDFREKVENS**

Filmklipp kan spelas in med två olika bildfrekvenser: 15 respektive 30 bilder per sekund. Ju högre bildfrekvens, desto jämnare blir de rörliga bilderna och desto större blir filen. Bildfrekvensen ställs in på flik 1 i filmmenyn (sidan 44).

### **Filstorlek för filmklipp**

Om bildkvaliteten eller bildfrekvensen ändras indikerar bildräkneverket det ungefärliga antal sekunder film som kan sparas på minneskortet. Det totala antalet sekunder film som lagras på minneskortet är beroende av kortstorleken och bildfrekvensen. Den faktiska filstorleken kan variera; vissa motiv kan komprimeras mer än andra.

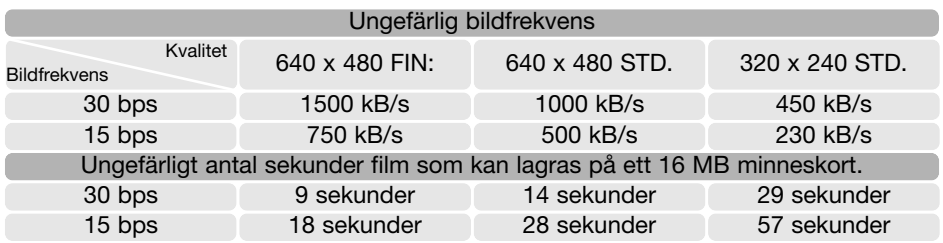

Minneskortets begränsningar i skrivhastighet kan medföra att inspelningen av ett filmklipp avbryts i förtid. Du bör testa minneskortet före viktiga händelser. Kontrollera den senaste informationen om kompatibilitet på Konica Minoltas webbplats:

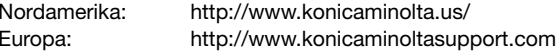

### **Filmläge**

Med alternativet "Filmläge" väljer du typ av filminspelning. "Standardfilm" producerar ett normalt filmklipp. "Nattfilm" medför att kameran använder en hög ljuskänslighet under mörka förhållanden; ljuskänsligheten ökar automatiskt i dåligt ljus. I nattfilmsläget kan bildkvaliteten bli lägre på grund av den högre ljuskänsligheten. Filmläget ställs in på flik 1 i filmmenyn (sidan 44).

### **INTENSIVKURS I FOTOGRAFERING**

Fotografering är en mycket givande sysselsättning. Det är ett stort och avancerat område som kan ta åratal att bemästra. Tillfredsställelsen i att skapa fotografier och glädjen över att kunna fånga ett magiskt ögonblick kan emellertid inte jämföras med något annat. Den här guiden är en liten introduktion till några grundläggande fotograferingsprinciper.

Bländaren styr inte bara exponeringen utan även skärpedjupet, dvs området mellan det närmaste och mest avlägsna skarpa föremålet. Ju högre bländarvärde, desto större blir skärpedjupet. Ju lägre bländarvärde, desto mindre blir skärpedjupet. Ett större bländarvärde medför längre slutartid. Vanligtvis används ett större skärpedjup vid landskapsfotografering (stort bländartal) för att få både förgrunden och bakgrunden skarp, medan ett kort skärpedjup (litet bländartal) används för porträtt eftersom man då oftast vill skilja ut huvudmotivet från bakgrunden.

Skärpedjupet förändras dessutom med objektivets brännvidd. Ju kortare brännvidd, desto större skärpedjup; ju längre brännvidd, desto kortare skärpedjup.

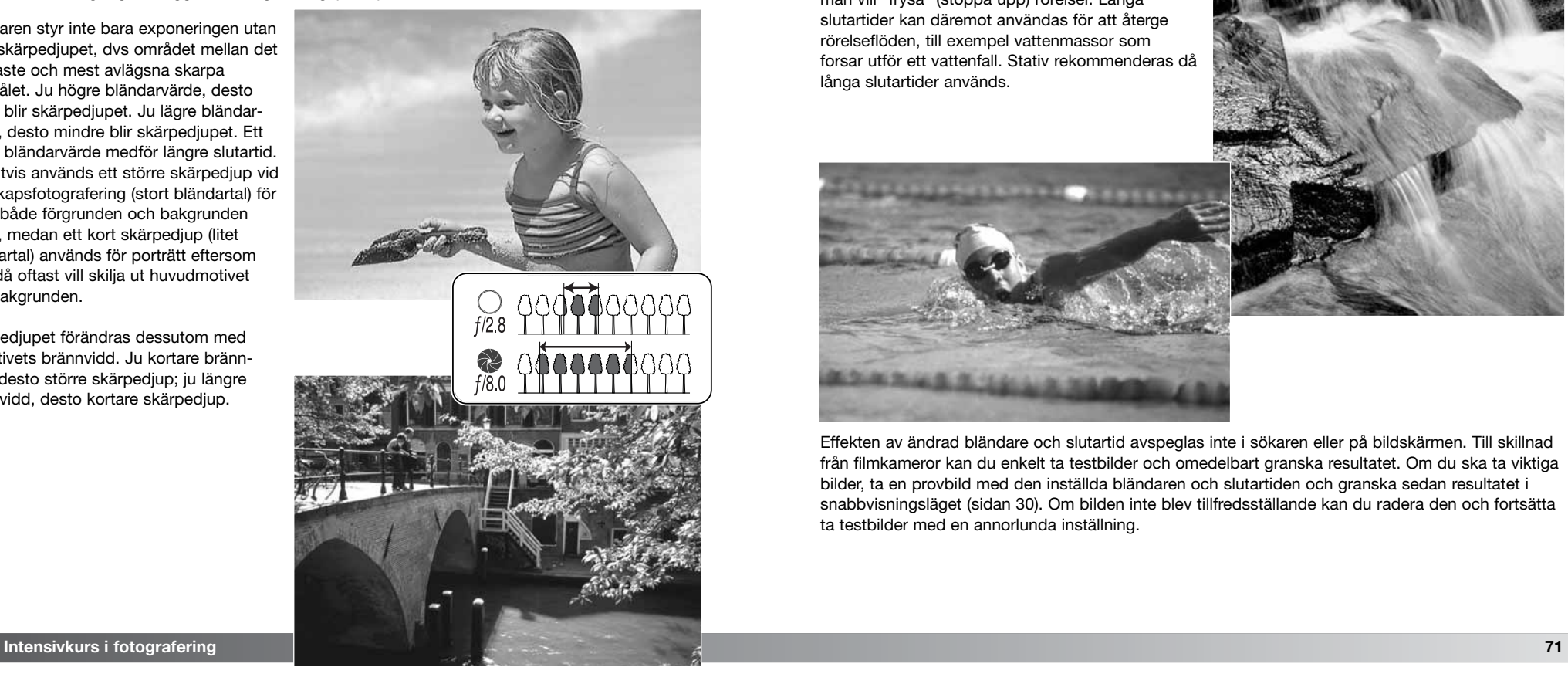

Slutartiden styr inte bara exponeringen, utan också möjligheten att "frysa" rörelser. Korta slutartider används ofta vid sportfotografering då man vill "frysa" (stoppa upp) rörelser. Långa slutartider kan däremot användas för att återge rörelseflöden, till exempel vattenmassor som forsar utför ett vattenfall. Stativ rekommenderas då långa slutartider används.

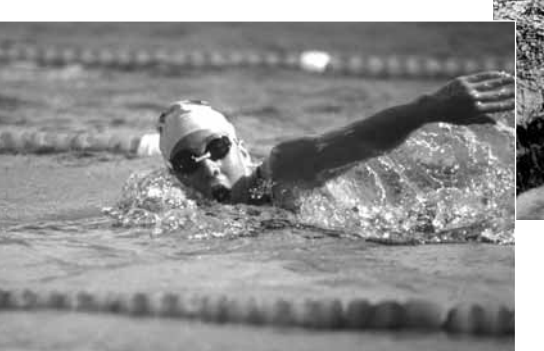

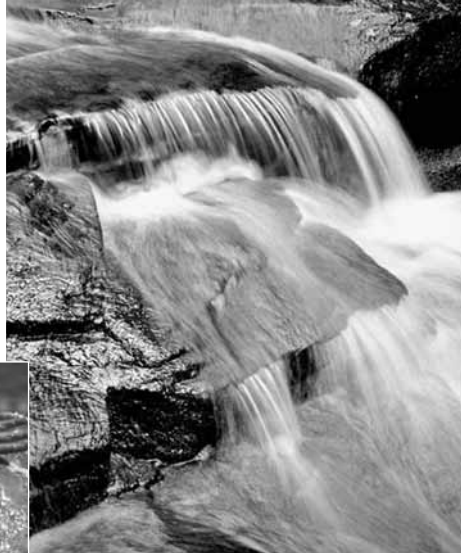

Effekten av ändrad bländare och slutartid avspeglas inte i sökaren eller på bildskärmen. Till skillnad från filmkameror kan du enkelt ta testbilder och omedelbart granska resultatet. Om du ska ta viktiga bilder, ta en provbild med den inställda bländaren och slutartiden och granska sedan resultatet i snabbvisningsläget (sidan 30). Om bilden inte blev tillfredsställande kan du radera den och fortsätta ta testbilder med en annorlunda inställning.

### **AVANCERAD BILDVISNING**

De grundläggande funktionerna i detta läge beskrivs på sidorna 30-33. I detta avsnitt beskrivs visning av rörliga bilder samt de avancerade funktionerna i visningsmenyn. Rörliga bilder kan spelas upp i snabbvisnings- och visningsläget.

### **Visa filmklipp**

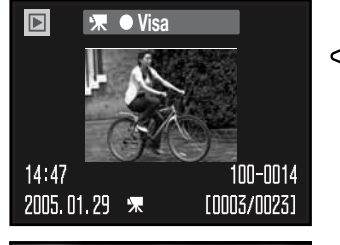

Använd fyrvägskontrollens vänster-/högerknapp för att spela upp rörliga bilder.

Tryck på mittknappen för att spela upp filmklippet.

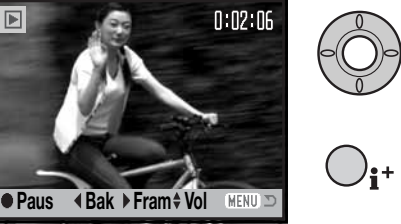

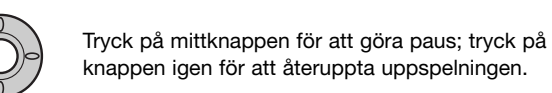

Tryck på bildskärmsknappen för att visa eller dölja informationsraden.

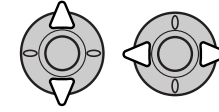

Vid uppspelning justerar du volymen med upp-/nedknappen, och spolar bakåt respektive framåt med vänster-/högerknappen.

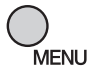

Tryck på menyknappen för att avbryta uppspelningen.

### **Spara en filmruta som stillbild**

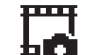

Du kan kopiera och spara en enskild bildruta från ett filmklipp som en stillbild. Den kopierade bilden får samma upplösning som i det ursprungliga filmklippet.

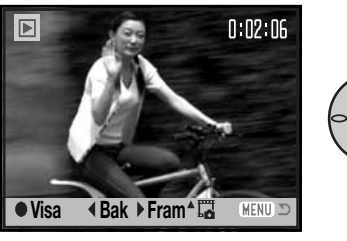

Tryck på fyrvägskontrollens mittknapp vid uppspelning för att göra paus vid den bild som du vill spara. I pausläge kan du använda vänster-/högerknappen för att jogga bakåt eller framåt tills rätt bildruta visas.

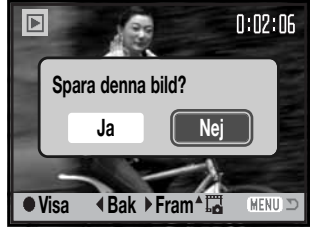

Tryck på fyrvägskontrollens uppknapp för att spara bildrutan. En bekräftelseskärm visas. Välj "Ja" för att utföra operationen, eller "Nej" för att avbryta. Tryck på mittknappen för att fortsätta.

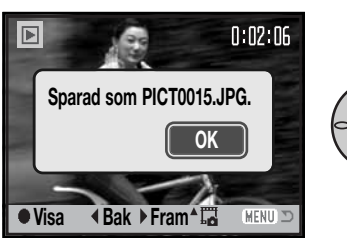

Filnamnet för den sparade bildrutan visas. Tryck på mittknappen för att slutföra operationen.

Den sparade filmrutans kvalitet motsvarar Ekonomi-läget; filmrutan visas emellertid inte efter att den har sparats.

### **Navigera i visningsmenyn**

Tryck på menyknappen (1) för att öppna respektive stänga menyn. Med fyrvägskontrollens knappar (2) flyttar du markören i menyn. Med mittknappen aktiverar du en inställning.

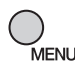

Öppna menyn genom att trycka på menyknappen.

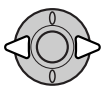

Markera önskad menyflik med fyrvägskontrollens vänster-/högerknapp; menyn ändras i enlighet med vald flik.

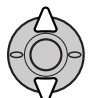

Bläddra i menyalternativen med upp-/nedknappen. Markera det alternativ vars inställning ska ändras.

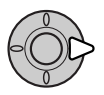

Tryck på högerknappen när önskat alternativ är markerat; inställningarna visas med den aktuella inställningen markerad. Om "Bekräfta" visas trycker du på fyrvägskontrollens mittknapp för att fortsätta.

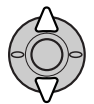

Markera den nya inställningen med upp-/nedknappen.

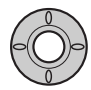

Tryck på mittknappen för att aktivera den markerade inställningen.

När en inställning har valts återgår markören till menyalternativet och den nya inställningen visas. Återgå till visningsläge genom att trycka på menyknappen.

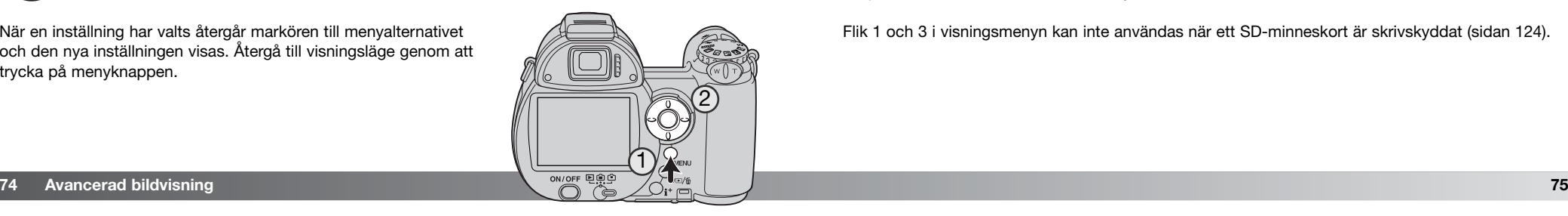

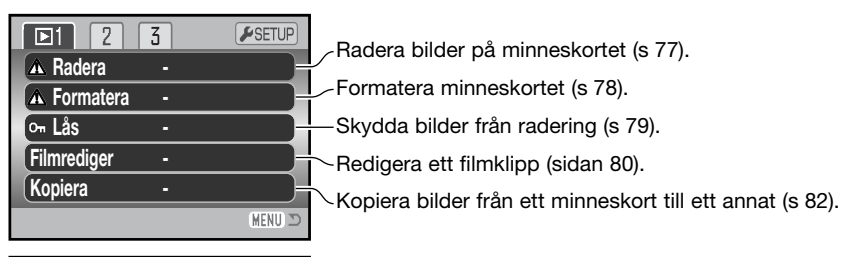

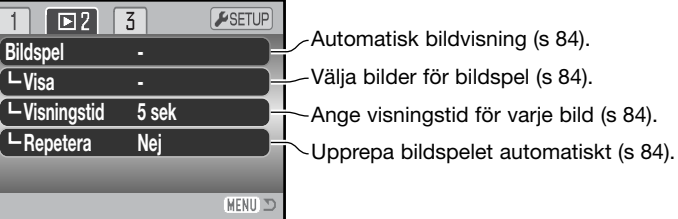

**DPOF-inst**

 $\overline{2}$  $\sqrt{23}$ 

**Datummärkning Av - Indexutskrift E-postkopia -**

 $F$ SETUP Välja bilder för DPOF-utskrift (s 86). Skriva ut datum på DPOF-bilder (s 87). Skriva ut miniatyrbilder via en DPOF-beställning (s 87). Kopiera och storleksändra bilder som ska skickas med e-post (s 82).

**MENU** I följande avsnitt beskrivs de olika menyalternativen.

Flik 1 och 3 i visningsmenyn kan inte användas när ett SD-minneskort är skrivskyddat (sidan 124).

### **Bildmarkeringsskärmen**

När rammarkering av bilder väljs i någon meny visas en bildmarkeringsskärm. I denna skärm kan du välja flera bilder samtidigt.

ramen för att välja bilder.

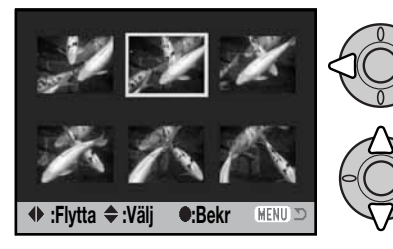

Soptunnan betecknar att bilden är markerad för radering. Nyckelsymbolen betecknar att bilden är låst

Skrivarsymbolen betecknar att bilden är  $^{\underline{\omega}}$ markerad för DPOF-utskrift. Antalet kopior visas till höger.

Bocken betecknar att bilden är markerad för bildspel eller kopiering.

Med fyrvägskontrollens vänster-/högerknapp flyttar du

Med uppknappen markerar du en bild; en symbol visas vid den aktuella bilden. Med nedknappen avmarkerar du bilden; symbolen försvinner.

eller markerad för låsning.

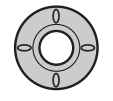

Tryck på mittknappen för att slutföra operationen.

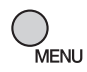

Med menyknappen stänger du skärmen och avbryter operationen.

En symbol som betecknar rörliga bilder eller e-postkopia kan visas till höger om varje miniatyrbild.

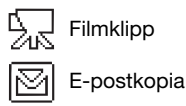

### **Radera**

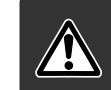

 $A$ ll

 $M$  $d\epsilon$ 

Radering tar bort den aktuella filen permanent. Raderade filer kan inte återställas. Var därför försiktig när du ska radera bilder.

En, flera eller alla filer på minneskortet kan raderas på flik 1 i visningsmenyn (sidan 74). Menyn innehåller tre raderingsalternativ:

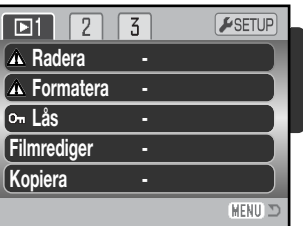

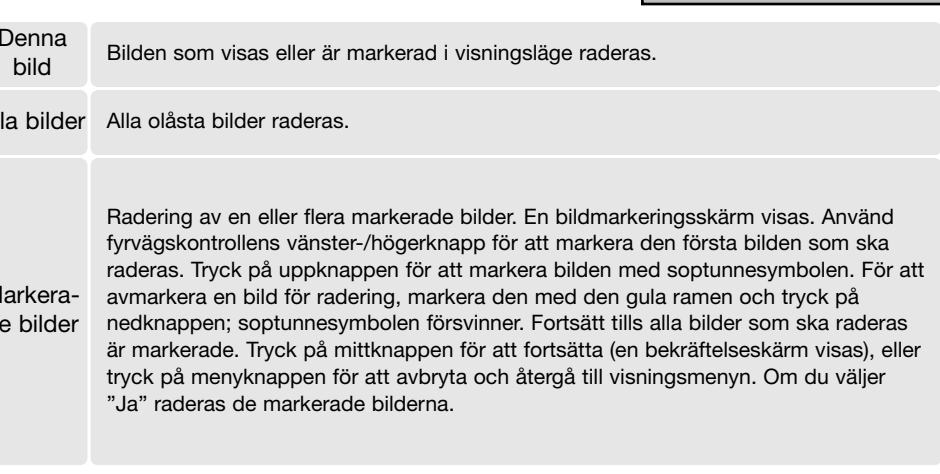

Innan bilden raderas visas en bekräftelseskärm. Välj "Ja" för att utföra operationen, eller "Nej" för att avbryta.

Raderingsfunktionen raderar endast olåsta bilder. Låsta filer måste låsas upp innan de kan raderas.

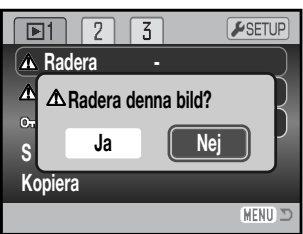

### **Formatering**

När minneskortet formateras raderas alla bilder på kortet.

Formateringsfunktionen används för att radera alla data på minneskortet. Innan ett minneskort formateras ska du se till att först kopiera kortets data till en dator eller annan lagringsenhet. Även om du låser bilderna kommer de att raderas när kortet formateras. Formatera alltid minneskortet med kamerans hjälp; använd aldrig en dator för att formatera ett kort.

När menyalternativet "Formatera" väljs på flik 1 i visningsmenyn (sidan 74) visas en bekräftelseskärm. Välj "Ja" för att formatera kortet; välj "Nej" för att avbryta. En skärm visas för att indikera att kortet har formaterats.

Ett minneskort som har använts i en annan kamera kan behöva formateras innan det används. Om meddelandet "Kortet kan inte användas" visas måste kortet formateras. Om felmeddelandet kvarstår stänger du meddelandeskärmen genom att trycka på fyrvägskontrollens mittknapp. På Konica Minoltas webbplats finns aktuell information om kortkompatibilitet:

Nordamerika: http://www.konicaminolta.us/ Europa: http://www.konicaminoltasupport.com

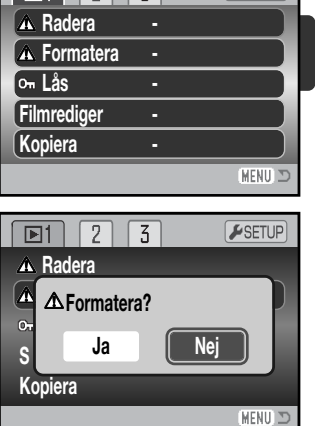

 $C$ 

 $\sqrt{2}$ 

### **Låsa bilder**

En enstaka, flera, eller alla bildfiler kan låsas. En låst bild kan inte raderas varken i visningsmenyn eller med snabbvisnings-/raderingsknappen. Formateringsfunktionen (sidan 78) raderar emellertid alla filer på ett minneskort, vare sig de är låsta eller inte. Viktiga bilder bör låsas. Låsningsalternativen finns på flik 1 i visningsmenyn (sidan 74). Du kan välja mellan fyra olika låsningsalternativ:

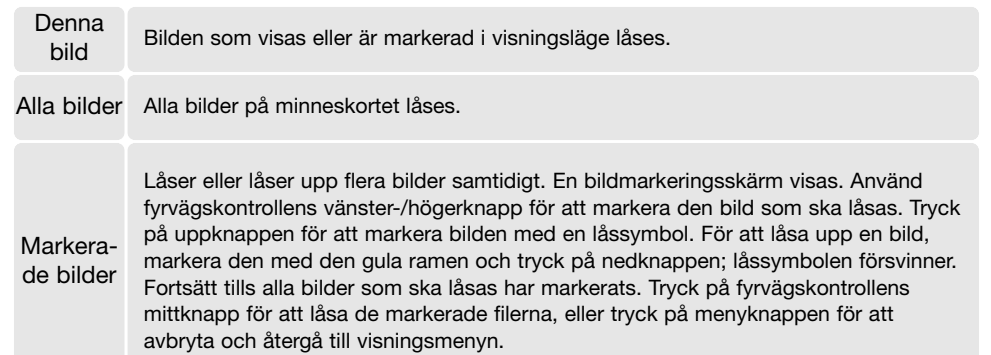

### Lås upp

as upp alla bilder på minneskortet låses upp.<br>alla

### **Filmredigering**

Med alternativet "Filmrediger" på flik 1 i visningsmenyn kan du klippa bort valfria delar i ett filmklipp. Visa filmklippet i visningsläge innan du öppnar visningsmenyn. Välj "Filmrediger", markera "Bekräfta" och tryck på fyrvägskontrollens mittknapp för att öppna redigeringsskärmen.

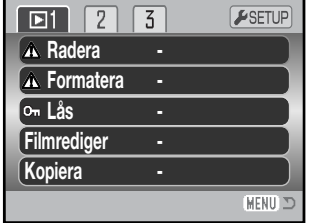

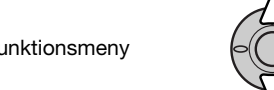

Funktionsmeny  $\widetilde{\text{S}}$  I funktionsmenyn indikeras den redigeringsfunktion som är aktiv. Välj en funktion med upp-/nedknappen.

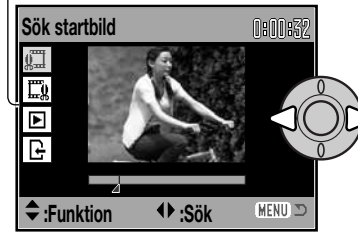

Bläddra till den första filmrutan som ska klippas med hjälp av kontrollens vänster-/högerknapp. Förloppsindikatorn under bilden och timern i skärmens övre högra hörn indikerar den ungefärliga positionen i filmklippet.

Välj nästa redigeringssteg med nedknappen.

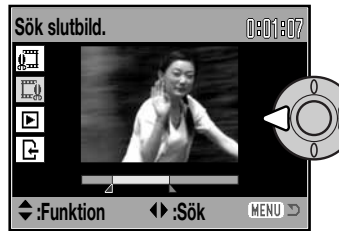

Bläddra till den sista filmrutan som ska klippas med hjälp av kontrollens vänster-/högerknapp. Förloppsindikatorn under bilden och timern i skärmens övre högra hörn indikerar den ungefärliga positionen i filmklippet.

Välj nästa redigeringssteg med nedknappen.

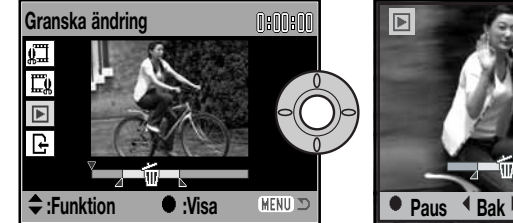

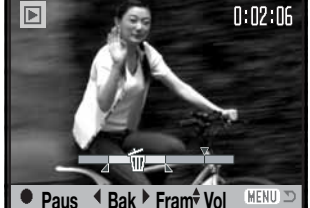

Tryck på mittknappen för att granska redigeringen. Pilen ovanför förloppsindikatorn indikerar den bildruta som visas.

Tryck på nedknappen för att fortsätta om du är nöjd med klippet. Om du inte är nöjd trycker du på uppknappen för att återgå till föregående redigeringssteg och justera start- och slutpunkten. Tryck på menyknappen för att avbryta redigeringen.

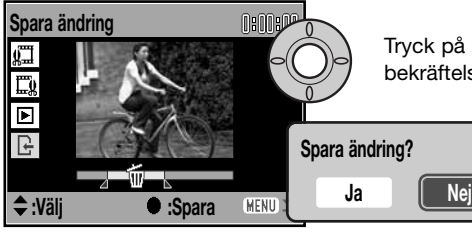

Tryck på mittknappen för att spara redigeringen; en bekräftelseskärm visas. Välj "Ja" för att fortsätta.

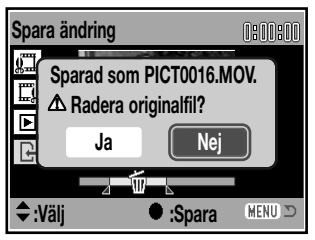

När filmklippet har sparats visas filnamnet.

Om du vill radera det ursprungliga filmklippet på minneskortet väljer du "Ja". Raderade filer kan inte återställas. Om du väljer "Nej" sparas både den ursprungliga och den redigerade filen på minneskortet.

### **Kopia, e-postkopia**

Med "Kopiera" på flik 1 i visningsmenyn (sidan 74) gör du en exakt kopia av bilder eller filmklipp för lagring på ett annat minneskort. Med alternativet "E-postkopia" på flik 3 kan du göra en kopia i storleken 640 x 480 (VGA) i JPEG-format av en stillbild så att den lätt kan skickas med e-post. E-postkopior kan endast kopieras till det ursprungliga kortet.

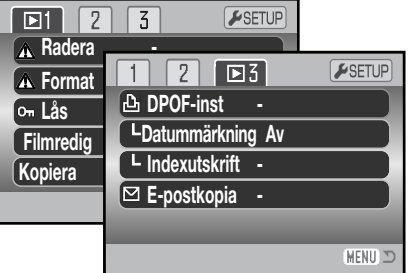

När en kopieringsfunktion används skapas en mapp för filerna (sidan 108); "vanliga" kopiefiler placeras i en mapp vars namn slutar på CP, och e-postkopior placeras i en mapp vars namn slutar på EM. Maximalt 9 999 bilder kan sparas i en mapp. Kopior av låsta bilder låses upp. DPOFinformation kopieras inte.

Funktionerna "Kopiera" och "E-postkopia" har två menyalternativ:

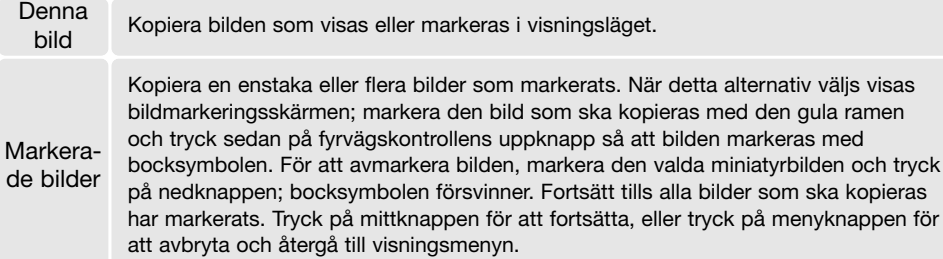

Upp till 24 MB data kan kopieras. Om för många bilder har valts visas ett varningsmeddelande och kopieringsoperationen avbryts. Du kan då dela upp bilderna i två eller flera omgångar. Den mängd data som kan omvandlas till e-postkopior avgörs av hur mycket ledigt utrymme det finns på minneskortet samt kopians storlek (filstorlek).

### Kopiera

När de bilder som ska kopieras har valts visas en skärm med fyra meddelanden. De olika meddelandena markeras under kopieringsoperationen.

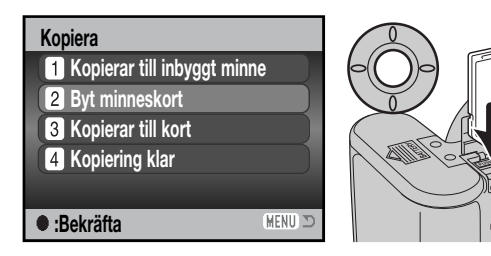

När meddelandet "Byt minneskort" markeras, ta ur kamerans minneskort och sätt i det kort som bilderna ska kopieras till. Tryck på fyrvägskontrollens mittknapp för att fortsätta, eller tryck på menyknappen för att avbryta.

### **Kopierad till 101KM\_CP. OK**

När meddelandet "Kopiering klar" markeras visas en skärm med namnet på mappen som innehåller de kopierade bilderna; tryck på mittknappen för att återgå till menyn.

### E-postkopia

Med alternativet "E-postkopia" kan du skapa en 640 x 480-kopia (VGA) i JPEG-format av en befintlig stillbild. Kopian konverteras till standardkvalitet. Bildkvalitetsinställningen för Standard- och Ekonomi-bilder ändras inte. Upplösningen för sparade filmrutor ändras inte.

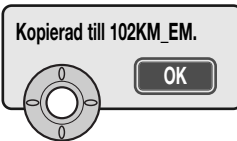

När de bilder som ska omvandlas till e-postkopior har valts startar kopieringsprocessen, och en skärm med namnet på mappen med de kopierade bilderna visas; tryck på fyrvägskontrollens mittknapp för att återgå till menyn.

### **Anmärkning**

Meddelandet "Kopiering misslyckades" visas om någon av bilderna inte kunde kopieras. Granska minneskortet för att se vilka filer som har kopierats, och upprepa sedan proceduren för de bilder som inte blev kopierade.

### **Bildspel**

På flik 2 i visningsmenyn gör du inställningar för bildspel. Denna funktion visar automatiskt alla stillbilder och filmklipp på minneskortet i ordningsföljd. Följande alternativ finns:

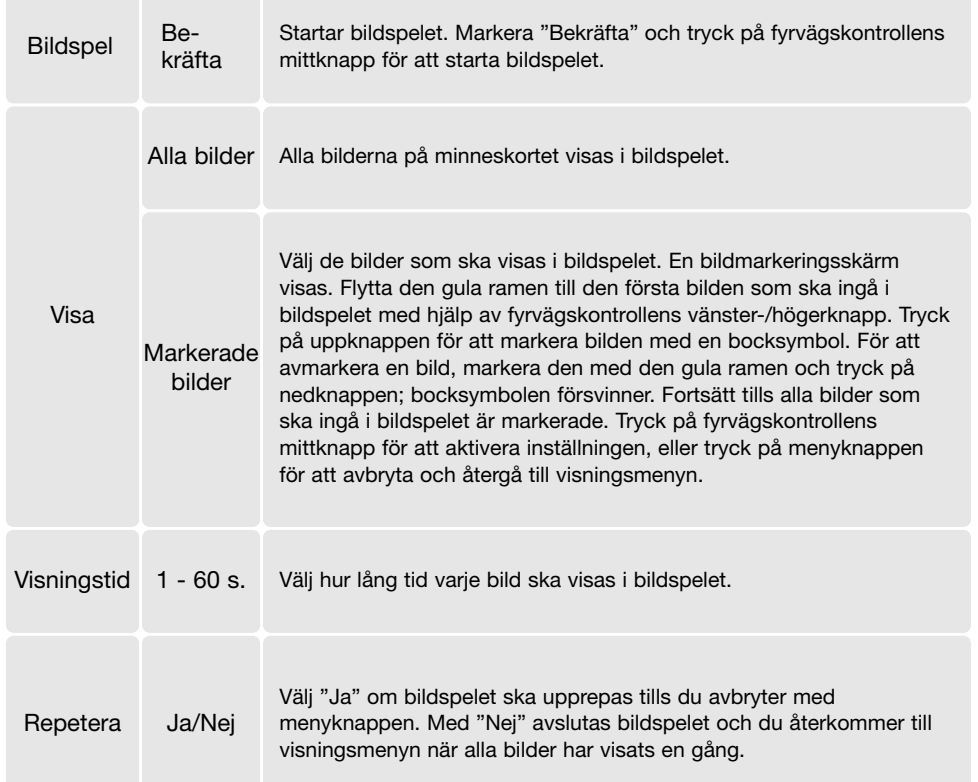

Du kan styra bildvisningen med fyrvägskontrollen medan bilderna spelas upp.

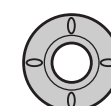

**Visningstid** Tryck på mittknappen för att göra paus och återuppta bildvisningen.

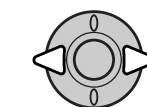

Med vänster-/högerknappen går du till nästa eller föregående stillbild.

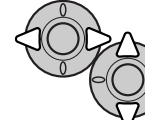

Vid visning av filmklipp flyttar du bakåt respektive framåt i filmklippet med kontrollens vänster-/högerknapp. Justera volymen med upp-/nedknappen.

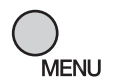

Tryck på menyknappen för att avbryta bildspelet.

### **Anmärkning**

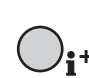

Bildspelet kan visas utan bildinformation. Du stänger av informationsvisningen med infoknappen (i<sup>+</sup>).

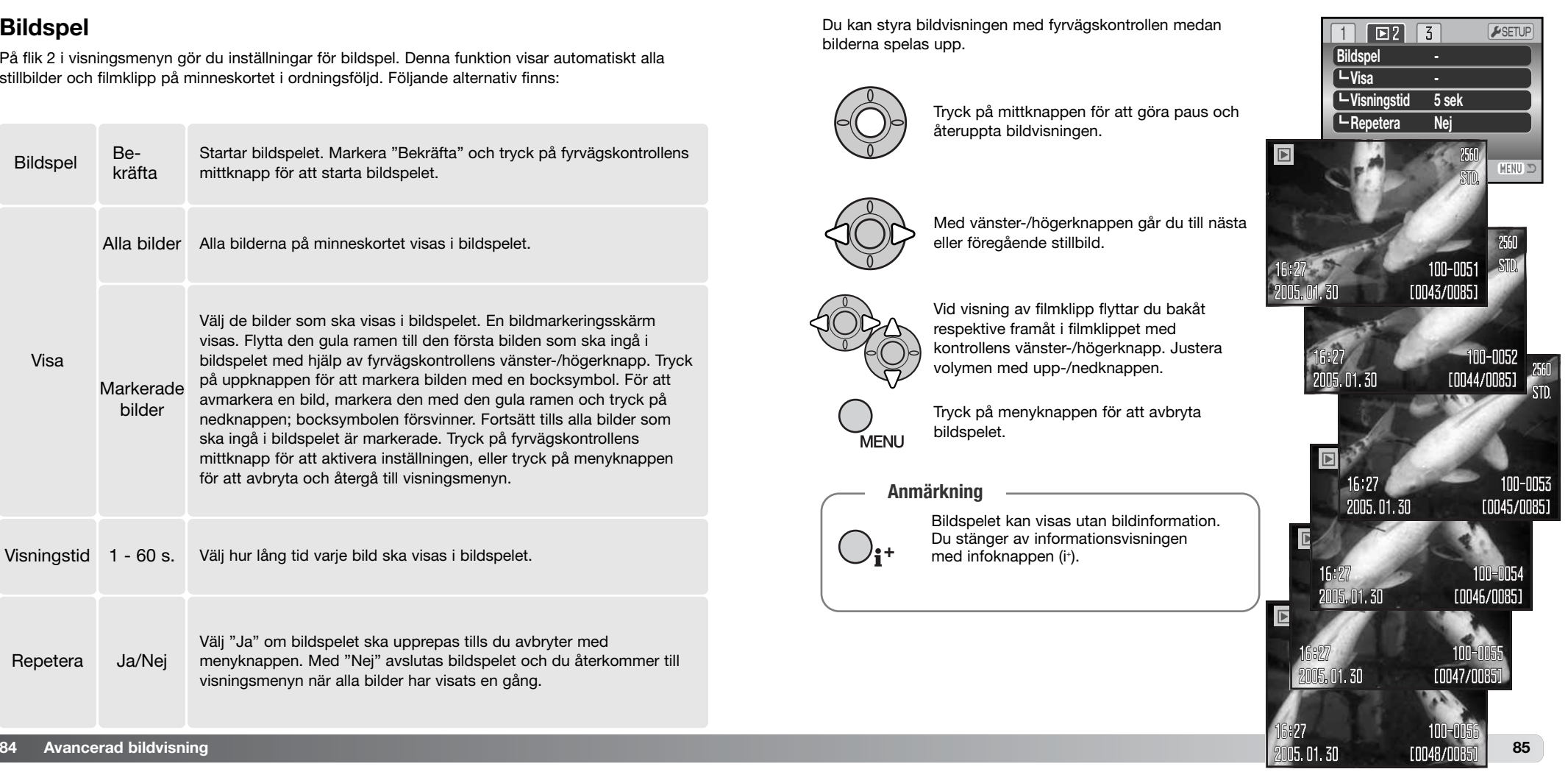

### **DPOF (digitalt format för utskriftsbeställning)**

Den här kameran kan använda DPOF(tm) version 1.1. DPOF (Digital Print Order Format) möjliggör direkt utskrift av stillbilder från digitalkameror. När DPOF-filen har skapats kan minneskortet tas med till ett fotolabb eller sättas in på kortplatsen i en DPOF-kompatibel skrivare. När en DPOF-fil skapas, skapas mappen "Misc." automatiskt på minneskortet där filen sparas (sidan 108).

### **DPOF-inställningar**

Med menyalternativet "DPOF-inst" skapar du en beställning på standardkopior av bilder på minneskortet. En enstaka, flera eller alla bilder kan skrivas ut. Du skapar utskriftsbeställningar på flik 3 i visningsmenyn (sidan 74). Menyn innehåller fyra utskriftsalternativ:

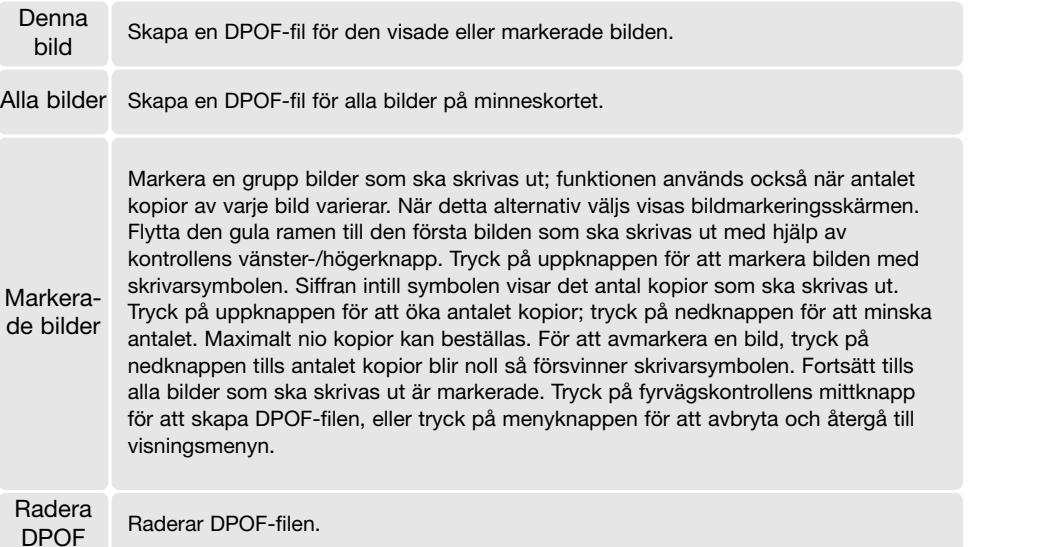

När "Denna bild" eller "Alla bilder" väljs visas en skärm där du anger antal kopior av varje bild; maximalt nio kopior kan beställas. Använd kontrollens upp-/nedknappar för att ställa in önskat antal kopior. Om "Alla bilder" har valts kommer ingen av de bilder som tas efter denna tidpunkt att läggas till i beställningen.

DPOF-filer som skapats med en annan kamera används inte. När bilderna har skrivits ut finns DPOF-filen kvar på minneskortet, och måste tas bort manuellt.

### **Datummärkning**

Välj detta alternativ på flik 3 om du vill att bildens tagningsdatum ska skrivas ut på en DPOFkompatibel skrivare. Stäng av datumutskrift genom att inaktivera alternativet. Datuminformationen kan skrivas ut på varierande sätt, beroende på skrivare.

### **Utskrift av miniatyrbilder**

Skapa en miniatyrutskrift av alla bilder på kortet genom att välja "Ja" i miniatyrutskriftsalternativet på flik 3 i visningsmenyn. Avbryt genom att välja "Nej".

Om en beställning på miniatyrutskrift skapas kommer inga bilder som sparas efter denna tidpunkt att inkluderas i beställningen. Antalet bilder som skrivs ut per ark varierar mellan olika skrivare. Den information som skrivs ut tillsammans med miniatyrbilderna kan variera.

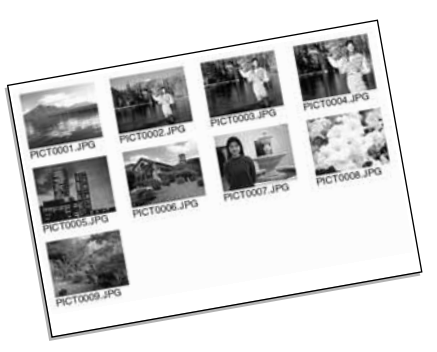

#### **Anmärkning**

DPOF-filer och bilder kan skrivas ut direkt från kameran på en DPOF-kompatibel PictBridge-skrivare; se sidan 119.

### **Visa bilder på en teve**

Du kan visa bilderna på en teve. Kameran har en videoutgång som ansluts till TV:n med den medföljande AV-kabeln. Kameran är kompatibel med både NTSC- och PAL-systemet. Inställningen för videoutgång kan ställas in på flik 4 i inställningsmenyn (sidan 90).

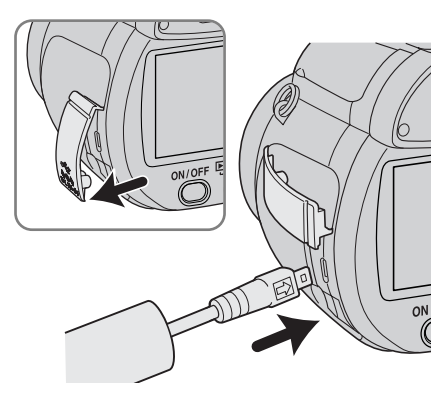

1. Stäng av teven och kameran.

2. Öppna locket till kamerans nätadapteruttag och anslut A/V-kabelns minsta kontakt till audio-/videoutgången (AV). Triangelmärket på kontakten ska vara vänt mot kamerans baksida.

3. Anslut AV-kabelns andra ände till TV-apparatens audio- /videoingång. Den gula kontakten avser videosignalen. Den vita kontakten avser audiosignalen (mono).

. Slå på teven.

5. Ställ in TV-apparatens videokanal.

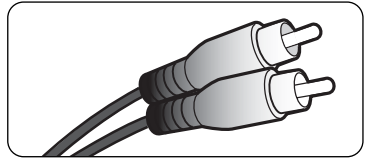

- 6. Vrid kamerans funktionsväljare till visningsläget och slå på kameran. Kamerans bildskärm är inaktiverad när kameran är ansluten till en TV. Bilden i kamerans visningsläge visas på TV-skärmen.
- 7. Visa bilder så som beskrivs i avsnittet om bildvisning.

## **INSTÄLLNINGSMENYN**

I inställningsmenyn ställer du in kamerans funktioner. I avsnittet om navigering i inställningsmenyn beskrivs menyn närmare. Avsnittet följs av en utförlig beskrivning av de olika inställningarna.

### **Öppna inställningsmenyn**

Inställningsmenyn öppnas från de övriga menyerna. Den är tillgänglig från alla tagnings- och visningsmenyer.

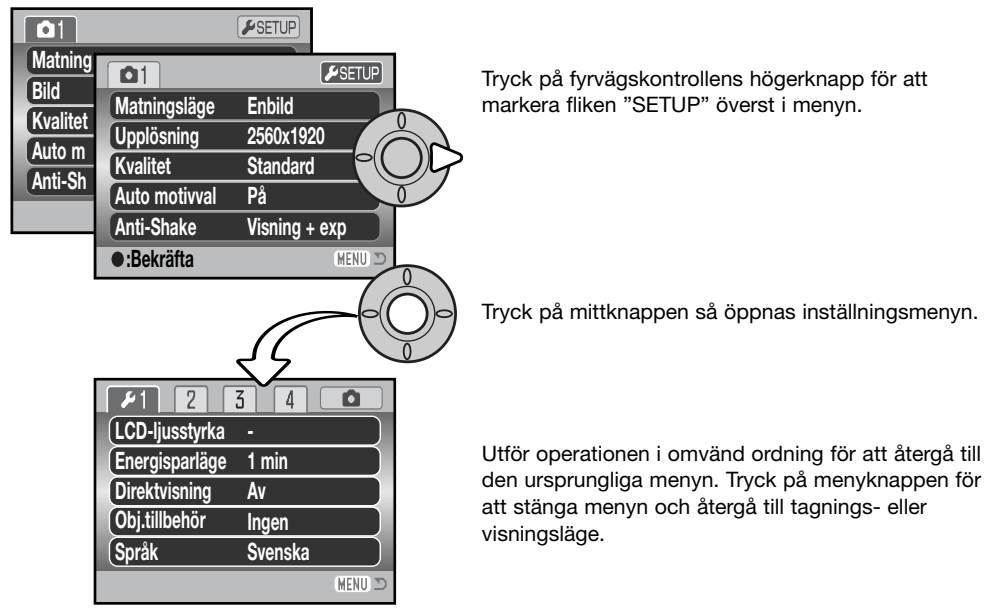

Inställningsmenyn

### **Navigera i inställningsmenyn**

På sidan 89 finns information om hur du öppnar menyn. Med fyrvägskontrollens knappar (1) flyttar du markören i menyn. Med mittknappen aktiverar du en inställning.

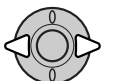

Markera önskad menyflik med fyrvägskontrollens vänster-/högerknapp; menyn ändras i enlighet med vald flik.

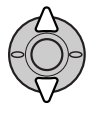

Bläddra i menyalternativen med upp-/nedknappen. Markera det alternativ vars inställning ska ändras.

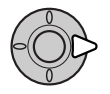

Tryck på högerknappen när önskat alternativ är markerat; inställningarna visas med den aktuella inställningen markerad. Om "Bekräfta" visas trycker du på fyrvägskontrollens mittknapp för att fortsätta.

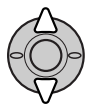

Markera den nya inställningen med upp-/nedknappen.

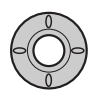

Tryck på mittknappen för att aktivera den markerade inställningen. När en inställning har valts återgår markören till menyalternativet och den nya inställningen visas.

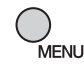

Stäng menyn med menyknappen.

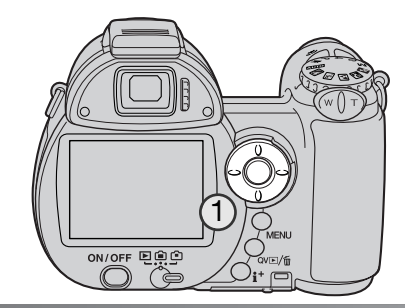

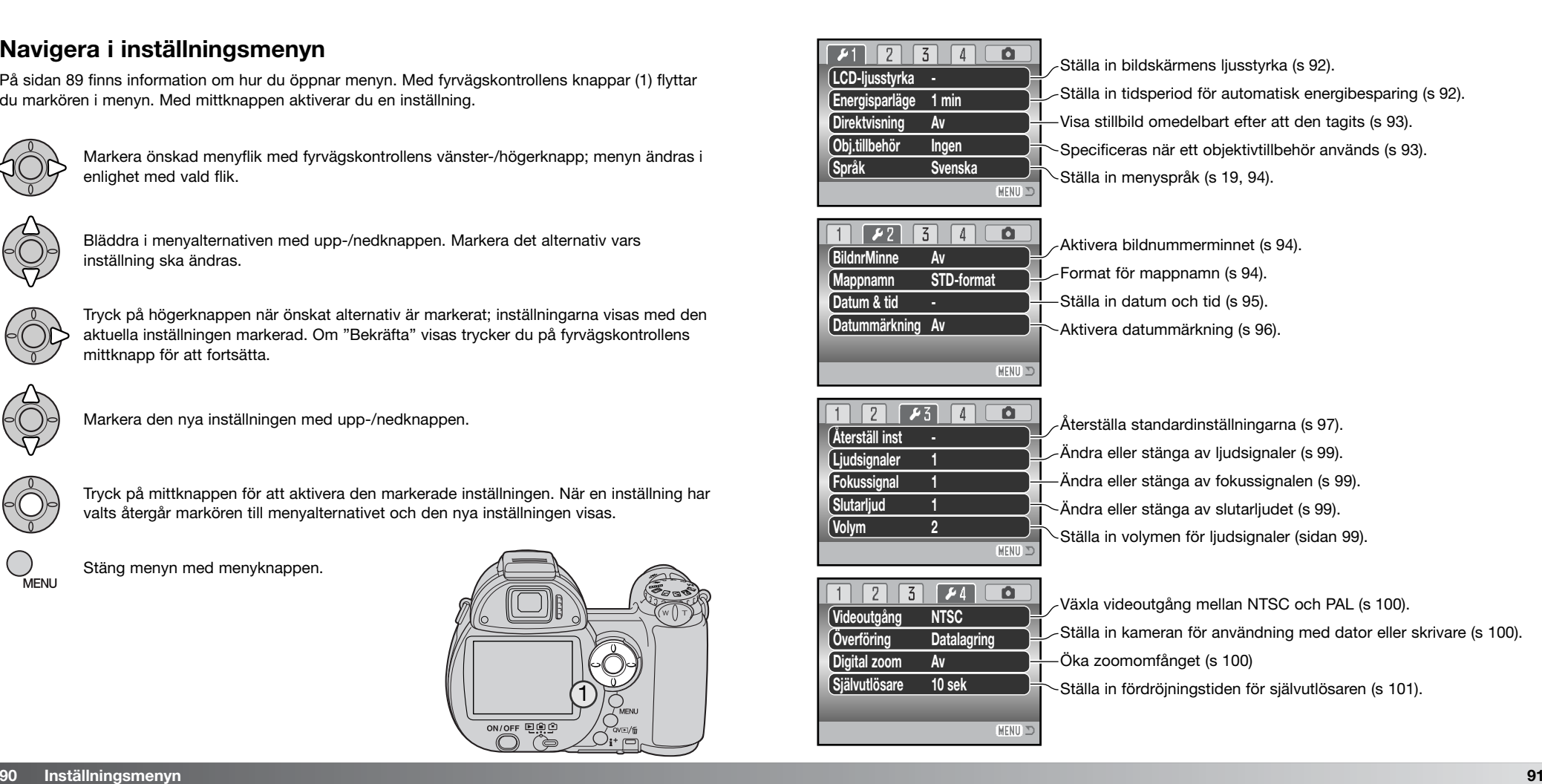

### **Bildskärmens ljusstyrka**

Bildskärmens ljusstyrka kan ställas in i 11 steg. Ljusstyrkan kan ställas in individuellt för sökaren respektive bildskärmen i bildtagningsläge. Ställ funktionsväljaren i rätt läge innan du väljer alternativet för ljusstyrka på flik 1 i inställningsmenyn (sidan 90). Se även sidan 28.

Justera ljusstyrkan med fyrvägskontrollens vänster- /högerknapp; ljusstyrkan på bildskärmen ändras interaktivt. Tryck på mittknappen för att aktivera den valda liusstyrkan.

### **Automatisk energibesparing**

För att spara batteri stängs kameran av efter en viss period om den inte används. Tidsperioden för automatisk energibesparing kan ställas in på 1, 3, 5 eller 10 minuter. När kameran är ansluten till en dator är tidsperioden för automatisk energibesparing alltid 10 minuter. Automatisk energibesparing ställs in på flik 1 i inställningsmenyn (sidan 90). Bildskärmen stängs av efter en minut oavsett menyinställning.

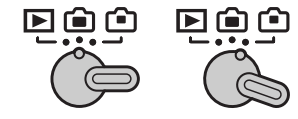

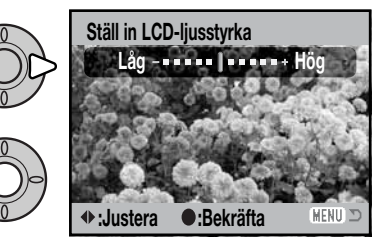

### **Omedelbar visning**

En bild kan visas på bildskärmen omedelbart efter att den tagits. Vid seriebildstagning eller progressiv bildtagning (sidan 46) visas bilderna i serien som miniatyrbilder sex bilder i taget. Omedelbar visning aktiveras på flik 1 i inställningsmenyn (sidan 90). Visningsperioden kan ställas in på två eller tio sekunder. Du kan avbryta visningen och spara bilden innan visningsperioden är slut genom att trycka ned avtryckaren halvvägs.

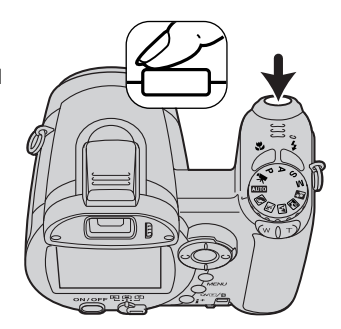

#### **Anmärkning**

Enstaka stillbilder kan förgranskas omedelbart efter att de tagits även när omedelbar visning inte är aktiverat. Håll kvar avtryckaren nedtryckt när bilden tagits så visas den på bildskärmen. Släpp avtryckaren för att avsluta visningen.

### **Objektivtillbehör**

Till denna kamera kan vidvinkelkonvertern ZCW-300 (tillbehör) användas. Satsen innehåller en 0,75 X vidvinkelkonverter som reducerar zoomobjektivets brännvidd i vidvinkelläge till en brännvidd motsvarande ett 26 mm-objektiv på en 35 mm-kamera.

När omvandlaren är monterad, ska alternativet för objektivtillbehör på flik 1 i inställningsmenyn ställas in på "VV-konverter". Symbolen W visas i bildskärmens övre vänstra hörn. Mer information finns i handboken till konvertern.

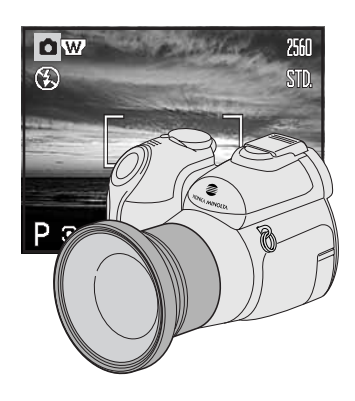

### **Språk**

Språket som används i menyerna kan ställas in på flik 1 i inställningsmenyn. Mer information finns på sidan 19.

### **Bildnummerminne**

Om bildnummerminne är valt när en ny mapp skapas eller när ett nytt minneskort används, får nästa bild som tas bildnumret för senast sparade bild plus ett. Om det nya kortet innehåller en bild med ett högre bildnummer, tilldelas den nya bilden det högsta bildnumret på kortet plus ett. Om bildnummerminnet är avstängt återställs bildräkneverket till 0001 när en bild sparas i en ny mapp eller på ett nytt kort. Bildnummerminnet aktiveras på flik 2 i inställningsmenyn.

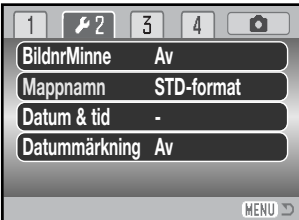

### **Mappnamn**

Alla tagna bilder sparas i mappar på minneskortet. Det finns två mappnamnsformat att välja på flik 2 i inställningsmenyn; standard och datum.

Standardformatet är ett namn på åtta tecken. Den första mappen får namnet 100KM022. De tre första siffrorna är mappens serienummer som ökar med ett för varje ny mapp som skapas. De följande två bokstäverna står för Konica Minolta, och de tre sista siffrorna anger kameramodellen; 022 betecknar DiMAGE Z5.

100KM022

(Standard)

Datumformatet börjar med det tresiffriga serienumret följt av ett tecken för år, två tecken för månad och två tecken för dag; 101YMMDD. Mappen 10150130 skapades den 30 januari år 2005.

10150130 (Datum)

Om datumformat är valt skapas en ny mapp med dagens datum när första bilden tas den aktuella dagen. Alla bilder som tas den dagen sparas i samma mapp. Bilder som tas en annan dag sparas i en ny mapp med den aktuella dagens datum. Om bildnummerminnet är avstängt (sidan 94) när en ny mapp skapas återställs bildräkneverket till 0001. Om bildnummerminnet är aktiverat får första bilden i den nya mappen den senast sparade bildens nummer plus ett. Mer information om mappstruktur och bildnummer finns på sidan 108.

### **Ställa in datum och tid**

Det är viktigt att klockan är korrekt inställd. När en stillbild eller rörliga bilder spelas in sparas datum och tid tillsammans med bilden. Denna information visas på skärmen vid bildvisning eller uppspelning och kan även läsas med programmet DiMAGE Viewer. Följande datumformat kan väljas: ÅÅÅÅ/MM/DD (år, månad, dag), MM/DD/ÅÅÅÅ (månad, dag, år), DD/MM/ÅÅÅÅ (dag, månad, år). Information om hur du ställer in tid och datum finns på sidan 18.

### **Datummärkning**

Tagningsdatumet kan kopieras in på bilden. Datummärkningsfunktionen måste ha aktiverats på flik 2 i inställningsmenyn (sidan 90) innan bilden tas. När den aktiverats datummärks alla bilder som tas därefter tills funktionen stängs av. Ett gult streck bakom bildräknaren indikerar att datummärkning är aktiv.

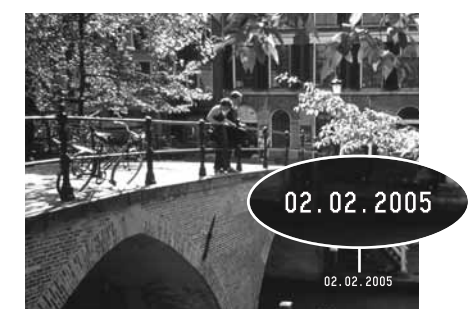

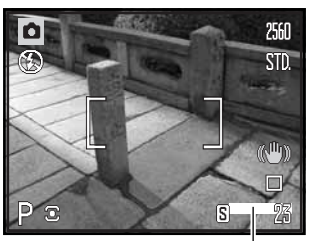

Symbol för datummärkning

Datumet märks i bildens nedre högra hörn, horisontellt sett. Det skrivs direkt på bilden och skriver således över viss bildinformation. Följande tre datumformat kan väljas: år/månad/dag, månad/dag/år och dag/månad/år. Datum och datumformat ställs in på flik 2 i inställningsmenyn (sidan 90).

### **Anmärkning**

Stillbilder sparas med en specifik Exif-information innehållande datum och tid när bilden togs samt bildtagningsdata. Denna information kan visas på kamerans bildskärm i snabbvisningsläget eller bildvisningsläget, eller på en dator med programmet DiMAGE Viewer.

### **Återställa fabriksinställningarna**

Denna funktion påverkar alla lägen. När alternativet valts visas en skärm där du kan välja "Ja" om du vill återställa alla funktioner nedan, eller "Nej" om du ångrat dig och vill avbryta operationen.

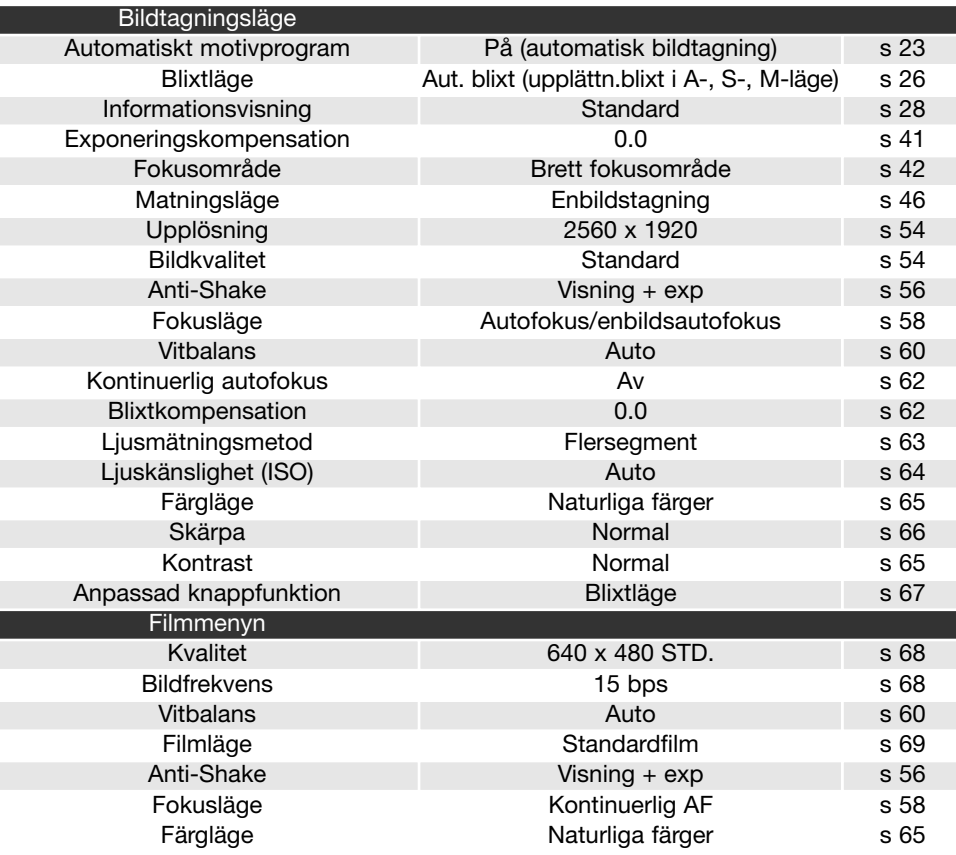

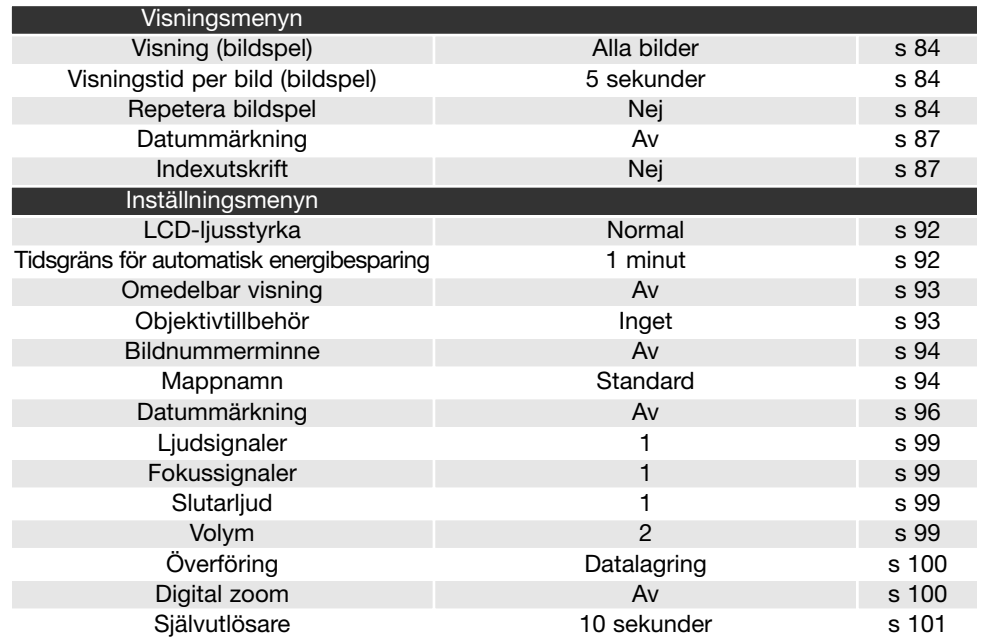

### **Ljudsignaler**

Du kan välja att få en ljudsignal som bekräftelse varje gång du trycker på en knapp. Ljudsignalerna kan stängas av på flik 3 i inställningsmenyn (sidan 90). Signalerna kan också ändras; signal 1 är elektrisk och signal 2 är mekanisk.

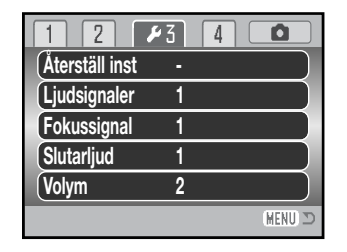

### **Fokussignal**

Om du trycker ned avtryckaren till hälften avges en ljudsignal som bekräftelse när autofokussystemet har fokuserat. Fokussignalen kan ändras eller stängas av på flik 3 i inställningsmenyn (sidan 90). Två olika ljudsignaler är tillgängliga.

### **Slutarljud**

När avtryckaren släpps upp avges en slutarljudsignal som bekräftar att en stillbild tagits. Slutarljudet kan stängas av på flik 3 i inställningsmenyn (sidan 90). Det finns två slutarljud att välja mellan. Signal 1 är tagen från Dynax 9 SLR och signal 2 från den legendariska Minolta CLE; en kompakt genomsiktskamera som representerar höjdpunkten i utvecklingen av Leitz-Minolta CL.

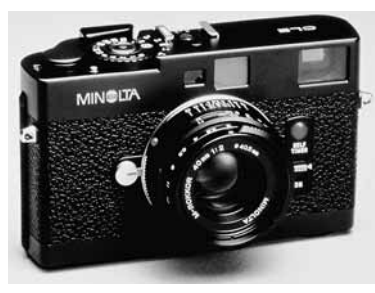

### **Volym**

Ljudsignalernas och slutarljudets volym kan ökas eller minskas på flik 3 i inställningsmenyn (sidan 90). Volymen kan stängas av helt. Dessa inställningar påverkar endast kamerans ljudsignaler och ändrar inte uppspelningsvolymen för filmklipp.

### **Videoutgång**

Du kan visa bilderna på en teve (sidan 88). Videoutgången kan ställas in för NTSC och PAL på flik 4 i inställningsmenyn. I Europa används PAL-standarden och i Nordamerika NTSC-standarden. I Sverige används normalt PAL-standard.

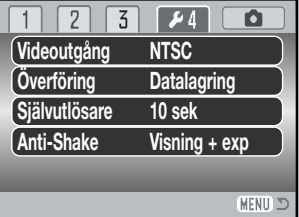

### **Överföring**

I överföringsläge måste du ange om du ska överföra bilder från kameran till en dator eller skriva ut bilder direkt på en skrivare. När du ska överföra bilder från kameran till en dator eller använda DiMAGE Viewer, måste alternativet "Datalagring" vara valt. Med alternativet "PictBridge" kan du skriva ut bilderna direkt på en PictBridge-kompatibel skrivare (sidan 114).

### **Digital zoom**

Den digitala zoomen förlänger den optiska zoomens teleläge med upp till 4X i steg om 0,2X. Den digitala zoomen aktiveras på flik 4 i inställningsmenyn (sidan 90). Övergången mellan den optiska zoomen och den digitala zoomen är omärklig. När den digitala zoomen är aktiv visas bildens förstoringsgrad på bildskärmen, och fokusområdet ändras till ett enda område. På grund av den stora förstoringsgraden rekommenderas stativ.

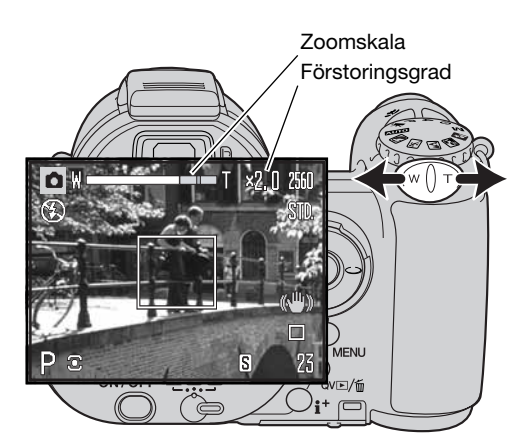

Den digitala zoomen styrs med zoomknappen (1). Genom att skjuta knappen åt höger (T) zoomas objektivet till teleläge. När den digitala zoomen aktiveras visas förstoringsgraden på bildskärmen. Skjut knappen åt vänster (W) för att zooma ut. När du zoomar in eller ut visas zoomskalan en kort stund. Inställningen för den digitala zoomen visas i den gula delen av zoomskalan.

Bilder som tas med den digitala zoomen interpoleras till inställd upplösning. En viss kvalitetsförlust är ofrånkomlig.

### **Självutlösare**

Självutlösarens fördröjning kan ställas in på 2 eller 10 sekunder på flik 4 i inställningsmenyn (sidan 90). Vid användning av stativ rekommenderas två sekunders fördröjning för eliminering av skakningsoskärpa. Till skillnad från 10 sekunders fördröjning återställs inte funktionen för två sekunders fördröjning efter att bilden har tagits.

## **DATAÖVERFÖRING**

Läs detta avsnitt noggrant innan du ansluter kameran till en dator. Information om hur du installerar och använder DiMAGE Viewer finns i handboken till programmet. DiMAGE-dokumentationen omfattar inte grundläggande information om datorer och operativsystem. Sådan information finns i handboken som medföljer datorn eller operativsystemet.

### **Systemkrav**

För att kameran ska kunna anslutas direkt till datorn och användas som massminnesenhet måste datorn vara utrustad med en USB-port. Det måste finnas garantier från tillverkaren att både datorn och operativsystemet stöder USB. Följande operativsystem är kompatibla med kameran:

Windows 98, 98SE, Me, 2000 Professional samt XP Home och Professional. Mac OS 9.0~9.2.2 och Mac OS X 10.1.3~10.1.5, 10.2.1~10.2.8, 10.3~10.3.6

Kontrollera den senaste informationen om kompatibilitet på Konica Minoltas webbplats: Nordamerika: http://www.konicaminolta.us/

Europa: http://www.konicaminoltasupport.com

Användare av Windows 98 och Windows 98SE måste installera drivrutinen som finns på CD-skivan DiMAGE Viewer (sidan 105). Inga speciella drivrutiner krävs för övriga Windows-versioner eller för Macintosh.

Om du har en tidigare DiMAGE digitalkamera och har installerat drivrutinen för Windows 98 måste du installera den nya uppdaterade drivrutinen. Den uppdaterade versionen av drivrutinen som finns på CD:n DiMAGE Viewer krävs för att DiMAGE Z5 ska kunna anslutas till en dator. Den nya drivrutinen kan inte utnyttjas av äldre DiMAGE-kameror.

En fjärrdrivrutin för kameran finns på CD:n DiMAGE Viewer för Windows. Den drivrutinen är dock inte kompatibel med denna kamera.

### **Ansluta kameran till en dator**

Kontrollera att batterierna är fulladdade innan du ansluter kameran till datorn. Batteriindikatorn på bildskärmen ska indikera fulladdade batterier. Vi rekommenderar att en nätadapter (säljs separat) används i stället för batterier. Om du använder Windows 98 eller Windows 98SE (Second Edition), läs avsnittet på sidan 105 om hur du installerar den nödvändiga USB-drivrutinen innan du ansluter kameran till datorn.

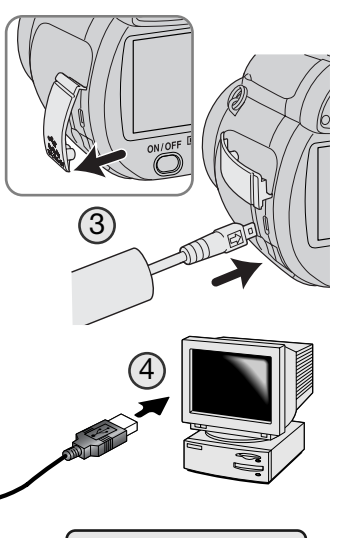

**Initierar USB-anslutning.**

1. Starta datorn. Datorn måste vara på innan du ansluter kameran.

2. Sätt i minneskortet i kameran. Om du behöver byta minneskort när kameran är ansluten till datorn, se sidan 112.

- 3. Ta bort kontaktens skyddslock på kameran och anslut USBkabelns minsta kontakt till kameran. Triangelmärket på kontakten ska vara vänt mot kamerans baksida. Kontrollera att kontakten är ordentligt isatt.
- 4. Anslut USB-kabelns andra ände till datorns USB-port. Kontrollera att kontakten är ordentligt isatt. Kameran ska anslutas direkt till datorns USB-port. Anslut inte kameran via en USB-hubb; det kan göra att anslutningen inte fungerar korrekt.
- 5. Slå på kameran genom att trycka på på/av-knappen. USBanslutningen upprättas automatiskt och en skärm som indikerar aktiviteten visas. När anslutningen har upprättats släcks kamerans bildskärm. Om USB-anslutningen inte upprättas, koppla från kameran och starta om datorn. Upprepa anslutningsproceduren ovan.

När USB-anslutningen har upprättats visas en ny enhetsikon i "Den här datorn" i Windows Utforskare. Namnet på ikonen varierar beroende på minneskort. Om du använder Windows XP visas en dialogruta där du måste ange var bilddata ska sparas. Följ instruktionerna i dialogrutan.

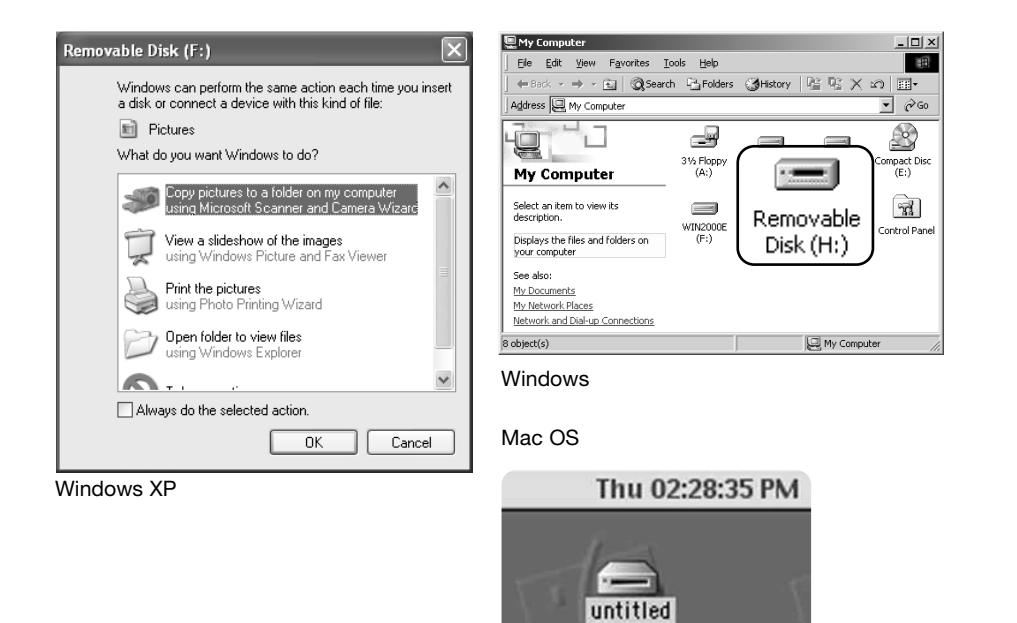

### **Ansluta kameran till Windows 98 eller 98SE**

Drivrutinen behöver installeras endast en gång. Om drivrutinen inte installeras automatiskt kan du installera den manuellt med hjälp av Lägg till ny maskinvara i Windows. Se instruktioner på nästa sida. Under installationen kan det hända att Windows 98-CD:n efterfrågas. Sätt in skivan i CD-ROM-enheten och följ instruktionerna på skärmen. Inga speciella drivrutiner krävs för övriga Windows-versioner eller för Macintosh.

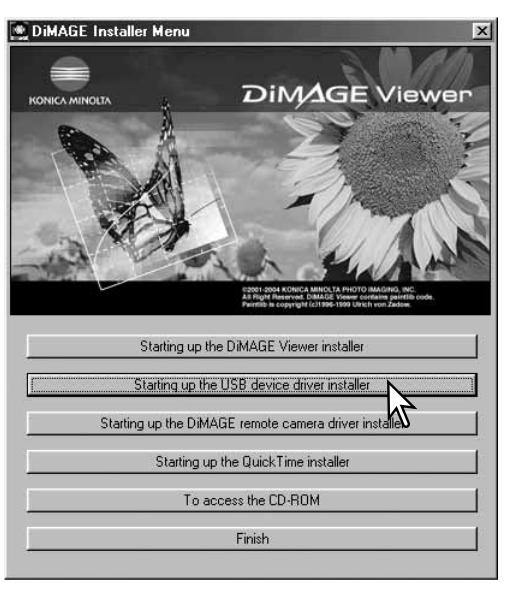

### Automatisk installation

Sätt i CD:n med DiMAGE Viewer i CD-ROMenheten innan du ansluter kameran till datorn. Installationsmenyn för DiMAGE ska aktiveras automatiskt. Installera USB-drivrutinen för Windows 98 automatiskt genom att klicka på knappen "Installerar USB-drivrutin". En dialogruta visas där du kan bekräfta att drivrutinen ska installeras. Klicka på "Ja" för att fortsätta.

När drivrutinen är installerad öppnas en ny dialogruta. Klicka på "OK". Starta om datorn och anslut kameran (sidan 103).

### Manuell installation

#### Add New Hardware Wizard

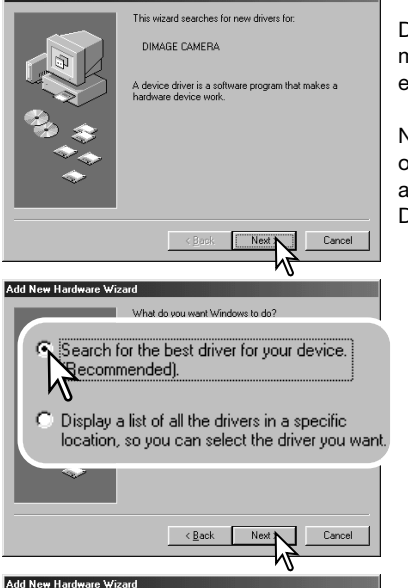

Windows will search for new drivers in its driver database on your hard drive, and in any of the following selected locations. Flick Next to start the search Specify a location:) NG:\Win98\USB Browse.  $\leq$  Back Next > Cancel

Du kan installera drivrutinen för Windows 98 manuellt. Börja med att följa instruktionerna i avsnittet "Ansluta kameran till en dator" på sidan 98.

När kamerakabeln är ansluten till datorn kommer operativsystemet att upptäcka den nya enheten och startar automatiskt funktionen Lägg till ny maskinvara. Sätt i CD:n DiMAGE Viewer i CD-ROM-enheten. Klicka på "Nästa".

Välj det rekommenderade alternativet med sökning efter en lämplig drivrutin. Klicka på "Nästa".

Välj att ange sökväg till drivrutinen. Du kan också klicka på knappen "Bläddra" och navigera till drivrutinsfilen i standardfildialogrutan som öppnas. Drivrutinen ska finnas på CD-ROM-skivan i mappen \Win98\USB. När sökvägen visas i dialogrutan klickar du på "Nästa".

#### Windows driver file search for the device DIMAGE CAMERA Windows is now ready to install the best driver for this device. Click Back to select a different driver, or click Nex  $\vdash$ o G:\WIN98\USB\USBSTRG.INF  $\leq$  Back  $Next > 0$ Cancel **Add New Hardware Wizard** DIMAGE CAMERA ÷

**Add New Hardware Wizard** 

Windows has finished installing the software that your new hardware device requires.

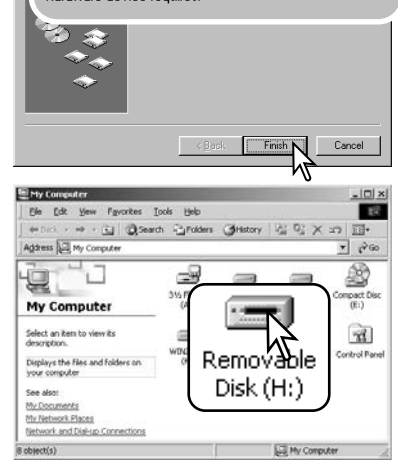

En bekräftelse av sökvägen visas. Den enhetsbokstav som betecknar CD-ROM-enheten varierar från dator till dator. Klicka på "Nästa" för att installera drivrutinen i systemet.

Någon av följande tre drivrutiner installeras: MNLVENUM.inf, USBPDR.inf eller USBSTRG.inf.

Den sista dialogrutan bekräftar att drivrutinen har installerats. Klicka på "Slutför" för att avsluta Lägga till ny maskinvara. Starta om datorn.

Nästa gång du öppnar fönstret "Den här datorn" ska ikonen för den nya flyttbara disken finnas där. Visa innehållet på kamerans minneskort genom att dubbelklicka på ikonen. Se sidan 102.

### **Minneskortets mappstruktur**

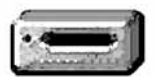

Enhetsikon

När kameran är ansluten till datorn kan du öppna bildfilerna på minneskortet genom att dubbelklicka på dem. Bildmapparna finns i mappen Dcim. Mappen Misc innehåller DPOF-utskriftsfiler (sidan 86).

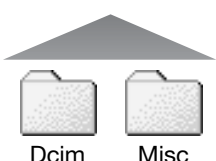

Filer och mappar på minneskortet kan raderas från datorn. Formatera aldrig minneskortet via datorn utan endast direkt i kameran. Endast filer som skapats med kameran får sparas på minneskortet.

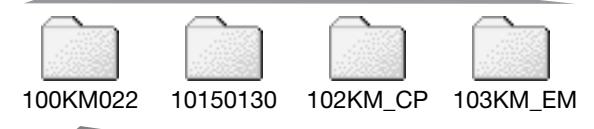

Från vänster till höger: standardmapp, datummapp, kopiemapp, e-postkopiemapp.

PICT0001.JPG PICT0002.MOV **Stillbild** Filmklipp

Bildfilsnamn börjar med "PICT" följt av ett fyrsiffrigt nummer och därefter filtillägget .jpg eller .mov. Du kan kopiera bildfiler till valfri plats i datorn genom att dra och släppa filer med musen.

Kopierade bilder (sidan 82) placeras i en mapp med namn som slutar på "CP". E-postkopior placeras i en mapp med namn som slutar på "EM". Varje ny mapp som skapas får ett serienummer (de tre första siffrorna i mappnamnet) som är ett (1) högre än det högsta serienumret på kortet. När bildnumren i en bildfil överstiger 9 999 skapas en ny mapp med serienummer som är ett högre än det högsta serienumret på kortet, exempelvis från 100KM022 till 101KM022. En ny mapp skapas varje gång du använder kopieringsfunktionen.

Numret som ingår i bildfilsnamnet behöver inte överensstämma med den aktuella bildens nummer i bildnummerminnet. När bilder raderas i kameran justeras bildräkneverket så att det visar hur många bilder som finns på kortet; bilderna numreras således om. Numren som ingår i bildfilsnamnen ändras dock inte när bilder raderas. När en ny bild tas får den ett serienummer som är ett högre än det högsta numret i den aktuella mappen. Filserienummer kan hanteras med alternativet "BildnrMinne" på flik 2 i inställningsmenyn (sidan 94).

Bildfilerna innehåller Exif-information. Informationen omfattar tid och datum när bilden togs samt bildtagningsdata. Informationen kan visas i kameran eller med programmet DiMAGE Viewer.

Om en bildfil från kameran öppnas i ett bildbehandlingsprogram som inte stöder Exif-information och bilden sparas så att ursprungliga data skrivs över, raderas Exif-informationen. Vissa Exifkompatibla program skriver om informationen så att DiMAGE Viewer inte kan läsa den. Gör alltid en säkerhetskopia av bildfilerna för att säkerställa Exif-informationen innan du öppnar bildfilerna i andra program än DiMAGE Viewer.

För att bilderna ska visas med korrekta färger i datorn måste du kanske öka bildskärmskortets färgrymd (dvs antal visade färger). Kalibrera skärmen så här (se dokumentationen till bildskärmen): sRGB, färgtemperatur 6500 K och gamma 2,2. Bildändringar som gjorts med kamerans kontrastinställningar påverkar alla tillgängliga färgmatchningsmodeller.

### **Automatisk energibesparing vid dataöverföring**

Om kameran inte mottar något läs- eller skrivkommando på 10 minuter när den är ansluten till en dator eller skrivare stängs den av i energisparsyfte. När kameran stängts av kan det hända att en varning om att det är olämpligt att frånkoppla kameran visas på datorskärmen. Klicka på "OK". Varken kameran eller datorn tar skada av detta. Stäng av kameran med kamerans på/av-knapp. Återupprätta USB-anslutningen genom att slå på kameran.

### **Koppla från kameran**

Frånkoppla aldrig kameran när kamerans aktivitetslampa lyser; minneskortet kan skadas permanent eller data kan förloras.

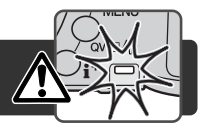

3:45 PM

### Windows 98 och 98SE

Kontrollera att aktivitetslampan inte lyser. Stäng av kameran och koppla från USB-kabeln.

### Windows Me, 2000 Professional och XP

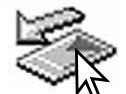

Koppla från kameran genom att klicka på ikonen för frånkoppling av maskinvara som finns i aktivitetsfältet. En liten dialogruta med den aktuella enheten som ska stängas av visas.

Stop USB Mass Storage Device - Drive(H:)

Klicka på den lilla dialogrutan för att koppla från enheten. Nu visas en dialogruta som bekräftar att det är säkert att koppla från enheten. Stäng dialogrutan, stäng av kameran och frånkoppla USB-kabeln.

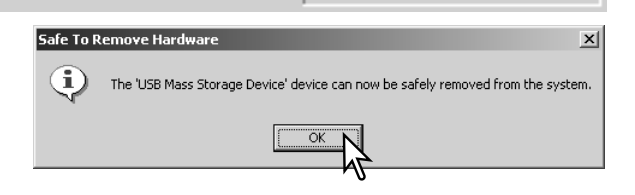

Om mer än en extern enhet är ansluten till datorn följer du proceduren ovan förutom att du högerklickar på ikonen för frånkoppling av maskinvara. En dialogruta öppnas där du kan markera vilken enhet som ska frånkopplas.

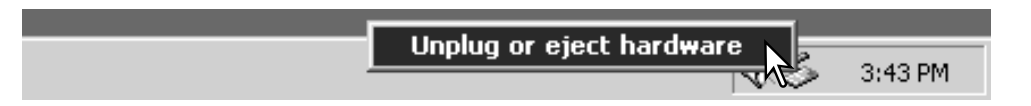

En lista över externa enheter visas. Högerklicka på den enhet som ska frånkopplas och klicka sedan på "Stopp" i nästa dialogruta som öppnas.

Nu visas dialogrutan som bekräftar att det är säkert att frånkoppla enheten. Klicka på "OK" för att frånkoppla enheten.

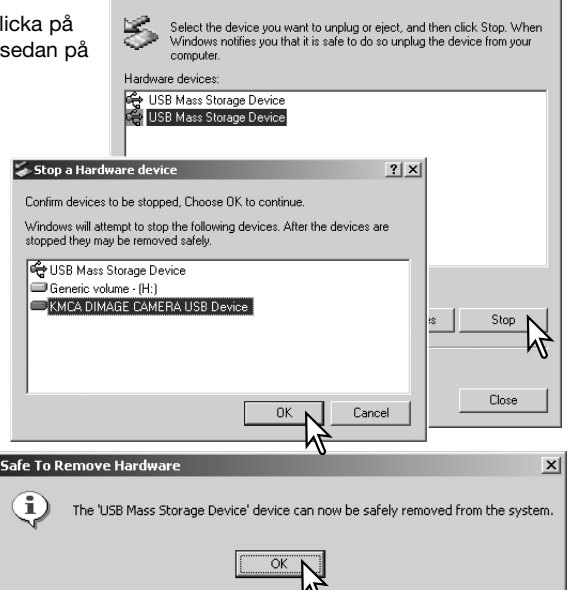

Unplug or Eiect Hardware

En tredje och sista skärm visas som bekräftar att kameran säkert kan frånkopplas från datorn. Stäng dialogrutan, stäng av kameran och frånkoppla USB-kabeln.

### Macintosh

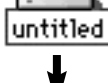

Kontrollera att kamerans aktivitetslampa är släckt och dra sedan massminnesikonen för enheten till soptunnan och släpp den. Stäng av kameran och frånkoppla USB-kabeln.

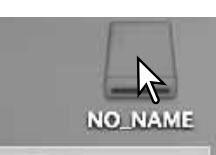

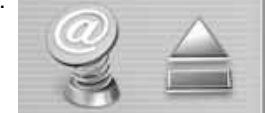

 $2|x|$ 

### **Sätta i minneskortet**

Koppla aldrig från kameran när aktivitetslampan på kameran lyser; minneskortet kan skadas permanent eller data kan förloras.

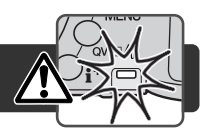

### Windows 98 och 98SE

- 1. Stäng av kameran.
- 2. Byt minneskort.
- 3. Slå på kameran för att återupprätta USB-anslutningen.

### Windows Me, 2000 Professional och XP

- 1. Frånkoppla USB-anslutningen med hjälp av ikonen för frånkoppling av maskinvara (sidan 110).
- 2. Stäng av kameran.
- 3. Byt minneskort.
- 4. Slå på kameran för att återupprätta USB-anslutningen.

### Macintosh

- 1. Frånkoppla USB-anslutningen genom att dra ikonen till soptunnan (sidan 111).
- 2. Stäng av kameran.
- 3. Byt minneskort.
- 4. Slå på kameran för att återupprätta USB-anslutningen.

### **Avinstallera drivrutinen (Windows)**

- 1. Sätt i ett minneskort i kameran och anslut kameran till datorn med USB-kabeln. Inga andra externa enheter får vara anslutna till datorn under den här proceduren.
- 2. Högerklicka på ikonen Den här datorn i Windows Utforskare. Välj "Egenskaper" i menyn som öppnas.

Windows XP: Öppna Start-menyn och välj "Kontrollpanelen". Klicka på kategorin "Prestanda". Klicka på "System" så öppnas dialogrutan "Systemegenskaper".

3. Windows 2000 och XP: Välj fliken "Maskinvara" i dialogrutan "Egenskaper" och klicka på knappen "Enhetshanteraren".

Windows 98 och Me: Klicka på fliken "Enhetshanteraren" i dialogrutan "Egenskaper".

4. Drivrutinen finns under USB-styrenheter eller Övriga enheter i Enhetshanteraren. Klicka på dessa platser för att visa drivrutinen. Drivrutinen ska ha beteckningen "Konica Minolta", namnet på kameran eller "USB Mass Storage Device" (USB-massminnesenhet). Under vissa förhållanden kan drivrutinen ha ett annat namn. I så fall är drivrutinen indikerad antingen med ett frågetecken eller ett utropstecken.

5. Klicka på drivrutinen.

6. Windows 2000 och XP: Klicka på aktivitetsknappen så öppnas en meny. Välj "Avinstallera". En bekräftelseskärm visas. Ta bort drivrutinen från systemet genom att klicka på "Ja".

Windows 98 och Me: Klicka på knappen "Ta bort". En bekräftelseskärm visas. Ta bort drivrutinen från systemet genom att klicka på "Ja".

7. Frånkoppla USB-kabeln och stäng av kameran. Starta om datorn.

### **PictBridge**

Kontrollera att dataöverföringsalternativet på flik 4 i inställningsmenyn är inställt på PictBridge. Anslut kameran till en PictBridge-kompatibel skrivare med kamerans USB-kabel. Kabelns största kontakt ska anslutas till skrivaren. Öppna locket till kamerans videoutgång/USBport och anslut USB-kabelns minsta kontakt till kameran. Slå på kameran. PictBridge-skärmen visas automatiskt.

I PictBridge-skärmen kan du välja stillbilder för utskrift. I avsnittet om menynavigering på sidan 110 beskrivs ytterligare utskriftsalternativ.

Med infoknappen (i<sup>+</sup>) i PictBridge-skärmen växlar du mellan visning av enstaka bilder och miniatyrbilder. Du kan visa bilderna förstorade på skärmen genom att trycka på zoomknappen.

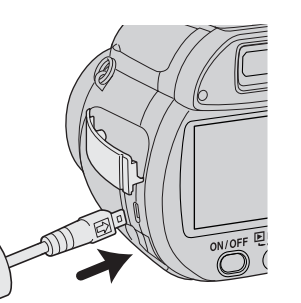

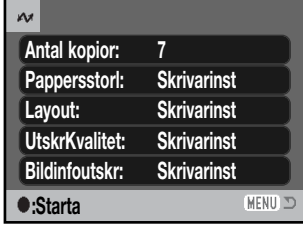

Antal bilder som ska skrivas ut samt valda skrivarinställningar visas. I avsnittet om menynavigering på sidan 116 finns mer information. Tryck på fyrvägskontrollens mittknapp för att starta utskriften, eller tryck på menyknappen för att återgå till PictBridgeskärmen. Maximalt 50 bilder kan skrivas ut.

Du kan avbryta en påbörjad utskrift genom att trycka på fyrvägskontrollens mittknapp. När utskriften är klar visas ett meddelande; avsluta processen genom att trycka på mittknappen och stänga av kameran.

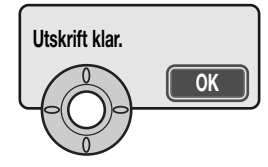

### **Utskriftsproblem**

Om batterierna tar slut innan utskriften är klar avbryts utskriften. Se till att batterierna är fulladdade eller använd en nätadapter (tillbehör).

Om ett mindre problem uppstår under utskrift, till exempel att papperet tar slut, åtgärdar du detta i enlighet med rekommendationerna för skrivaren. Ingen kameraåtgärd krävs. Om något allvarligt problem uppstår, avsluta utskriften genom att trycka på fyrvägskontrollens mittknapp. Läs i skrivarhandboken om hur du åtgärdar problemet. Kontrollera skrivarinställningarna innan du startar utskriften igen, och avmarkera de bilder som redan har skrivits ut.

### Totalt antal bilder

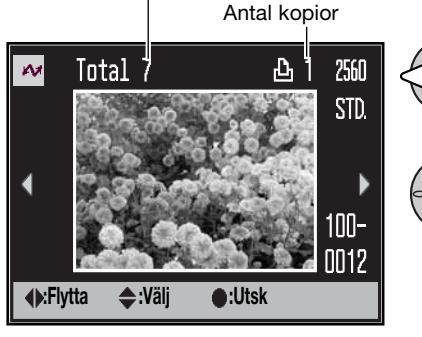

Tryck på fyrvägskontrollens vänster-/högerknapp för att visa den bild som ska skrivas ut.

Välj antal kopior som ska skrivas ut med uppknappen. Om bilden inte ska skrivas ut trycker du på nedknappen tills kopieantalet är noll.

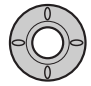

Upprepa stegen ovan tills alla bilder som ska skrivas ut är markerade. Tryck på mittknappen för att fortsätta.

### **Navigera i PictBridge-menyn**

Tryck på menyknappen (1) för att öppna respektive stänga menyn. Med fyrvägskontrollens knappar (2) flyttar du markören i menyn. Med mittknappen aktiverar du en inställning.

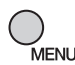

Öppna menyn genom att trycka på menyknappen.

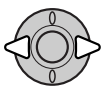

Markera önskad menyflik med fyrvägskontrollens vänster-/högerknapp; menyn ändras i enlighet med vald flik.

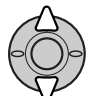

Bläddra i menyalternativen med upp-/nedknappen. Markera det alternativ vars inställning ska ändras.

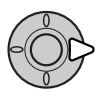

Tryck på högerknappen när önskat alternativ är markerat; inställningarna visas med den aktuella inställningen markerad. Om "Starta" visas trycker du på mittknappen för att fortsätta.

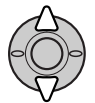

Markera den nya inställningen med upp-/nedknappen.

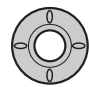

Tryck på mittknappen för att aktivera den markerade inställningen.

När en inställning har valts återgår markören till menyalternativet och den nya inställningen visas. Återgå till PictBridge-skärmen genom att trycka på menyknappen. I följande avsnitt beskrivs de olika menyalternativen.

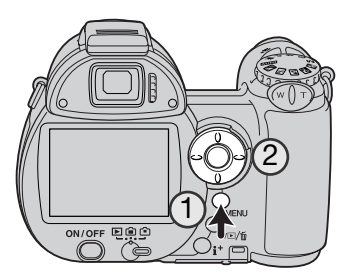

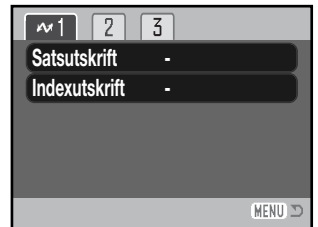

De alternativ som kan ändras varierar beroende på skrivare.

### **Satsutskrift**

Välj "Satsutskrift" på flik 1 om du vill skriva ut alla stillbilder på minneskortet. Följande två alternativ finns:

**Alla bilder**: Alla bilder på minneskortet skrivs ut. En skärm för val av antal kopior visas. Maximalt 50 bilder kan skrivas ut.

**Återställ**: Används om du vill ångra ändringar som gjorts med alternativet för satsutskrift eller i skärmen för utskriftsval.

### Indexutskrift

Med det här alternativet kan du skriva ut alla stillbilder på minneskortet i miniatyrformat. Ställ in bildkvalitet och upplösning i menyn. Antal bilder per sida varierar beroende på skrivare. Bekräftelseskärmen för utskriftsinställningar visas innan utskriften startar.

### **Pappersstorlek**

Du kan välja vilken pappersstorlek som ska användas för utskriften. Markera aktuell pappersstorlek i menyn och tryck på kontrollens mittknapp för att visa skärmen för pappersstorlek. Markera önskad storlek med fyrvägskontrollens knappar och tryck på mittknappen för att slutföra operationen. Det går inte att välja en storlek som inte är tillgänglig för den aktuella skrivaren.

Följande pappersstorlekar kan användas:

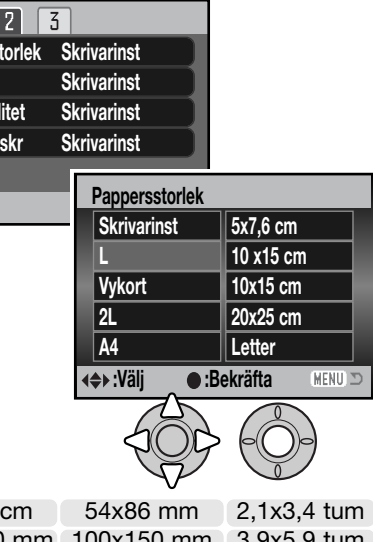

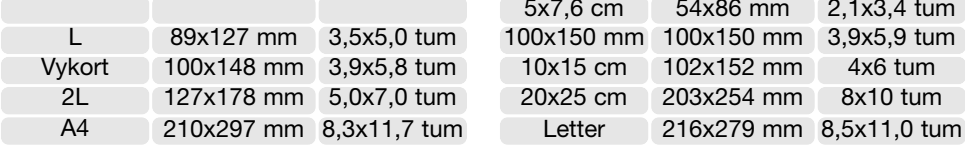

**Papperss** 

یہ ا

**Bildinfou** 

**UtskrKva Layout**

### Layout

Här ställer du in sidlayout. I skrivarinställningsalternativet är skrivarens normala layoutinställningar förinställda. Du kan till exempel specificera utskrift med eller utan ram (utfallande), samt antal bilder per sida.

### Utskriftskvalitet

Här ställer du in utskriftskvaliteten. Den utskriftskvalitet som skrivaren normalt använder är inställd. Du kan även välja en annan utskriftskvalitet ("Fin").

### **Bildinfoutskrift**

Du kan skriva ut bildinformationen tillsammans med bilden. De alternativ som skrivaren normalt använder är inställda. Du kan välja att skriva ut tagningsdatum och filnamn. Du kan även inaktivera utskrift av bildinformation.

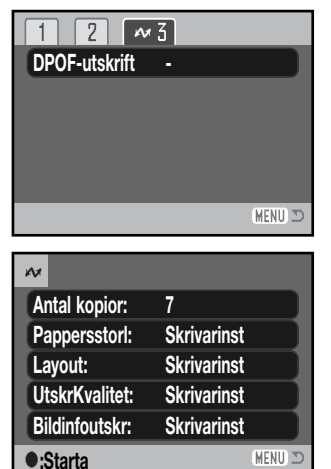

### DPOF-utskrift

Med alternativet "DPOF print" på flik 3 kan du skriva ut enstaka bilder och miniatyrbilder (som markerats med DPOF-utskriftsalternativen på flik 3 i visningsmenyn) på en DPOF-kompatibel PictBridge-skrivare. Välj startalternativet i menyn för att starta proceduren.

Antalet kopior i utskriftsjobbet visas; miniatyrbilder räknas som en kopia. Tryck på fyrvägskontrollens mittknapp för att starta utskriften, eller tryck på menyknappen för att återgå till PictBridgemenyn.

Du kan avbryta en påbörjad utskrift genom att trycka på fyrvägskontrollens mittknapp. När utskriften är klar visas ett meddelande; avsluta processen genom att trycka på mittknappen och stänga av kameran.

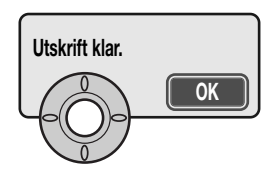

Detta avsnitt omfattar mindre problem med kamerans grundläggande funktioner. Vid allvarliga **Felsökning** Bilderna blir oskarpa. problem eller skador, eller om ett problem återkommer, kontakta Konica Minoltas servicecenter.

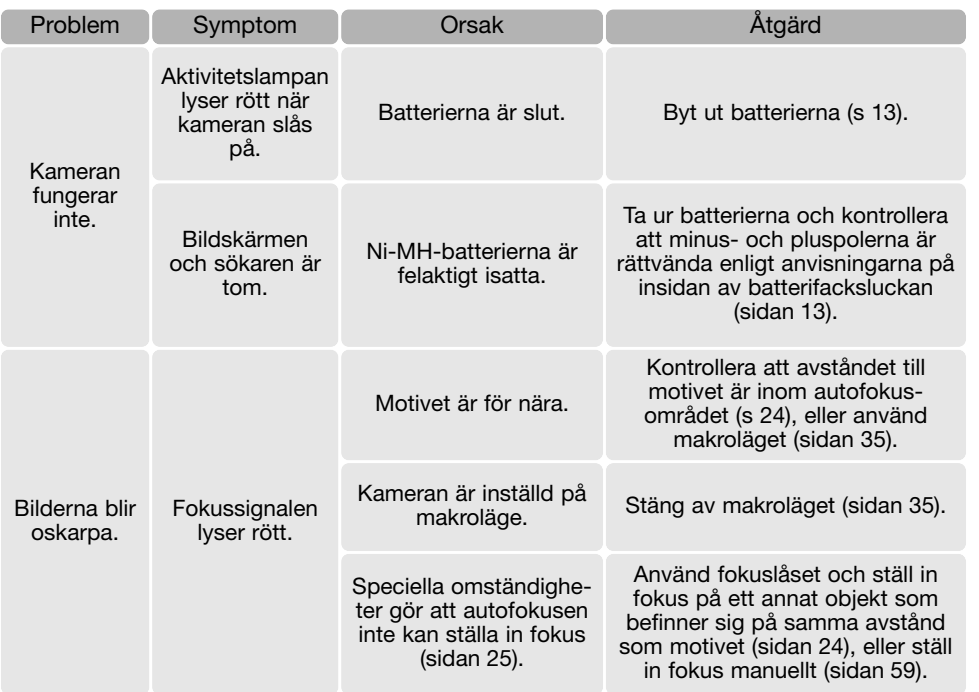

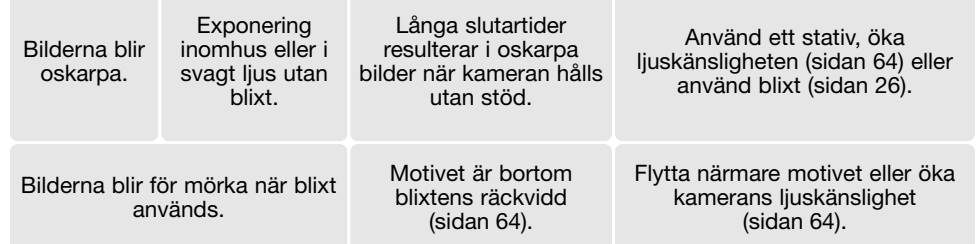

Kamerans temperatur stiger med användningstiden. Var försiktighet så att du inte bränner dig när du hanterar kameran, batterierna eller minneskortet.

Om kameran inte fungerar normalt eller om ett meddelande om systemfel visas, stäng av kameran, ta ur och sätt i batterierna eller frånkoppla och anslut nätadaptern. Om kameran har blivit varm på grund av långvarigt användande, vänta tills den kallnar innan du tar ur batterierna eller frånkopplar nätadaptern. Stäng alltid av kameran med på/av-knappen, annars kan minneskortet skadas och kamerans inställningar gå förlorade.

Den aktiva bilden återges med optimal kvalitet på bildskärmen genom att kameran anpassar CCDsensorns känslighet samt bländaren. När motivets ljusstyrka ändras kan man ibland höra att bländaren stängs eller öppnas i motsvarande grad.

Vid användning av sport & action-motivprogrammet eller kontinuerlig autofokus justeras fokus fortlöpande. Vid fokusering kan den aktiva bilden ibland röra sig ryckigt. Vänta tills fokus har bekräftats med fokussignalen, eller släpp avtryckaren och tryck ned den igen.

I denna handbok finns information om produkter och tillbehör som var tillgängliga när handboken trycktes. Kompletterande information om produkter som inte nämns i denna handbok finns att få hos alla Konica Minolta servicecenter.

Läs detta avsnitt i sin helhet för att du ska få ut mesta möjliga av din kamera. Med rätt skötsel och underhåll kan kameran fortsätta att fungera perfekt år efter år.

### Skötsel

- Utsätt inte kameran för stötar och slag.
- Stäng av kameran vid transport.
- Denna kamera är varken vattentät eller stänkskyddad. Om du sätter i eller tar ur batterier eller minneskort, eller använder kameran med våta händer, kan kameran skadas.
- Var försiktig när du är på stranden eller nära vatten så att du inte utsätter kameran för vatten eller sand. Vatten, sand, damm och salt kan skada kameran.
- Lämna inte kameran i direkt solsken. Rikta inte objektivet direkt mot solen; CCD-sensorn kan skadas.

### Förvaring

- Förvara kameran i ett svalt, torrt och välventilerat utrymme, skyddad från damm och kemikalier. Vid långtidsförvaring, förvara kameran i en lufttät behållare tillsammans med fuktuppsugande medel, till exempel kiselgelé.
- Ta ur batterierna och minneskortet när kameran inte ska användas under en längre period.
- Förvara inte kameran i utrymmen där det finns naftalin eller malmedel.
- Vid långtidsförvaring bör du ta fram kameran och "motionera" den lite då och då. Kontrollera att kameran fungerar normalt innan du börjar använda den efter en tids förvaring.

### Rengöring

- Om kameran eller objektivet är smutsigt, rengör försiktigt med en mjuk, ren och torr trasa. Om det kommer sand på kameran eller objektivet, blås försiktigt bort alla lösa partiklar. Torka inte; det kan orsaka repor.
- Rengör objektivets yttre genom att först blåsa bort eventuellt damm eller sand. Torka sedan försiktigt med en trasa eller linsputsduk. Om så behövs kan linsputsvätska användas.
- Rengör aldrig kameran med organiska lösningsmedel.
- Vidrör aldrig linsens ytor med fingrarna.

### **Skötsel och förvaring** Skötsel av bildskärmen som storbet av storbet av storbet av bildskärmen som storbet av b

- Bildskärmen är tillverkad med högprecisionsteknik vilket innebär att mer än 99,99 % av bildpunkterna fungerar perfekt. Mindre än 0,01 % av bildpunkterna visas som färgade eller ljusa punkter; detta är inte någon defekt och påverkar inte den tagna bilden.
- Utöva aldrig något tryck mot bildskärmens yta; det kan orsaka permanenta skador på skärmen.
- I låga temperaturer kan bildskärmen temporärt bli mörk. När kameran värmts upp kommer skärmen att fungera normalt.
- Eventuella fingeravtryck på bildskärmen torkas bort försiktigt med en mjuk, ren och torr trasa.

### **Batterier**

- Batteriernas prestanda försämras vid låga temperaturer. I kallt väder rekommenderar vi att reservbatterier förvaras på en varm plats, till exempel nära kroppen innanför jackan. Batterier kan återhämta sig när de värms upp.
- I kallt väder bör NiMH-batterier användas istället för alkaliska eftersom dessa har bättre prestanda.
- Om uppladdningsbara batterier har laddats så många gånger att deras livslängd börjar ta slut, ladda dem inte även om de tycks återhämta sig något med tiden. Sådana batterier kan göra att kameran inte fungerar som den ska.
- Ett speciellt inbyggt batteri försörjer kamerans klocka och minne när batterierna är urladdade eller urtagna. Om kamerans inställningar återställs varje gång batterierna tas ur är det inbyggda batteriet slut. Det måste då bytas ut av Konica Minoltas servicecenter.

### Miljöförhållanden

- Kameran har konstruerats för användning i temperaturer mellan 0 och 40 °C.
- Låt inte kameran ligga där den utsätts för mycket höga temperaturer, till exempel i en bil som parkerats i solen, eller hög luftfuktighet.
- När kameran transporteras från en kall till en varm omgivning är det bra att lägga den i en tät plastpåse för att förhindra att kondens bildas. Låt kameran vara kvar i plastpåsen tills den antagit rumstemperatur.

### **Minneskort**

SD-minneskort och MultiMediaCard tillverkas med elektroniska komponenter av högsta precision. Följande situationer kan orsaka dataförlust eller skada:

- Felaktig användning av kortet.
- Kortet böjs, tappas eller på annat sätt utsätts för hårda slag.
- Kortet utsätts för hög värme, fukt eller direkt solljus.
- Urladdningar av statisk elektricitet eller elektromagnetiska fält i närheten av kortet.
- Kortet tas ur kameran eller strömförsörjningen bryts när kameran eller en dator aktivt kommunicerar med kortet (läser, skriver, formaterar etc).
- Kortets elektriska kontakter berörs med fingrarna eller metallobjekt.
- Kortet används längre än dess specificerade livstid. Det är en bra idé att inköpa ett nytt kort i god tid.

MultiMediaCard-kort är långsammare än SD-minneskort. Detta är inte något fel, utan beror på kortets specifikationer. När högkapacitetskort används kan vissa aktiviteter, exempelvis radering, ta längre tid.

SD-minneskort har en skrivskyddsomkopplare som förhindrar att data oavsiktligt raderas. Skrivskydda kortet genom att skjuta omkopplaren mot kortets nederkant. Det går inte att ta bilder när kortet är skrivskyddat. Om du försöker att ta en bild eller radera något på kortet när det är skrivskyddat, visas ett meddelande om låst kort på skärmen.

Minneskort bör inte användas för att spara bilddata permanent. Spara alltid kopior av kamerafilerna på ett annat lämpligt minnesmedia. Konica Minolta tar inte på sig något ansvar för förlust eller skador på data.

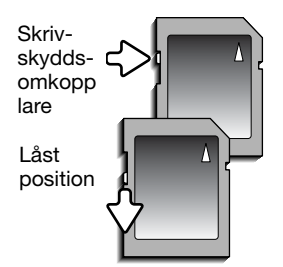

### Inför viktiga händelser och resor

- Kontrollera att kameran fungerar normalt; ta några testbilder. Köp extra batterier.
- Konica Minolta tar inte på sig något ansvar för skador eller förluster som orsakats av felaktig utrustning.

### **Copyright**

• TV-program, filmer, videofilmer, fotografier och annat material kan vara copyrightskyddat. Otillåten inspelning eller duplicering av sådant material kan vara olaglig. Även tagning av bilder av framträdanden, utställningar etc utan tillstånd är förbjudet och kan strida mot copyrightlagen. Bilder som skyddas av copyright får endast användas på det sätt som föreskrivs enligt lagen om copyright.

### Frågor och service

- Om du har några frågor om din kamera, kontakta närmaste återförsäljare eller Konica Minoltadistributören i ditt land.
- Kontakta alltid Konica Minoltas servicecenter innan du skickar in kameran för reparation.

### **QuickTime-systemkrav**

#### IBM PC-kompatibel dator

PC med Pentium-processor eller annan kompatibel processor Windows 98, Me, 2000 eller XP. Minst 128 MB RAM

QuickTime används för att spela upp rörliga bilder. Installera QuickTime genom att följa instruktionerna i installationsprogrammet. Huruvida QuickTime medföljer kameran varierar i olika regioner. Den senaste versionen av QuickTime kan dock kostnadsfritt hämtas på Apple Computers webbplats http://www.apple.com.

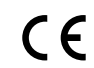

Detta märke på din kamera betyder att kameran uppfyller EU:s krav avseende bestämmelser om störningsfrihet gentemot annan utrustning. CE betyder Conformité Européenne (Europeisk samordning).

FCC-bestämmelser Försäkran om överensstämmelse

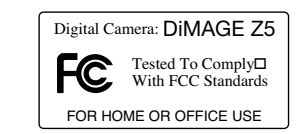

Ansvarig part: Konica Minolta Photo Imaging U.S.A. Inc. Adress: 725 Darlington Avenue, Mahwah, NJ 07430, USA

Denna utrustning uppfyller kraven i kapitel 15 i FCC-bestämmelserna. Följande två krav ställs på<br>utrustningen: (1) Utrustningen får inte utsända skadliga störningar och (2) den måste tåla mottagna störningar. även sådana som kan orsaka funktionsstörningar. Ändringar eller modifikationer som inte har godkänts av instans som ansvarar för uppfyllandet kan upphäva användarens rätt att använda utrustningen. Denna utrustning har testats och befunnits uppfylla kraven inom gränsvärdena för digital utrustning klass B enligt kapitel 15 i FCC-bestämmelserna. Dessa gränsvärden är anpassade för att ge rimligt skydd mot skadliga störningar i bostadsmiljö.

Utrustningen genererar, använder och kan utstråla radiofrekvensenergi, och om den inte installeras och används i enlighet med instruktionerna, kan den orsaka skadliga störningar på radiokommunikation. Det kan dock inte garanteras att störningar inte kan inträffa i en enskild installation. Om denna utrustning skulle orsaka störningar på radio- eller televisionsmottagning (vilket kan avgöras genom att utrustningen stängs av och slås på) uppmanas användaren att försöka eliminera störningarna på något av följande sätt:

- Rikta om eller omplacera mottagningsantennen.
- Öka avståndet mellan utrustningen och mottagaren.
- Anslut utrustningen till ett nätuttag som tillhör en annan säkringsgrupp än den som mottagaren är ansluten till.
- Rådfråga återförsäljaren eller en erfaren radio-/tevetekniker.

Avlägsna inte ferritkärnorna på kablarna.

Denna digitala apparat klass B uppfyller de kanadensiska ICES-003-bestämmelserna.

### **Specifikationer**

Antal effektiva bildpunkter: 5,0 miljoner Totalt antal bildpunkter: 5,2 miljoner Bildförhållande: 4:3

Autofokussystem: Video-AF

Slutartider: 1/1000 - 4 s Blixtens uppladdningstid: 7 sekunder (ca) Bildskärm: 5 cm TFT-färgskärm Bildskärmens bildfält: 100 % (ca) Sökarens bildfält: 100 % (ca) A/D-omvandling: 12 bitar

CCD: 1/2,5-tums interline primärfärgs-CCD Ljuskänslighet (ISO): Automatisk, och motsvarande 50, 100, 200 och 320 ISO Objektivkonstruktion: 13 element i 10 grupper Maximal ljusstyrka: f/2,8 (vidvinkelläge), f/4,5 (teleläge) Brännvidd: 5,83 - 69,9mm (motsvarar 35 - 420 mm för 35 mm-formatet) Fokuseringsområde: Vidvinkelläge: 0,6m - oändlighet Tele: 1,6m - oändlighet Standardmakro: Vidvinkelläge: 0,1 - 1,0 m Tele: 1,2-2,5 m Supermakro (10,45 mm; motsvarar 63 mm för 35 mmformatet):  $1 - 100$  cm (Alla avstånd är mätta från frontlinsen) Fokuslägen: Enbildsautofokus, kontinuerlig autofokus med förutsägande fokusstyrsystem, kontinuerlig autofokus, manuell fokus Slutare: Elektronisk CCD-slutare och mekanisk slutare Lagringsmedia: Minneskort av typen Secure Digital (SD) och MultiMediaCard Filformat: Filformat: JPEG, Motion JPEG (film) DCF 2.0- och DPOF-kompatibel Utskriftsstyrning: Exif-utskrift, PRINT Image Matching II, PictBridge Menyspråk: Japanska, engelska, tyska, franska, spanska, förenklad kinesiska, italienska och svenska

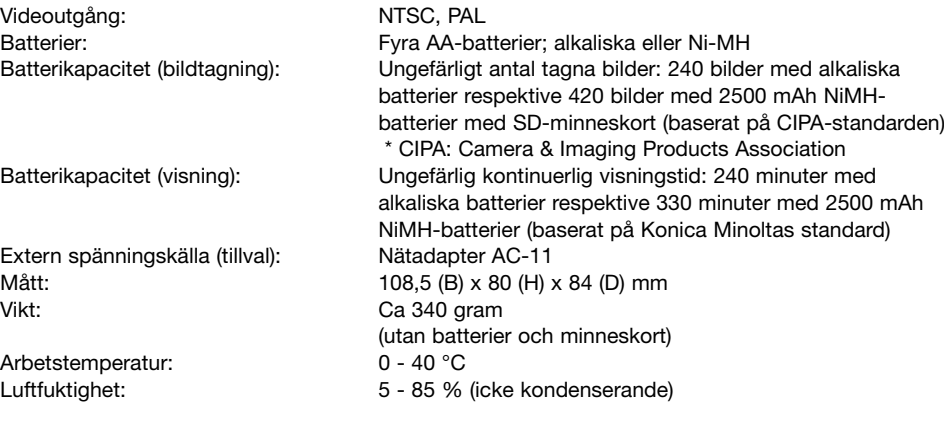

Specifikationerna är baserade på den senast tillgängliga informationen vid tidpunkten för tryckning av bruksanvisningen, och kan ändras utan förvarning.

### **Sakregister** Koppla från, 110

Alternativexponering, 52 A-läge, 36 Anpassad vitbalans, 61 Anpassningsbar knapp, 67 Anti-Shake-system, 56 Autofokus, 58 Automatisk blixt, 26 Automatisk energibesparing, 14, 92, 109 Automatisk vitbalans, 60 **Batterier** Indikering, 14 Skötsel och förvaring, 123 Sätta i, 13 Bild Kvalitet, 54, 68 Låsa, 79 Upplösning, 54, 68 Bildfrekvens, 68 Bildmarkeringsskärm, 76 Bildskärm Liusstyrka, 28, 92 Skötsel och förvaring, 123 Bildspel, 84 Blixt Avstängd, 26 Blixtlägen, 26, 62 Extern, 43 Kompensation, 62 Räckvidd, 27, 64 Röda ögon-reduktion, 26 Bländarförval, 36 Brusreducering, 39 Bärrem, 12 Centrumvägd mätning, 63 Dataöverföring Ansluta, 103 Överföringsläge, 100, 102 Datoranslutning, 102

Datum och tid, 18, 95 Datummärkning (DPOF), 87 Datummärkning, 96 Digital zoom, 100 Diopter, 17 DPOF-utskrift, 86 Enbildsautofokus, 58 E-postkopia, 82 EV, 53 Exponeringskompensation, 41 Fil Bildnummerminne, 94 Namn, 108 Storlek, 55 Film Filmläge, 69 Filstorlek, 68 Redigera, 80 Spara filmrutor, 73 Spela in, 40 Flersegmentsmätning, 63 Fokus Autofokus, 58 Fokuseringsområde, 24 Fokuslås, 24 Fokusområde, 42 Fokussignal, 25 Kontinuerlig autofokus, 62 Manuell fokus, 59 Speciella fokuseringssituationer, 25 Formatera, 78 Färg, 65 Förinställd vitbalans, 60 ISO, 64 Kontinuerlig autofokus, 58 Kontinuerlig autofokus, 62 Kontrast, 65 Kopiera, 82

Liudsignaler, 99 Ljuskänslighet, 64 Ljusmätningsmetoder, 63 Långsam synk, 26 Låsa bilder, 79 Makro, 35 Manuell fokus, 59 Manuellt läge, 38 Mapp Namn, 94 Struktur, 108 Matningslägen Alternativexponering, 52 Progressiv tagning, 50 Seriebildstagning, 48 Siälvutlösare, 47, 101 UHS-seriebildstagning, 48 **Menver** Bildtagning, 44-45 Inställning, 89-91 PictBridge, 116 Visning, 74-75 Minneskort Byta, 16 Formatera, 78 Skrivskyddsomkopplare, 124 Skötsel och förvaring, 124 M-läge, 38 Motivprogram Automatiskt, 23, 56 Motivprogram, 29 Nätadapter, 15 Omedelbar visning, 93 PictBridge, 114 P-läge, 36 Programläge, 36 Progressiy tagning, 50 På/av-knapp, 17

QuickTime, 126 Radera, 31, 77 Röda ögon-reduktion, 26 Seriebildstagning, 48 Självutlösare, 47, 101 Skriva ut miniatyrbilder, 87 Skärpa, 66 Slutartidsförval, 37 S-läge, 37 Spotmätning, 63 Språk, 19, 94 Supermakro, 35 Television, 88 Termometer, 57 UHS-seriebildstagning, 48 Upplättningsblixt, 26 USB-anslutning, 102 Varning för skakningsoskärpa, 27, 56 Videoutgång, 100 Vidvinkelkonverter, 93 Visa Bildtagning, 34 Histogram, 28 Visning Film, 72 Förstorad, 33 Grundläggande, 30 Miniatyrbilder, 32 Omedelbar visning, 93 Radera, 31 Rotera, 31 Vitbalans Anpassad, 61 Automatisk, 60 Förinställd, 60 Zoom, 20 Återställa fabriksinställningar, 97